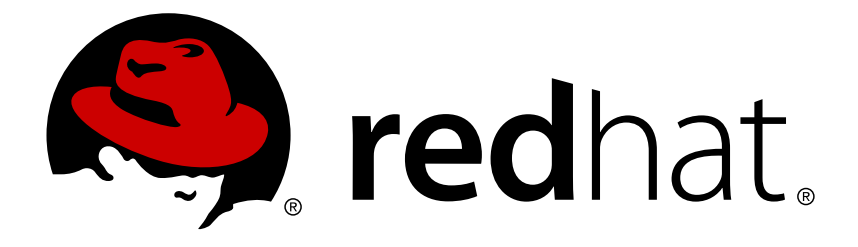

# **Red Hat Enterprise Linux 7 High Availability Add-On** リファレン ス

Red Hat Enterprise Linux 7 向け High Availability Add-On のリファレンス ドキュメント

Red Hat Enterprise Linux 7 向け High Availability Add-On のリファレンス ドキュメント

# 法律上の通知

Copyright © 2015 Red Hat, Inc. and others.

This document is licensed by Red Hat under the Creative Commons [Attribution-ShareAlike](http://creativecommons.org/licenses/by-sa/3.0/) 3.0 Unported License. If you distribute this document, or a modified version of it, you must provide attribution to Red Hat, Inc. and provide a link to the original. If the document is modified, all Red Hat trademarks must be removed.

Red Hat, as the licensor of this document, waives the right to enforce, and agrees not to assert, Section 4d of CC-BY-SA to the fullest extent permitted by applicable law.

Red Hat, Red Hat Enterprise Linux, the Shadowman logo, JBoss, MetaMatrix, Fedora, the Infinity Logo, and RHCE are trademarks of Red Hat, Inc., registered in the United States and other countries.

Linux ® is the registered trademark of Linus Torvalds in the United States and other countries.

Java  $\circledR$  is a registered trademark of Oracle and/or its affiliates.

XFS ® is a trademark of Silicon Graphics International Corp. or its subsidiaries in the United States and/or other countries.

MySQL ® is a registered trademark of MySQL AB in the United States, the European Union and other countries.

Node.js ® is an official trademark of Joyent. Red Hat Software Collections is not formally related to or endorsed by the official Joyent Node.js open source or commercial project.

The OpenStack ® Word Mark and OpenStack Logo are either registered trademarks/service marks or trademarks/service marks of the OpenStack Foundation, in the United States and other countries and are used with the OpenStack Foundation's permission. We are not affiliated with, endorsed or sponsored by the OpenStack Foundation, or the OpenStack community.

All other trademarks are the property of their respective owners.

### 概要

Red Hat High Availability Add-On リファレンスは、Red Hat Enterprise Linux 7 向けの Red Hat High Availability Add-On をインストール、設定、および管理するための参考情報を提供します。

# 目次

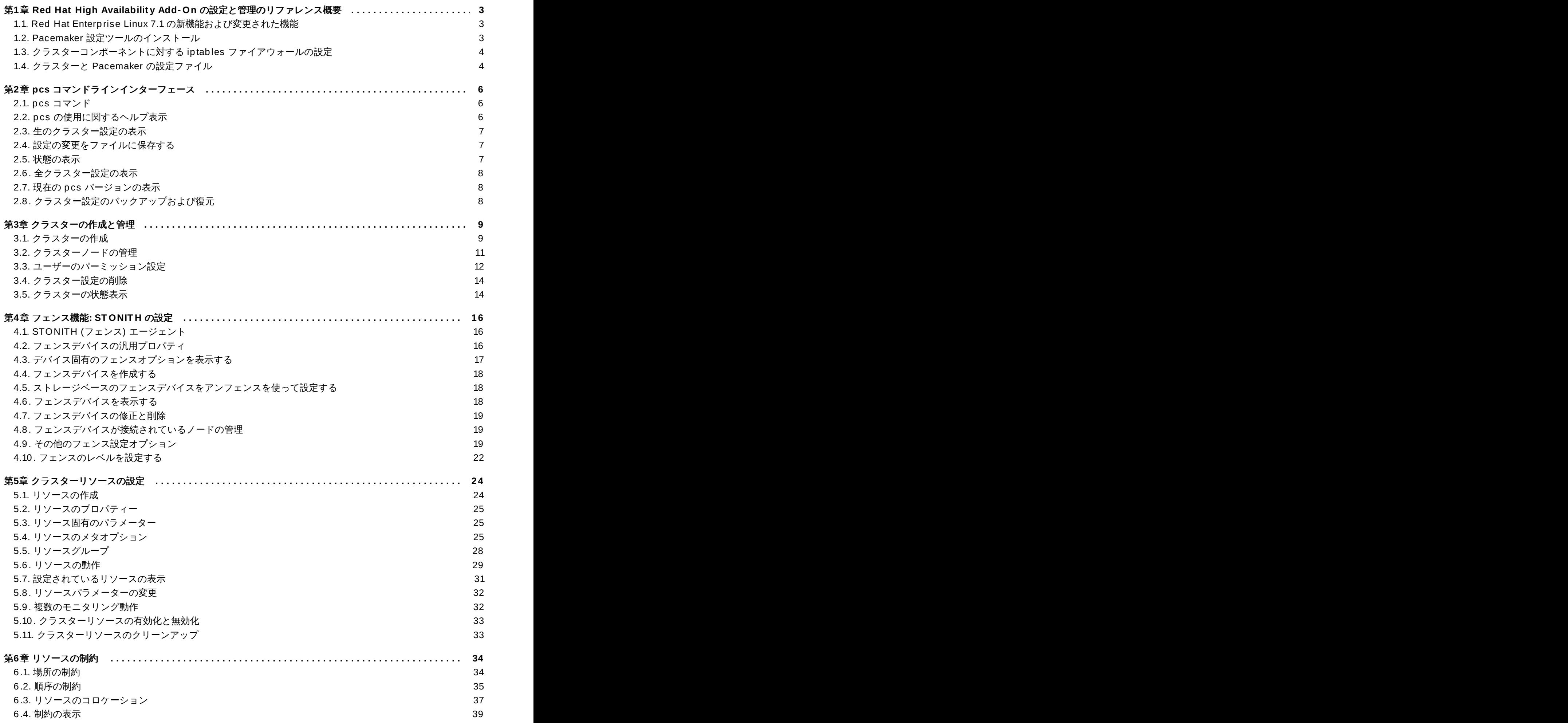

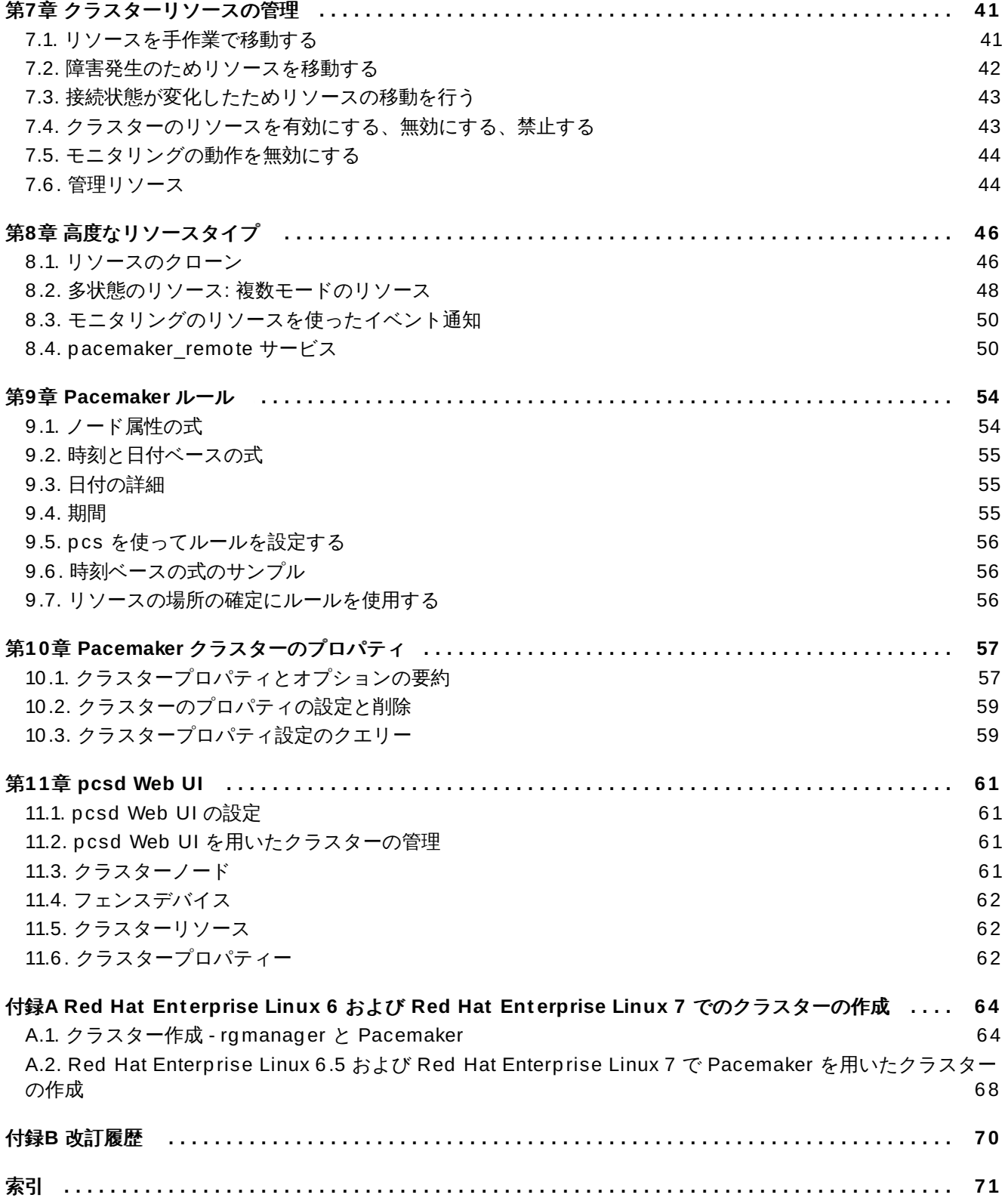

# <span id="page-6-0"></span>第**1**章 **Red Hat High Availability Add-On** の設定と管理のリファレン ス概要

本章では、Pacemaker を使用する Red Hat High Availability Add-On がサポートするオプションと機能に ついて説明します。ステップごとの基本設定の例は『Red Hat High Availability Add-On の管理』を参照し てください。

Red Hat High Availability Add-On クラスターを設定するには、**pcs** 設定インターフェースまたは**pcsd** GUI インターフェースを使用します。

### <span id="page-6-1"></span>**1.1. Red Hat Enterprise Linux 7.1** の新機能および変更された機能

本項では、Red Hat Enterprise Linux 7.1 以降のリリースに含まれる Red Hat High Availablity Add-On の 新機能および変更された機能について取り上げます。

Red Hat Enterprise Linux 7.1 には、ドキュメントや機能を対象とする以下の更新および変更が含まれてい ます。

- [「クラスターリソースのクリーンアップ」](#page-36-1)のとおり、**pcs resource cleanup** コマンドがすべてのリ ソースのリソース状態とフェイルカウントをリセットするようになりました。
- [「リソースを手作業で移動する」](#page-44-1)のとおり、**pcs resource move** コマンドの**lifetime** パラメーター を指定できるようになりました。
- [「ユーザーのパーミッション設定」](#page-15-0) のとおり、Red Hat Enteprise Linux 7.1 以降では**pcs acl** コマン ドを使用してローカルユーザーのパーミッションを設定し、アクセス制御リスト (ACL) を使用してクラ スター設定への読み取り専用または読み書きアクセスを許可できるようになりました。
- [「順序付けされたリソースセット」](#page-40-1)および [「リソースのコロケーション」](#page-40-0)が大幅に更新および明確化 されました。
- [「リソースの作成」](#page-27-1) に、**pcs resource create** コマンドの**disabled** パラメーターに関する内容が 追加され、作成されたリソースは自動的に起動しないことが明記されました。
- [「クォーラムオプションの設定」](#page-13-0) に、クォーラムの確立時にクラスターがすべてのノードを待たないよ うにする新しい **cluster quorum unblock** 機能の説明が追加されました。
- [「リソースの作成」](#page-27-1) に、リソースグループの順序付けを設定するために使用できる**pcs resource create** コマンドの**before** および **after** パラメーターの説明が追加されました。
- Red Hat Enterprise Linux 7.1 リリース以降ではクラスター設定を tarball にバックアップし、**pcs config** コマンドで**backup** および **restore** オプションを使用してバックアップからすべてのノード [のクラスター設定ファイルを復元できるようになりました。この機能の詳細は](#page-11-2) 「クラスター設定のバッ クアップおよび復元」 を参照してください。
- 内容を明確にするため本書全体に小変更が加えられました。

# <span id="page-6-2"></span>**1.2. Pacemaker** 設定ツールのインストール

以下の **yum install** コマンドを使って Red Hat High Availability Add-On ソフトウェアのパッケージおよ び利用可能なフェンスエージェントを High Availability チャンネルからインストールします。

# **yum install pcs fence-agents-all**

このコマンドの代わりに以下のコマンドを実行すると、Red Hat High Availability Add-On ソフトウェア パッケージと必要なフェンスエージェントのみをインストールできます。

#### # **yum install pcs fence-agents-***model*

以下のコマンドは、利用できるフェンスエージェントの一覧を表示します。

# **rpm -q -a | grep fence** fence-agents-rhevm-4.0.2-3.el7.x86\_64 fence-agents-ilo-mp-4.0.2-3.el7.x86\_64 fence-agents-ipmilan-4.0.2-3.el7.x86\_64 ...

**lvm2-cluster** と **gfs2-utils** のパッケージは ResilientStorage チャンネルの一部になります。必要に応 じて次のコマンドでインストールを行ってください。

# **yum install lvm2-cluster gfs2-utils**

警告

Red Hat High Availability Add-On パッケージのインストール後、必ずソフトウェア更新に関する 設定で自動インストールが行われないよう設定してください。実行中のクラスターでインストールが 行われると予期しない動作の原因となる場合があります。

# <span id="page-7-0"></span>**1.3.** クラスターコンポーネントに対する **iptables** ファイアウォールの設定

Red Hat High Availability Add-On では、受信トラフィックに対して以下のポートを有効にする必要があり ます。

■ TCP: ポート 2224、3121、21064

UDP: ポート 5405

DLM (clvm/GFS2 で DLM ロックマネージャーを使用する場合): ポート 21064

以下のコマンドを実行すると、**firewalld** デーモンを使用してこれらのポートを有効にすることができま す。

# **firewall-cmd --permanent --add-service=high-availability** # **firewall-cmd --add-service=high-availability**

# <span id="page-7-1"></span>**1.4.** クラスターと **Pacemaker** の設定ファイル

Red Hat High Availability Add-On の設定ファイルは **corosync.conf** と **cib.xml** です。これらのファ イルは直接編集せずに、必ず **pcs** または **pcsd** インターフェースを使用して編集してください。

**corosync.conf** ファイルは、Pacemaker が構築されるクラスターマネージャーである**corosync** に よって使用されるクラスターパラメーターを提供します。

クラスターの構成およびクラスター内の全リソースの現状を表すのが **cib.xml** ファイルです。Pacemaker のクラスター情報ベース (Cluster Information Base -CIB) で使用されます。CIB のコンテンツはクラス ター全体で継続的に自動同期されます。

# <span id="page-9-0"></span>第**2**章 **pcs** コマンドラインインターフェース

**pcs** コマンドラインインターフェースは、インターフェースを**corosync.conf** および **cib.xml** ファイ ルに提供し、**corosync** と Pacemaker を制御および設定します。

**pcs** コマンドの一般的な形式を以下に示します。

pcs [-f *file*] [-h] [*commands*]...

### <span id="page-9-1"></span>**2.1. pcs** コマンド

**pcs** コマンドを以下に示します。

**cluster**

[クラスターオプションおよびノードの設定を行います。](#page-12-2)**pcs cluster** コマンドの詳細については3章ク ラスターの作成と管理 を参照してください。

#### **resource**

[クラスターリソースの作成と管理を行います。](#page-27-2)**pcs cluster** コマンドの詳細については5章クラスター リソースの設定、7章[クラスターリソースの管理](#page-44-2)、8章[高度なリソースタイプ](#page-49-2)などを参照してください。

#### **stonith**

Pacemaker [との使用に備えてフェンスデバイスを設定します。](#page-19-3)**pcs stonith** コマンドについては4 章フェンス機能*: STONITH* の設定 を参照してください。

#### **constraint**

リソースの制約を管理します。**pcs constraint** コマンドについては6章[リソースの制約](#page-37-2) を参照してく ださい。

#### **property**

Pacemaker のプロパティを設定します。**pcs property** コマンドでプロパティを設定する方法につい ては 10章*Pacemaker* [クラスターのプロパティ](#page-60-2)を参照してください。

#### **status**

現在のクラスターとリソースの状態を表示します。**pcs status** コマンドについては[「状態の表示」](#page-10-2) を 参照してください。

#### **config**

[ユーザーが読みやすい形式でクラスターの全設定を表示します。](#page-11-0)**pcs config** コマンドについては「全 クラスター設定の表示」 を参照してください。

### <span id="page-9-2"></span>**2.2. pcs** の使用に関するヘルプ表示

**pcs** の **-h** オプションを使用すると**pcs** のパラメーターとその詳細を表示させることができます。例え ば、次のコマンドでは **pcs resource** コマンドのパラメーターが表示されます。次の例は出力の一部で す。

# **pcs resource -h** Usage: pcs resource [commands]... Manage pacemaker resources Commands: show [resource id] [--all] Show all currently configured resources or if a resource is specified show the options for the configured resource. If --all is specified resource options will be displayed start <resource id> Start resource specified by resource id

<span id="page-10-0"></span>**2.3.** 生のクラスター設定の表示

...

クラスター設定ファイルは直接編集すべきではありませんが、**pcs cluster cib** コマンドで生のクラス ター設定を表示させることができます。

[「設定の変更をファイルに保存する」](#page-10-1)に記載されているように、**pcs cluster cib** *filename* を使うと生の クラスター設定を指定ファイルに保存することができます。

### <span id="page-10-1"></span>**2.4.** 設定の変更をファイルに保存する

**pcs** コマンドを使用する際、**-f** オプションを使うとアクティブの CIB に影響を与えずに設定変更をファイ ルに保存することができます。

クラスターの設定を既に行っているためアクティブな CIB が存在する場合は次のコマンドを使って生の xml ファイルを保存することができます。

pcs cluster cib *filename*

例えば、次のコマンドを使用すると CIB の生 xml が **testfile** という名前のファイルに保存されます。

pcs cluster cib testfile

次のコマンドでは **testfile1** ファイル内にリソースをひとつ作成しています。ただし、そのリソースは現在 実行中のクラスター構成には追加されません。

# **pcs -f testfile1 resource create VirtualIP ocf:heartbeat:IPaddr2 ip= 19 2.16 8.0.120 cidr\_netmask= 24 op monitor interval= 30s**

次のコマンドで **testfile** の現在のコンテンツを CIB にプッシュします。

pcs cluster cib-push *filename*

### <span id="page-10-2"></span>**2.5.** 状態の表示

次のコマンドでクラスターおよびクラスターリソースの状態を表示します。

pcs status *commands*

*commands* パラメーターを指定しないとクラスターおよびリソースの全情報が表示されま す。**resources**、**groups**、**cluster**、**nodes**、**pcsd** などを指定すると特定のクラスターコンポーネン トの状態のみを表示させることができます。

# <span id="page-11-0"></span>**2.6.** 全クラスター設定の表示

現在の全クラスター設定を表示させる場合は次のコマンドを使います。

pcs config

# <span id="page-11-1"></span>**2.7.** 現在の **pcs** バージョンの表示

実行中の **pcs** の現行バージョンを表示します。

pcs --version

# <span id="page-11-2"></span>**2.8.** クラスター設定のバックアップおよび復元

Red Hat Enterprise Linux 7.1 リリース以降では、以下のコマンドを使用してクラスター設定を tarball に バックアップできます。ファイル名を指定しないと、標準出力が使用されます。

pcs config backup *filename*

以下のコマンドを使用して、バックアップからすべてのノードのクラスター設定ファイルを復元します。 ファイル名を指定しないと、標準出力が使用されます。**--local** オプションを指定すると、現在のノードの ファイルのみが復元されます。

pcs config restore [--local] [*filename*]

# <span id="page-12-2"></span><span id="page-12-0"></span>第**3**章 クラスターの作成と管理

本章ではクラスターの作成、クラスターコンポーネントの管理、クラスターの状態表示など Pacemaker で 行うクラスターの基本的な管理について見ていきます。

### <span id="page-12-1"></span>**3.1.** クラスターの作成

クラスターを作成するため次のステップを行って行きます。

- 1. クラスターを構成するノードを認証します。
- 2. クラスターノードの設定と同期を行います。
- 3. クラスターノードでクラスターサービスを起動します。

次のセクションでは、上記の手順で使用するコマンドについて詳しく見ていきます。

#### **3.1.1.** クラスターノードの認証

次のコマンドではクラスター内のノード上にある **pcs** デーモンに対して**pcs** の認証を行います。

- **pcs** 管理者のユーザー名はすべてのノードで**hacluster** にしてください。ユーザー**hacluster** のパ スワードも各ノードで同じパスワードを使用されることをお勧めします。
- ユーザー名やパスワードを指定しないと、コマンドを実行した際に各ノードごとのユーザー名やパス ワードのパラメーター入力が求められます。
- ノードを指定しないと、前回実行した **pcs cluster setup** コマンドで指定されているノードの**pcs** を 認証することになります。

pcs cluster auth [*node*] [...] [-u *username*] [-p *password*]

認証トークンが **~ /.pcs/tokens** (または **/var/lib/pcsd/tokens**) ファイルに格納されます。

#### **3.1.2.** クラスターノードの設定と起動

次のコマンドでクラスター設定ファイルの構成、指定ノードに対する設定の同期を行います。

- **--start** オプションを使用すると指定ノードでクラスターサービスが起動されます。必要に応じて、別 途 **pcs cluster start** コマンドを使ってクラスターサービスを起動させることもできます。
- **--local** オプションを使用するとローカルノードでのみ変更を実行します。

pcs cluster setup [--start] [--local] --name *cluster\_ name node1* [*node2*] [...]

次のコマンドは指定ノード (複数指定可) でクラスターサービスを起動します。

**--all** オプションを使用すると全ノードでクラスターサービスを起動します。

ノードを指定しないとクラスターサービスはローカルのノードでしか起動されません。

pcs cluster start [--all] [*node*] [...]

#### **3.1.3.** クラスターのタイムアウト値の設定

**pcs cluster setup** コマンドを使用してクラスターを作成する場合、クラスターのタイムアウト値はほと んどのクラスター設定に適するデフォルト値に設定されます。システムに他のタイムアウト値が必要な場合 は、表3.1[「タイムアウトオプション」](#page-13-1)に記載されている**pcs cluster setup** オプションを使用してデ フォルト値を変更できます。

#### <span id="page-13-1"></span>表**3.1** タイムアウトオプション

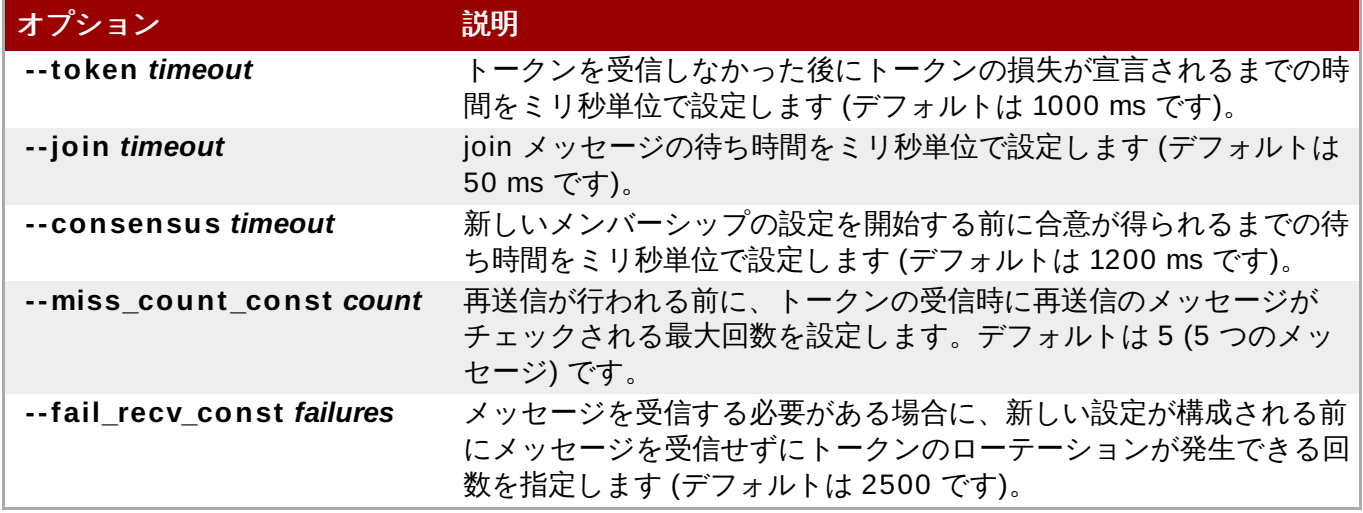

たとえば、以下のコマンドは **new\_cluster** というクラスターを作成し、トークンのタイムアウト値を 10000 ミリ秒 (10 秒)、join タイムアウト値を 100 ミリ秒に設定します。

# **pcs cluster setup --name new\_cluster nodeA nodeB --token 10000 --join 100**

### **3.1.4 .** 冗長リングプロトコル **(RRP)** の設定

**pcs cluster setup** コマンドを使用してクラスターを作成する場合、各ノードの両方のインターフェース を指定すると冗長リングプロトコル (RRP) を用いてクラスターを設定できます。デフォルトの udpu トラ ンスポートを使用する場合にクラスターノードを指定するには、リング 0 アドレス、「,」、リング 1 アド レスの順に指定します。

たとえば、以下のコマンドはノード A とノード B の 2 つのノードを持つ **my\_rrp\_clusterM** というクラス ターを設定します。ノード A には **nodeA-0** と **nodeA-1** の 2 つのインターフェースがあります。ノード B には **nodeB-0** と **nodeB-1** の 2 つのインターフェースがあります。RRP を使用してこれらのノードを クラスターとして設定するには、以下のコマンドを実行します。

# **pcs cluster setup --name my\_rrp\_cluster nodeA-0,nodeA-1 nodeB-0,nodeB-1**

**udp** トランスポートを使用するクラスターに RRP を設定する場合の詳細は、**pcs cluster setup** コマン ドのヘルプスクリーンを参照してください。

### <span id="page-13-0"></span>**3.1.5.** クォーラムオプションの設定

Red Hat Enterprise Linux High Availability Add-On クラスターは **votequorum** サービスを使用してス プリットブレインが発生しないようにします。クラスターの各システムには投票数が割り当てられ、過半数 の票がある場合のみクラスターの操作を続行できます。サービスはすべてのノードにロードするか、すべて のロードにロードしない必要があります。サービスがクラスターノードのサブセットにロードされると、結 果が予想不可能になります。**votequorum** サービスの設定および操作の詳細は、**votequorum**(5) の man ページを参照してください。

クォーラムに達していない状態でクラスターにリソース管理を続行させたい場合、以下のコマンドを使用し てクォーラムの確立時にクラスターがすべてのノードを待たないようにします。

#### # **pcs cluster quorum unblock**

**pcs cluster setup** コマンドを使用してクラスターを作成する場合、クォーラム設定の特別な機能を設定 できます。これらのオプションは 表3.2[「クォーラムオプション」](#page-14-1) に記載されています。

#### <span id="page-14-1"></span>表**3.2** クォーラムオプション

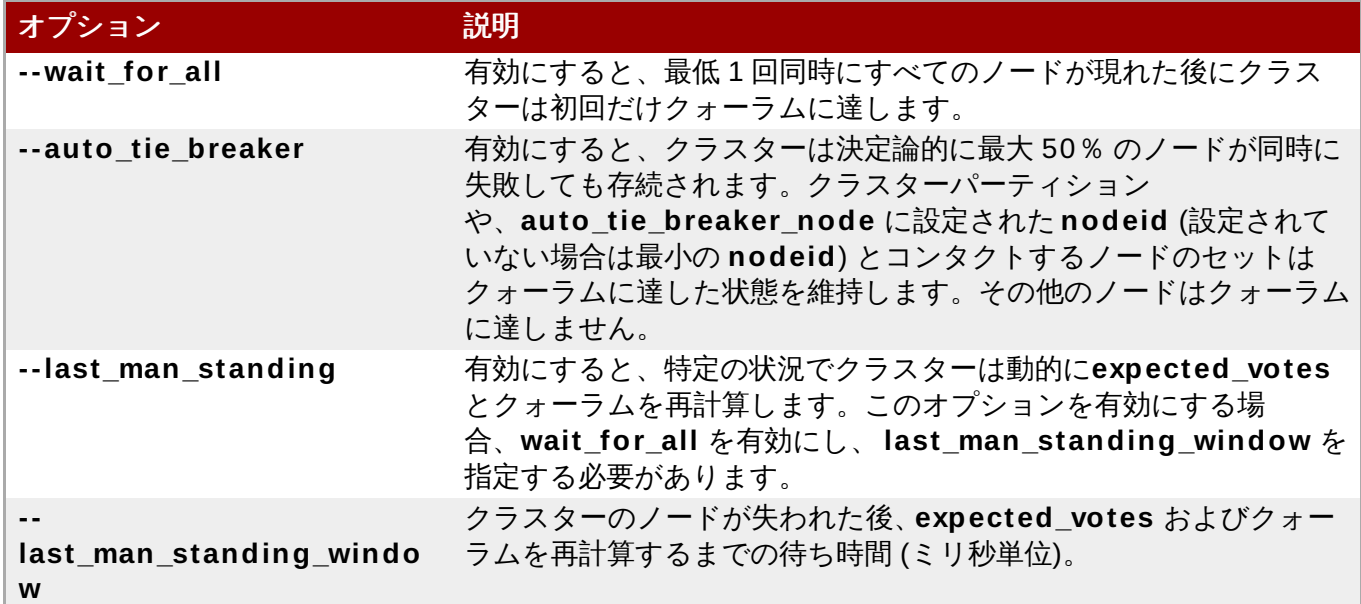

これらのオプションの設定および使用に関する詳細は、**votequorum**(5) の man ページを参照してくださ い。

### <span id="page-14-0"></span>**3.2.** クラスターノードの管理

次のセクションではクラスターサービスの起動や停止、クラスターノードの追加や削除などクラスターノー ドの管理で使用するコマンドについて説明します。

### **3.2.1.** クラスターサービスの停止

次のコマンドで指定ノード (複数指定可) のクラスターサービスを停止します。**pcs cluster start** と同様 に **--all** オプションを使うと全ノードのクラスターサービスが停止されます。ノードを指定しない場合は ローカルノードのクラスターサービスのみが停止されます。

pcs cluster stop [--all] [*node*] [...]

次のコマンドでローカルノードでのクラスターサービスの停止を強制することができます。このコマンドに **kill -9** コマンドを実行します。

pcs cluster kill

#### **3.2.2.** クラスターサービスを有効または無効にする

指定ノード (複数指定可) の起動時にクラスターサービスが実行されるよう設定する場合は次のコマンドを使 用します。

**--all** オプションを使用すると全ノードでクラスターサービスが有効になります。

ノードを指定しないとローカルノードでのみクラスターサービスが有効になります。

pcs cluster enable [--all] [*node*] [...]

指定ノード (複数指定可) の起動時にクラスターサービスが実行されないよう設定する場合は次のコマンドを 使用します。

**--all** オプションを使用すると全ノードでクラスターサービスが無効になります。

ノードを指定しないとローカルノードでのみクラスターサービスが無効になります。

pcs cluster disable [--all] [*node*] [...]

#### **3.2.3.** クラスターノードの追加と削除

以下のコマンドは新しいノードを既存のクラスターに追加します。さらに、このコマンドは **corosync.conf** クラスター設定ファイルをクラスターのすべてのノード (追加する新しいノードを含む) に対して同期します。

pcs cluster node add *node*

以下のコマンドは指定のノードをシャットダウンし、クラスターにある他のノードすべてで **corosync.conf** クラスター設定ファイルから指定のノードを削除します。クラスターに関するすべての [情報をクラスターノード全体で削除し、クラスターを永久的に破壊する方法については、「クラスター設定](#page-17-0) の削除」 を参照してください。

pcs cluster node remove *node*

#### **3.2.4 .** スタンバイモード

次のコマンドでは指定したノードをスタンドバイモードにします。指定ノードはリソースのホストが行えな くなります。このノード上で現在実行中のリソースはすべて別のノードに移行されます。**--all** を使用する と全ノードがスタンバイモードになります。

リソースのパッケージを更新する場合にこのコマンドを使用します。また、設定をテストして実際にはノー ドのシャットダウンを行わずにリカバリーのシュミレーションを行う場合にも使用できます。

pcs cluster standby *node* | --all

次のコマンドは指定したノードのスタンバイモードを外します。コマンドを実行すると指定ノードはリソー スをホストできるようになります。**--all** を使用すると全ノードのスタンバイモードを外します。

pcs cluster unstandby *node* | --all

**pcs cluster standby** コマンドを実行すると指定したノードでのリソースの実行を阻止する制約が追加さ れることになります。制約を取り除く場合は **pcs cluster unstandby** コマンドを実行します。このコマ ンドは必ずしもリソースを指定ノードに戻すわけではありません。最初にどのようにリソースを設定したた により、その時点で実行できるノードに移動されます。[リソースの制約](#page-37-2)については 6章 リソースの制約をき 照してください。

### <span id="page-15-0"></span>**3.3.** ユーザーのパーミッション設定

デフォルトでは、root ユーザーと **haclient** グループのメンバーであるユーザーは、クラスター設定へ完 全に読み書きアクセスできます。Red Hat Enteprise Linux 7.1 以降では、**pcs acl** コマンドを使用して ローカルユーザーのパーミッションを設定し、アクセス制御リスト (ACL) を使用してクラスター設定への 読み取り専用または読み書きアクセスを許可できます。

ローカルユーザーのパーミッションを設定するには以下の 2 ステップに従います。

- 1. **pcs acl role create...** コマンドを実行して*role* を作成しそのロールのパーミッションを定義し ます。
- 2. **pcs acl user create** コマンドで作成したロールをユーザーに割り当てます。

以下の例では **rouser** というローカルユーザーにクラスター設定に対する読み取り専用アクセスを与えてい ます。

1. この手順では、**rouser** ユーザーがローカルシステムに存在し、**rouser** ユーザーが **haclient** グ ループのメンバーである必要があります。

# **adduser rouser** # **usermod -a -G haclient rouser**

2. **enable-acl** クラスタープロパティを使って Pacemaker ACL を有効にします。

# **pcs property set enable-acl= true --force**

3. cib に対して読み取り専用のパーミッションを持つ **read-only** という名前のロールを作成しま す。

# **pcs acl role create read-only description= "Read access to cluster" read xpath /cib**

4. pcs ACL システム内に **rouser** というユーザーを作成し、**read-only** ロールを割り当てます。

# **pcs acl user create rouser read-only**

5. 現在の ACL を表示させます。

# **pcs acl** User: rouser Roles: read-only Role: read-only Description: Read access to cluster Permission: read xpath /cib (read-only-read)

次の例では **wuser** と言うローカルユーザーにクラスター設定に対する書き込みアクセスを与えています。

1. この手順では、**wuser** ユーザーがローカルシステムに存在し、**wuser** ユーザーが **haclient** グ ループのメンバーである必要があります。

# **adduser wuser** # **usermod -a -G haclient wuser**

2. **enable-acl** クラスタープロパティを使って Pacemaker ACL を有効にします。

# **pcs property set enable-acl= true --force**

3. cib に対して書き込みパーミッションを持つ **write-access** という名前のロールを作成します。

# **pcs acl role create write-access description= "Full access" write xpath /cib**

4. pcs ACL システム内に **wuser** というユーザーを作成し、**write-access** ロールを割り当てます。

# **pcs acl user create wuser write-access**

5. 現在の ACL を表示させます。

# **pcs acl** User: rouser Roles: read-only User: wuser Roles: write-access Role: read-only Description: Read access to cluster Permission: read xpath /cib (read-only-read) Role: write-access Description: Full Access Permission: write xpath /cib (write-access-write)

クラスター ACL の詳細については **pcs acl** コマンドのヘルプ画面を参照してください。

# <span id="page-17-0"></span>**3.4.** クラスター設定の削除

クラスター設定ファイルをすべて削除し全クラスターサービスを停止、クラスターを永久的に破棄する場合 は次のコマンドを使用します。

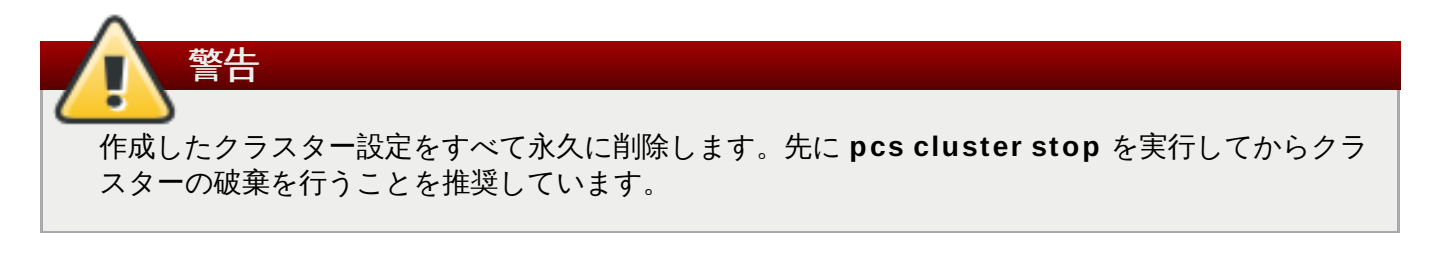

pcs cluster destroy

# <span id="page-17-1"></span>**3.5.** クラスターの状態表示

次のコマンドで現在のクラスターとクラスターリソースの状態を表示します。

pcs status

次のコマンドを使用すると現在のクラスターの状態に関するサブセット情報を表示させることができます。

このコマンドはクラスターの状態は表示しますがクラスターリソースの状態は表示しません。

pcs cluster status

クラスターリソースの状態は次のコマンドで表示させます。

pcs status resources

# <span id="page-19-3"></span><span id="page-19-0"></span>第**4**章 フェンス機能**: STONITH** の設定

STONITH とは Shoot-The-Other-Node-In-The-Head の略です。問題のあるノードや同時アクセスによる データ破損を防止します。

ノードが無反応だからと言ってデータにアクセスしていないとは限りません。STONITH を使ってノードを 排他処理することが唯一 100% 確実にデータの安全を確保する方法になります。排他処理することにより そのノードを確実にオフラインにしてから、別のノードに対してデータへのアクセスを許可することができ ます。

STONITH はクラスター化したサービスを停止できない場合にも役に立ちます。このようなことが発生した 場合は、STONITH で全ノードを強制的にオフラインにしてからサービスを別の場所で開始すると安全で す。

# <span id="page-19-1"></span>**4.1. STONITH (**フェンス**)** エージェント

次のコマンドは利用できる全 STONITH エージェントを表示します。フィルターを指定するとフィルター に一致する STONITH エージェントのみを表示します。

pcs stonith list [*filter*]

注記

### <span id="page-19-2"></span>**4.2.** フェンスデバイスの汎用プロパティ

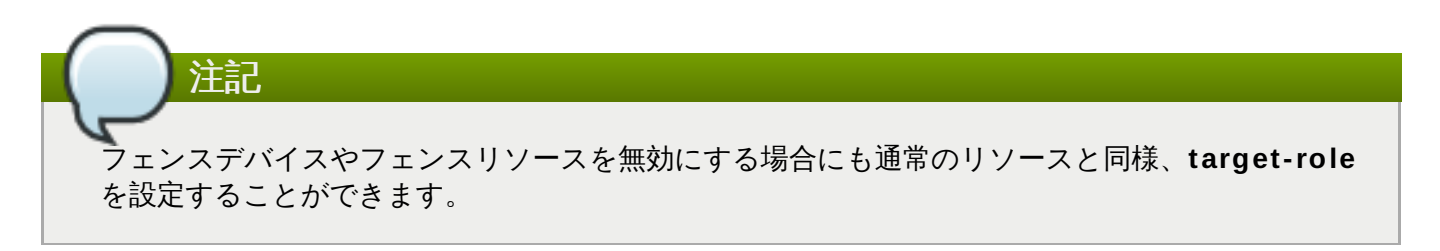

特定のノードにフェンスデバイスを使用させないようにする場合はフェンスリソースに場所の制約 を使用すると期待通りに動作します。

フェンスデバイスに設定できる汎用プロパティについては 表4.1[「フェンスデバイスの汎用プロパティ」](#page-19-4)に [記載されています。特定のフェンスデバイスに設定できるフェンスプロパティについては](#page-20-0) 「デバイス固有 のフェンスオプションを表示する」 を参照してください。

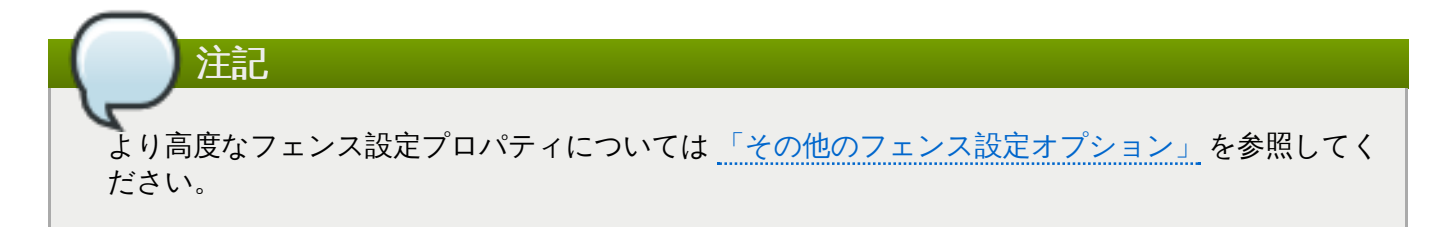

<span id="page-19-4"></span>表**4 .1** フェンスデバイスの汎用プロパティ

フィールド タイプ デフォルト 説明

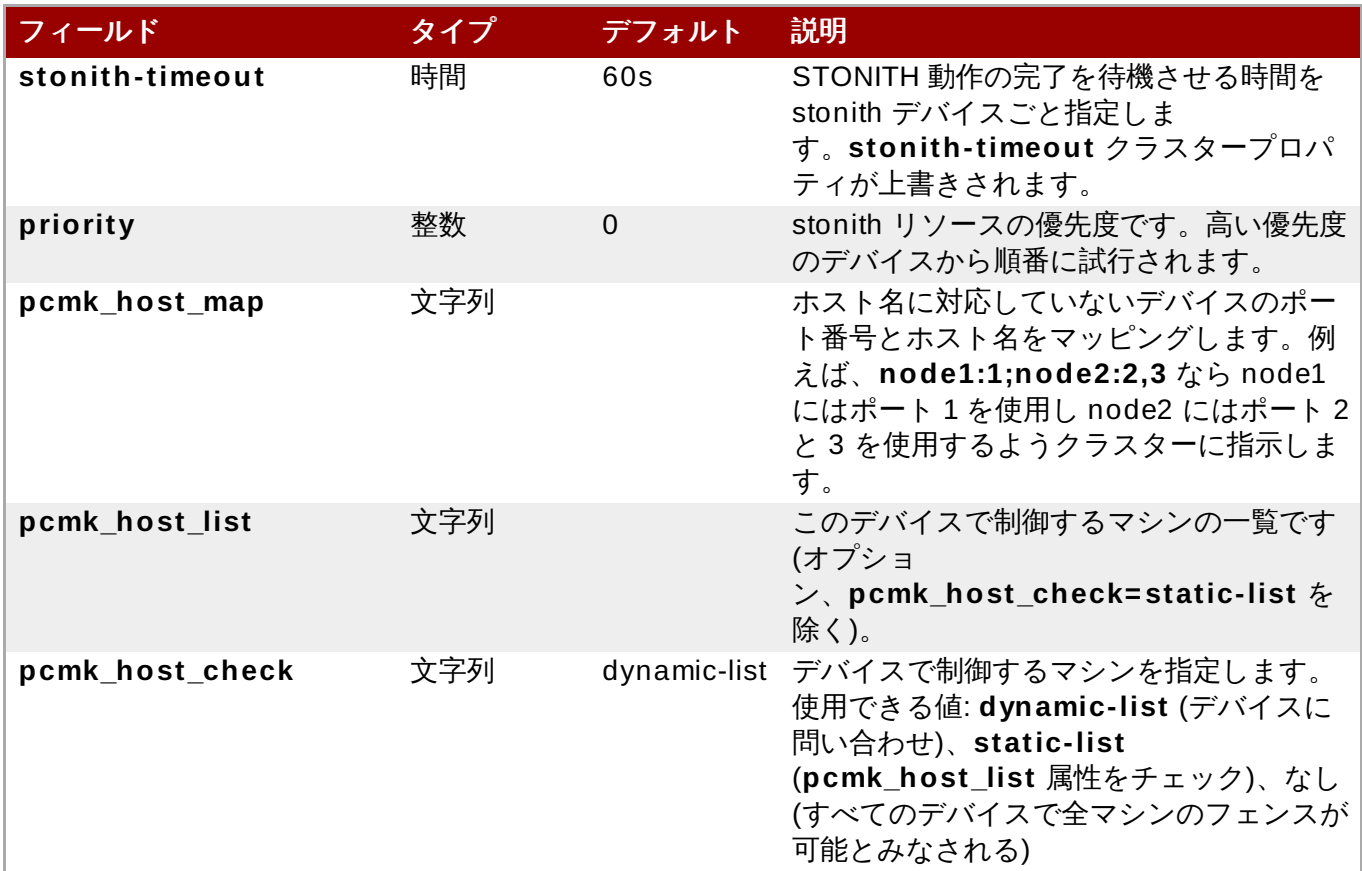

# <span id="page-20-0"></span>**4.3.** デバイス固有のフェンスオプションを表示する

指定した STONITH エージェントのオプションを表示するには次のコマンドを使用します。

pcs stonith describe *stonith\_agent*

次のコマンドでは telnet または SSH 経由の APC 用フェンスエージェントのオプションを表示します。

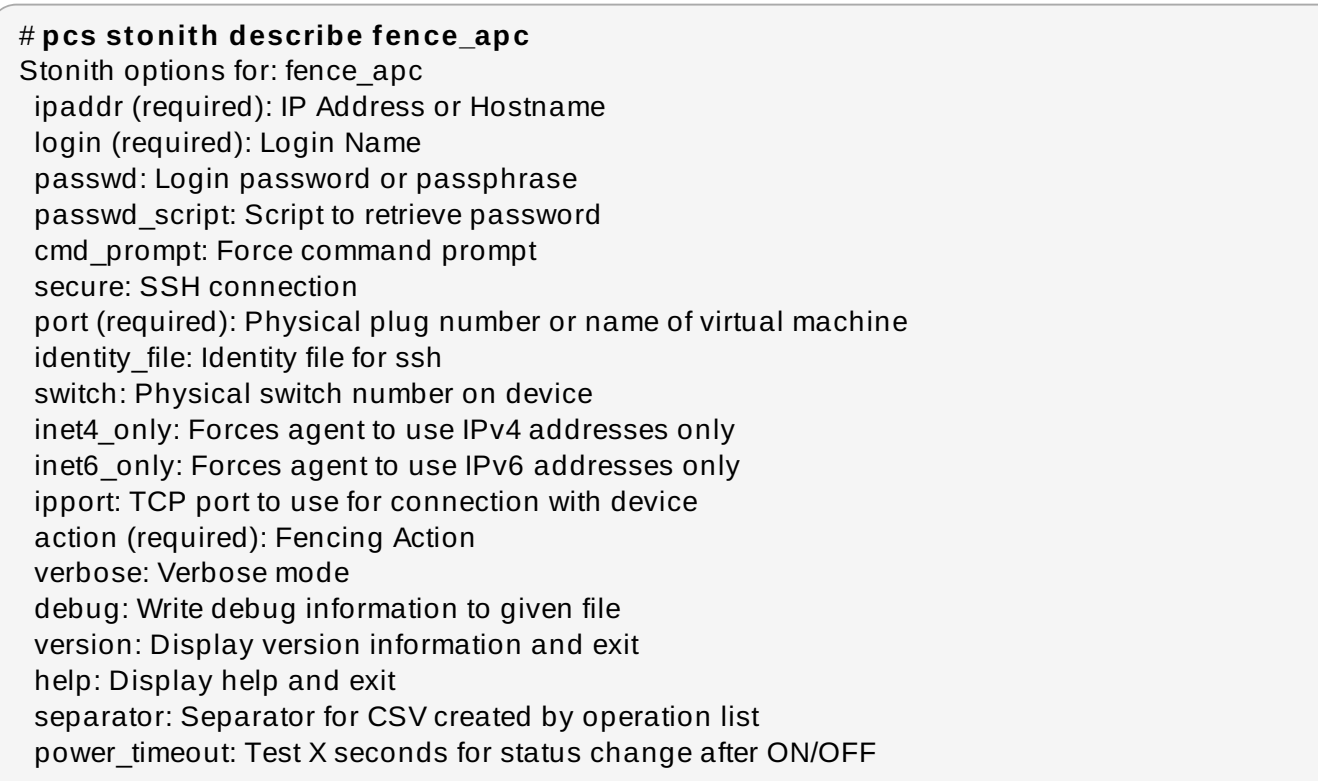

shell\_timeout: Wait X seconds for cmd prompt after issuing command login\_timeout: Wait X seconds for cmd prompt after login power\_wait: Wait X seconds after issuing ON/OFF delay: Wait X seconds before fencing is started retry on: Count of attempts to retry power on

# <span id="page-21-0"></span>**4.4.** フェンスデバイスを作成する

次のコマンドで stonith デバイスを作成します。

pcs stonith create *stonith\_id stonith\_device\_type* [*stonith\_device\_options*]

# **pcs stonith create MyStonith fence\_virt pcmk\_host\_list= f1 op monitor interval= 30s**

ノードごと異なるポートを使って複数のノードに一つのフェンスデバイスを使用する場合は各ノードごと 別々にデバイスを作成する必要はありません。**pcmk\_host\_map** オプションを使ってポートとノードの マッピングを指定することができます。例えば、次のコマンドでは **myapc-west-13** と言う名前のフェン スデバイスを一つ作成し、**west-apc** という名前の APC 電源スイッチを使用、**west-13** というノードに ポート 15 を使用させます。

# **pcs stonith create myapc-west-13 fence\_apc pcmk\_host\_list= "west-13" ipaddr= "west-apc" login= "apc" passwd= "apc" port= "15"**

ただし、次の例では **west-apc** と言う名前の APC 電源スイッチを使用してノード名**west-13** をポート 15で、ノード名 **west-14** をポート 17で、ノード名**west-15** をポート 18 で、ノード名**west-16** をポー ト 19 でそれぞれ排他処理します。

# **pcs stonith create myapc fence\_apc pcmk\_host\_list= "west-13,west-14 ,west-15,west-16 " pcmk\_host\_map= "west-13:15;west-14 :17;west-15:18;west-16 :19 " ipaddr= "west-apc" login= "apc" passwd= "apc"**

# <span id="page-21-1"></span>**4.5.** ストレージベースのフェンスデバイスをアンフェンスを使って設定する

SAN やストレージフェンスデバイス (つまり電源ベース以外のフェンスエージェント) を作成する場合に は、**stonith** デバイスを作成する際にメタオプション**provides=unfencing** を設定する必要がありま す。これにより排他処理されるノードが再起動前に確実にアンフェンスされ、クラスターサービスがその ノードで起動されるようになります。

電源ベースのフェンスデバイスを設定する場合はデバイス自体がノードの起動 (およびクラスターへの再 ジョイン試行) に電力を供給するため **provides=unfencing** メタオプションを設定する必要はありませ ん。この場合の起動とはアンフェンスが発生してから起動するという意味です。

次のコマンドでは **fence\_scsi** フェンスエージェントを使用する **my-scsi-shooter** と言う名前の stonith デバイスを設定、デバイスのアンフェンスを有効にしています。

pcs stonith create my-scsi-shooter fence\_scsi devices=/dev/sda meta provides=unfencing

# <span id="page-21-2"></span>**4.6.** フェンスデバイスを表示する

次のコマンドは現在設定されている全フェンスデバイスを表示します。*stonith\_id* を指定すると設定された

その stonith デバイスのオプションのみを表示します。**--full** オプションを指定すると設定された全 stonith オプションを表示します。

pcs stonith show [*stonith\_id*] [--full]

## <span id="page-22-0"></span>**4.7.** フェンスデバイスの修正と削除

現在設定されているフェンスデバイスのオプションを修正したり、新たにオプションを追加する場合は次の コマンドを使用します。

pcs stonith update *stonith\_id* [*stonith\_device\_options*]

現在の設定からフェンスデバイスを削除する場合は次のコマンドを使用します。

pcs stonith delete *stonith\_id*

### <span id="page-22-1"></span>**4.8.** フェンスデバイスが接続されているノードの管理

手作業でのノードの排他処理は次のコマンドで行うことができます。**--off** を使用すると stonith に対して **off** API コールが使用されノードは再起動ではなく電源オフになります。

pcs stonith fence *node* [--off]

次のコマンドで指定したノードの電源が現在オフになっているのかどうかを確認することができます。

# 注記 指定したノードがクラスターソフトウェアや通常クラスターで制御しているサービスを実行中だっ た場合はデータ破損やクラスター障害が発生するので注意してください。

pcs stonith confirm *node*

# <span id="page-22-2"></span>**4.9.** その他のフェンス設定オプション

フェンスデバイスに設定できるその他のオプションを 表4.2[「フェンスデバイスの高度なプロパティ」](#page-22-3)に まとめています。その他のオプションは高度な設定を行う場合に限られます。

#### <span id="page-22-3"></span>表**4 .2** フェンスデバイスの高度なプロパティ

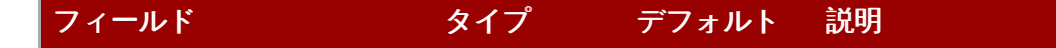

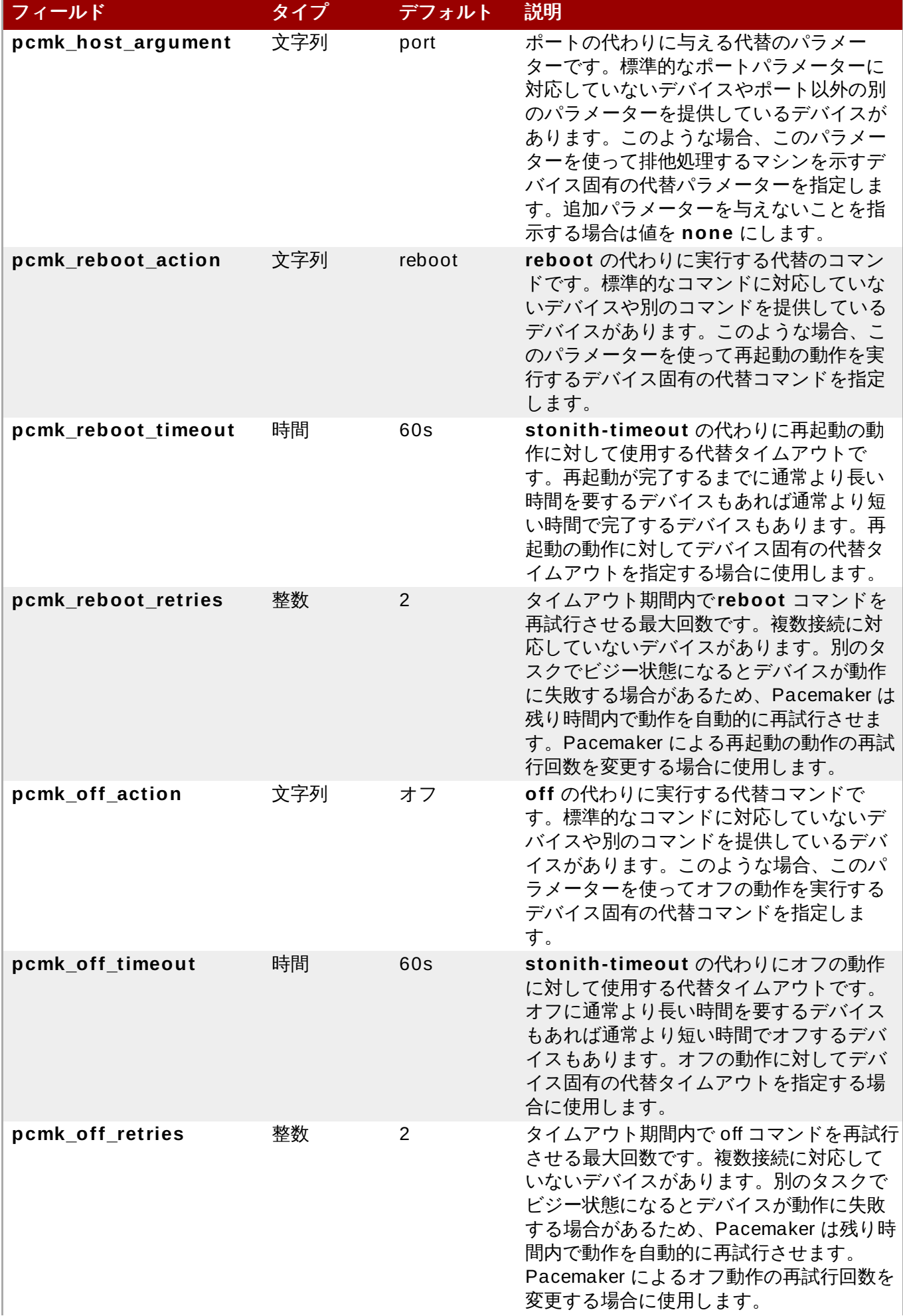

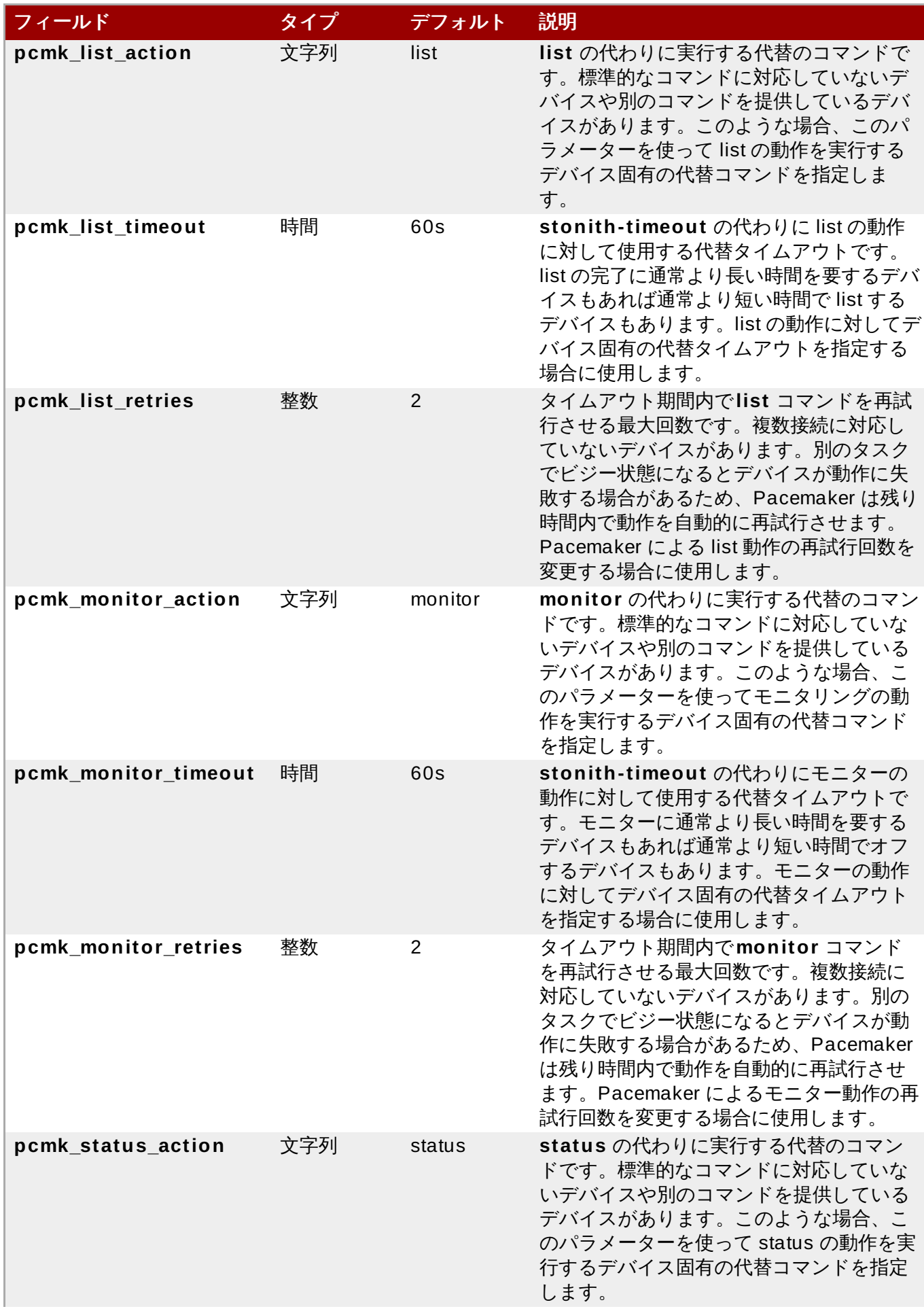

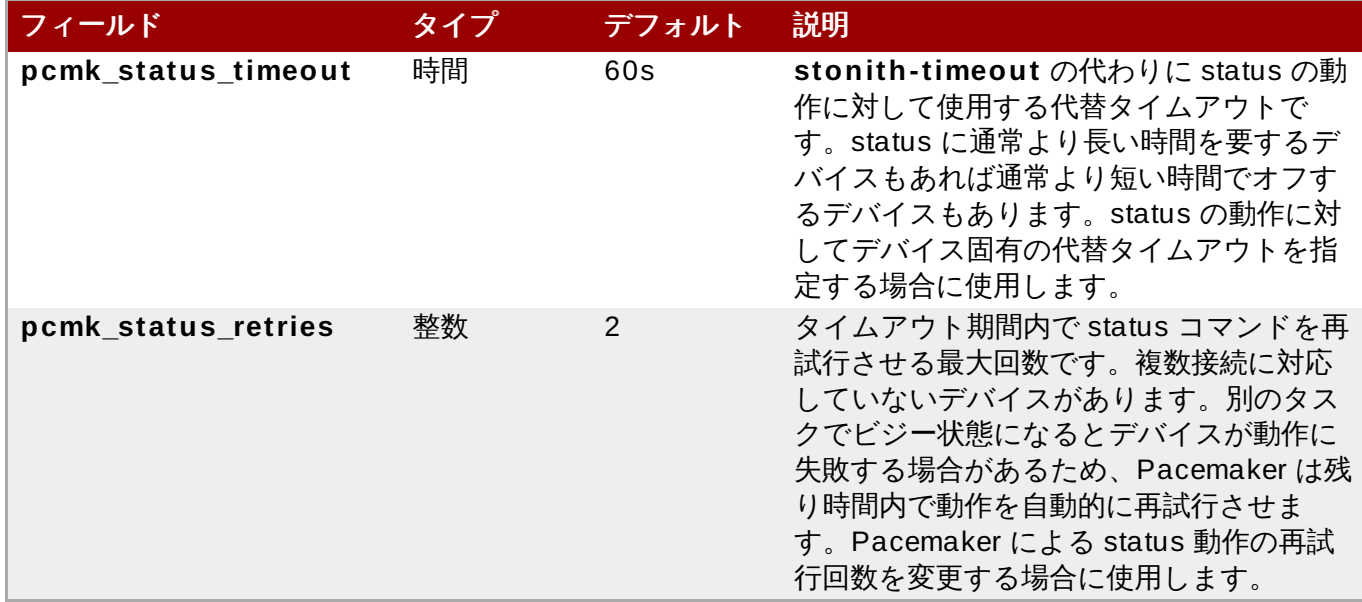

### <span id="page-25-0"></span>**4.10.** フェンスのレベルを設定する

Pacemaker はフェンストポロジーと呼ばれる機能で複数のフェンスデバイスを搭載したノードの排他処理 に対応します。トポロジーを実装する場合は通常通りにそれぞれのフェンスデバイスを作成した後、設定内 のフェンストポロジーセクションでフェンスレベルの指定を行います。

- 各レベルは 1 から昇順で試行されていきます。
- 任意のフェンスデバイスに障害が発生すると、現行レベルの排他処理は終了します。同レベルのデバイ スには試行されず、次のレベルが試行されます。
- すべてのデバイスの排他処理が正常に完了するとそのレベルが継承され他のレベルは試行されません。
- 任意のレベルで成功するまたはすべてのレベルが試行される (失敗する) と動作は終了します。

ノードにフェンスレベルを追加する場合に次のコマンドを使用します。複数デバイスの指定は stonith ID を 使ってコンマで区切ります。指定されたデバイスが指定されたレベルで試行されます。

pcs stonith level add *level node devices*

次のコマンドを使用すると現在設定されている全フェンスレベルが表示されます。

pcs stonith level

次の例では、**rh7-2** と言うノードに**my\_ilo** という ilo デバイスと**my\_apc** という apc デバイスの 2 種類 のフェンスデバイスが設定されています。**my\_ilo** デバイスに障害が発生しノードの排他処理が行えなく なった場合は **my\_apc** デバイスが使用されるようフェンスレベルが設定されています。また、次の例では フェンスレベルの設定をした後に発行した **pcs stonith level** コマンドの出力も示しています。

# **pcs stonith level add 1 rh7-2 my\_ilo** # **pcs stonith level add 2 rh7-2 my\_apc** # **pcs stonith level** Node: rh7-2 Level 1 - my\_ilo Level 2 - my\_apc

次のコマンドは指定ノードとデバイスから指定のフェンスレベルを削除します。ノードやデバイスを指定し ていないと全ノードから指定のフェンスレベルが削除されます。

pcs stonith level remove *level* [*node\_id*] [*stonith\_id*] ... [*stonith\_id*]

次のコマンドを使用すると指定ノードや stonith id のフェンスレベルが消去されます。ノードや stonith id を指定しないと全フェンスレベルが消去されます。

pcs stonith level clear [*node*|*stonith\_id*(s)]

複数の stonith IDを指定する場合はコンマで区切って指定します。空白は入れないでください。例を示しま す。

# **pcs stonith level clear dev\_a,dev\_b**

次のコマンドで定義したフェンスデバイスとノードが実際に存在しているか確認します。

pcs stonith level verify

# <span id="page-27-2"></span><span id="page-27-0"></span>第**5**章 クラスターリソースの設定

本章ではクラスター内にリソースを設定する方法について説明していきます。

## <span id="page-27-1"></span>**5.1.** リソースの作成

次のコマンドを使用してクラスターリソースを作成します。

pcs resource create *resource\_id standard:provider:type*|*type* [*resource options*] [op *operation\_action operation\_options* [*operation\_action operation\_options*]...] [meta *meta\_options*...] [--clone *clone\_options* | --master *master\_options* | --group *group\_name* [--before *resource\_id* | --after *resource\_id*]] [--disabled]

**--group** オプションを指定すると、リソースはその名前のリソースグループへ追加されます。指定のグ ループが存在しない場合、グループが作成され、グループにリソースが追加されます。リソースグループの 詳細は、[「リソースグループ」](#page-31-0)を参照してください。

**--before** および **--after** オプションは、リソースグループにすでに存在するリソースを基準として、追加 されたリソースの相対的な位置を指定します。

**--disabled** オプションを指定すると、リソースが自動的に起動されません。

以下のコマンドを実行すると VirtualIP という名前のリソースが作成され、標準 **ocf**、**heartbeat** プロバ イダー、および **IPaddr2** タイプが指定されます。このリソースのフローティングアドレスは 192.168.0.120 で、システムはリソースが 30 秒ごとに実行されることをチェックします。

# **pcs resource create VirtualIP ocf:heartbeat:IPaddr2 ip= 19 2.16 8.0.120 cidr\_netmask= 24 op monitor interval= 30s**

*standard* と *provider* のフィールドを省略して次のようにすることもできます。標準とプロバイダーはそれ ぞれ **ocf** と **heartbeat** にデフォルト設定されます。

# **pcs resource create VirtualIP IPaddr2 ip= 19 2.16 8.0.120 cidr\_netmask= 24 op monitor interval= 30s**

設定したリソースを削除する場合は次のコマンドを使用します。

pcs resource delete *resource\_id*

例えば、次のコマンドでは **VirtualIP** というリソース ID の既存リソースを削除しています。

#### # **pcs resource delete VirtualIP**

- **pcs resource create** コマンドのフィールド、*resource\_id*、*standard*、*provider*、*type* については [「リソースのプロパティー」](#page-28-0)を参照してください。
- リソースごとにパラメーターを指定する方法については [「リソース固有のパラメーター」](#page-28-1)を参照してく ださい。
- リソースの動作をクラスターが決定する場合に使用するリソースのメタオプションを定義する方法につ いては [「リソースのメタオプション」](#page-28-2)を参照してください。
- リソースで行う動作を定義する方法については [「リソースの動作」](#page-32-0) を参照してください。

**--clone** を指定するとクローンリソースが作成されます。**--master** を指定するとマスター/スレーブリ [ソースが作成されます。リソースのクローンや、複数モードのリソースに関する詳細は、](#page-49-2)8章*高度なリ* ンースタイプを参照してください。

### <span id="page-28-0"></span>**5.2.** リソースのプロパティー

リソースに定義するプロパティを使ってリソースに使用するスクリプト、スクリプトの格納先、準拠すべき 標準をクラスターに指示します。表5.1[「リソースのプロパティー」](#page-28-3)に詳細を示します。

#### <span id="page-28-3"></span>表**5.1** リソースのプロパティー

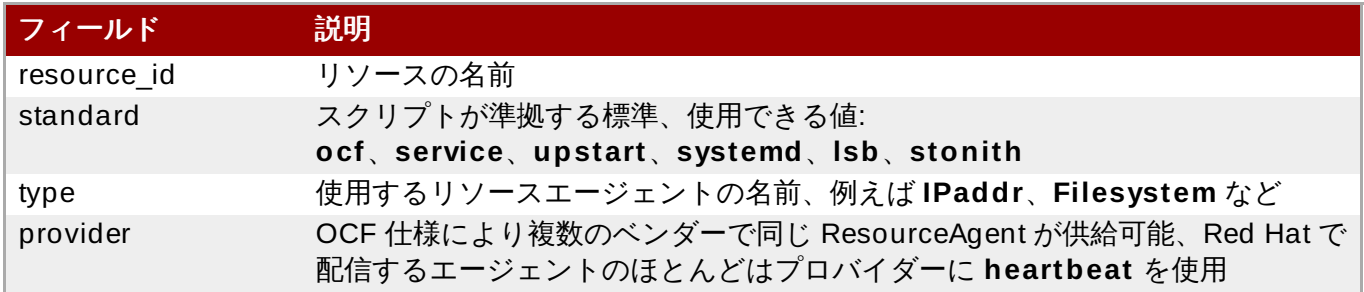

リソースのプロパティ表示に使用するコマンドは 表5.2[「リソースプロパティを表示させるコマンド」](#page-28-4)を参 照してください。

#### <span id="page-28-4"></span>表**5.2** リソースプロパティを表示させるコマンド

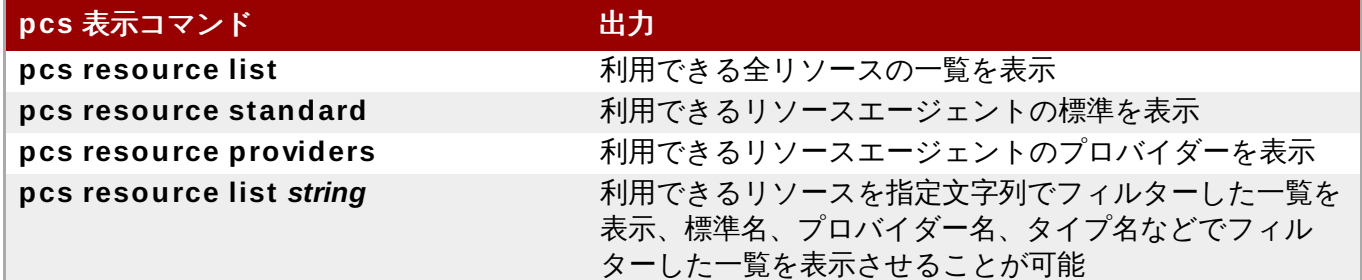

# <span id="page-28-1"></span>**5.3.** リソース固有のパラメーター

次のコマンドを使用するとリソースごとに設定できるパラメーターを表示させることができます。

# **pcs resource describe** *standard:provider:type***|***type*

例えば、次のコマンドでは **LVM** タイプのリソースに設定できるパラメーターを表示しています。

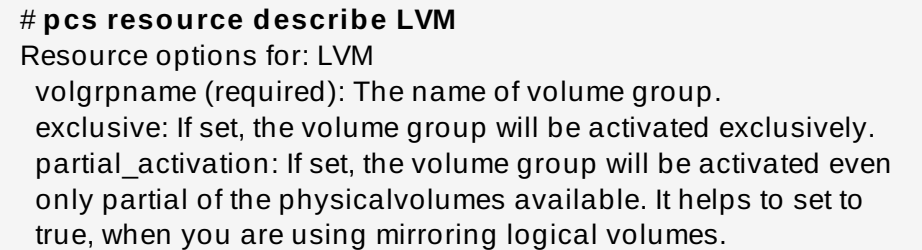

# <span id="page-28-2"></span>**5.4.** リソースのメタオプション

リソース固有のパラメーターの他にも追加のリソースオプションを設定することができます。オプションは リソースの動作を決定するためクラスターによって使用されます。表5.3[「リソースのメタオプション」](#page-29-0)に 詳細を示します。

#### <span id="page-29-0"></span>表**5.3** リソースのメタオプション

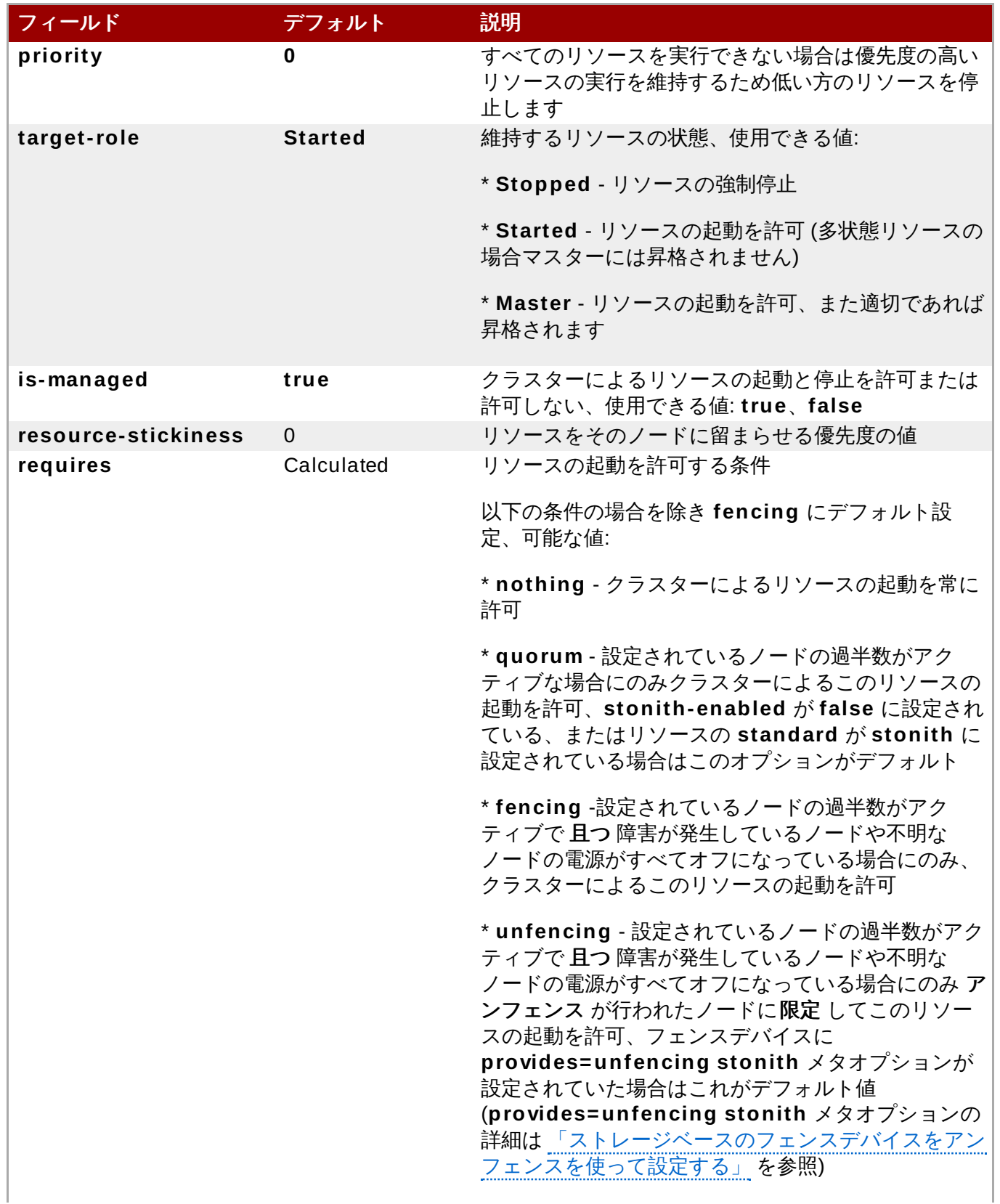

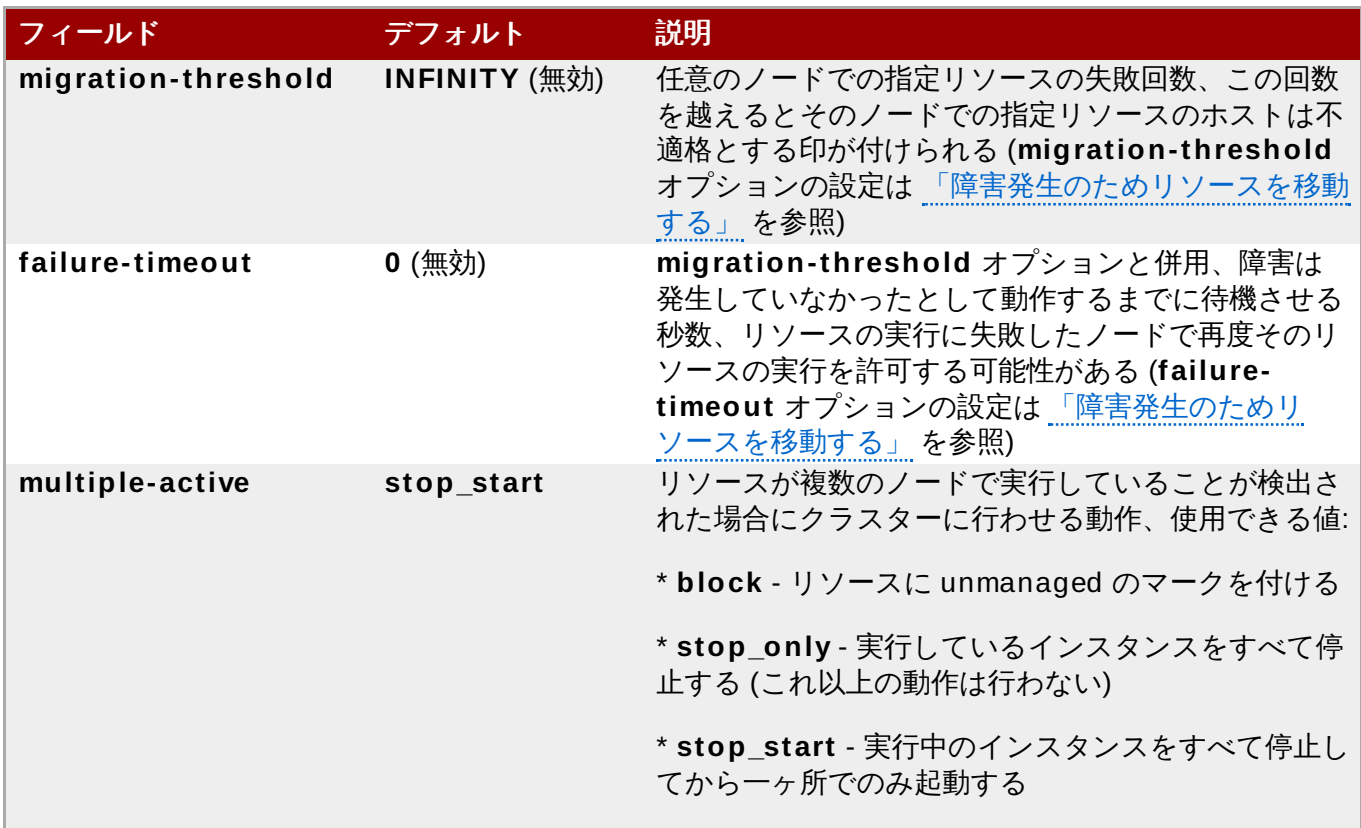

リソースオプションのデフォルト値を変更する場合は次のコマンドを使用します。

pcs resource defaults *options*

例えば、次のコマンドでは **resource-stickiness** のデフォルト値を 100 にリセットしています。

#### # **pcs resource defaults resource-stickiness= 100**

**pcs resource defaults** の *options* パラメーターを省略すると現在設定しているリソースオプションのデ フォルト値の一覧を表示します。次の例では **resource-stickiness** のデフォルト値を 100 にリセットし た後の出力を示しています。

# **pcs resource defaults** resource-stickiness:100

リソースのメタオプションのデフォルト値をリセットしていたかいないかによって、リソース作成の際に 特定リソースのリソースオプションをデフォルト以外の値に設定することができます。リソースのメタオン ションの値を指定する時に使用する **pcs resource create** コマンドの形式を以下に示します。

pcs resource create *resource\_id standard:provider:type*|*type* [*resource options*] [meta *meta\_options*...]

例えば、次のコマンドでは **resource-stickiness** の値を 50 に設定したリソースを作成しています。

# **pcs resource create VirtualIP ocf:heartbeat:IPaddr2 ip= 19 2.16 8.0.120 cidr\_netmask= 24 meta resource-stickiness= 5O**

また、次のコマンドを使用すると既存のリソース、グループ、クローン作成したリソース、マスターリソー スなどのリソースメタオプションの値を作成することもできます。

pcs resource meta *resource\_id* | *group\_id* | *clone\_id* | *master\_id meta\_options*

次の例では、既存の **dummy\_resource** と言うリソースに**failure-timeout** メタオプションの値を 20 秒に設定しているコマンドの例を示します。これにより 20 秒でリソースが同じノード上で再起動試行でき るようになります。

# **pcs resource meta dummy\_resource failure-timeout= 20s**

上記のコマンドを実行した後、**failure-timeout= 20s** が設定されているか確認するためリソースの値を表 示させることができます。

# **pcs resource show dummy\_resource** Resource: dummy resource (class=ocf provider=heartbeat type=Dummy) Meta Attrs: failure-timeout=20s Operations: start interval=0s timeout=20 (dummy\_resource-start-timeout-20) stop interval=0s timeout=20 (dummy\_resource-stop-timeout-20) monitor interval=10 timeout=20 (dummy\_resource-monitor-interval-10)

リソースの clone メタオプションについては [「リソースのクローン」](#page-49-1)を参照してください。リソースの master メタオプションについては 「多状態のリソース: [複数モードのリソース」](#page-51-0)を参照してください。

# <span id="page-31-0"></span>**5.5.** リソースグループ

一緒に配置され、順番に起動され、逆順で停止される必要のあるリソースのセットは、クラスターの最も一 般的な要素の 1 つです。この設定を簡単にするため、 Pacemaker はグループの概念をサポートします。

以下のコマンドを使用してリソースグループを作成し、グループに含まれるリソースを指定します。グルー プが存在しない場合は、このコマンドによってグループが作成されます。グループが存在する場合は、この コマンドによって追加のリソースがグループに追加されます。リソースは、このコマンドで指定された順序 で起動され、その逆順で停止されます。

pcs resource group add *group\_name resource\_id* [*resource\_id*] ... [*resource\_id*] [--before *resource\_id* | --after *resource\_id*

このコマンドの **--before** および **--after** オプションを使用すると、リソースグループにすでに存在するリ ソースを基準として、追加されたリソースの相対的な位置を指定できます。

また、以下のコマンドを使用するとリソースの作成時に新しいリソースを既存グループへ追加できます。作 成するリソースは *group\_name* というグループに追加されます。

pcs resource create *resource\_id standard:provider:type|type* [resource\_options] [op *operation\_action operation\_options*] --group *group\_name*

以下のコマンドを使用してグループからリソースを削除します。グループにリソースがない場合、このコマ ンドはグループ自体を削除します。

pcs resource group remove *group\_name resource\_id*...

以下のコマンドは、現在設定されているリソースグループをすべて表示します。

pcs resource group list

以下の例では、既存リソースの **IPaddr** と **Email** が含まれる **shortcut** というリソースグループが作成さ れます。

#### # **pcs resource group add shortcut IPaddr Email**

グループに含まれるリソースの数に制限はありません。グループの基本的なプロパティーは次のとおりで す。

- リソースは指定された順序で起動されます (この例では、最初に **Public-IP** が起動された後、**Email** が 起動されます)。
- リソースは指定された順序の逆順で停止されます (**Email** が停止された後、**Public-IP** が停止されま す)。

グループのリソースの 1 つを実行できない場合、そのリソースの後に指定されたリソースは実行できませ ん。

- **Public-IP** を実行できない場合は**Email** も実行できません。
- **Email** を実行できなくても**Public-IP** には影響しません。

グループが大きくなると、リソースグループ作成の設定作業を軽減することが重要になります。

### **5.5.1.** グループオプション

リソースグループは、リソースグループに含まれるリソースから **priority**、**target-role**、および **ismanaged** オプションを継承します。リソースオプションの詳細は表5.3[「リソースのメタオプション」](#page-29-0) を参照してください。

#### **5.5.2.** グループの **Stickiness (**粘着性**)**

Stickiness はリソースが現在の場所に留まりたい度合いを示し、グループで加算されます。グループのアク ティブなリソースが持つ stickness 値の合計は、グループの合計になります。そのため、**resourcestickiness** のデフォルト値が 100 で、グループに 7 つのメンバーがあり、そのメンバーの 5 つがアク ティブな場合、グループ全体のスコアは 500 になります。

### <span id="page-32-0"></span>**5.6.** リソースの動作

リソースに健全性を維持させるためリソースの定義にモニタリングの動作を追加することができます。モニ タリングの動作を指定しないと、**pcs** コマンドはデフォルトでモニタリングの動作を作成します。モニタ リングの間隔はリソースエージェントで確定されます。リソースエージェントでデフォルトのモニタリング 間隔が提供されない場合は pcs コマンドにより 60 秒間隔のモニタリング動作が作成されます。

表5.4[「動作のプロパティ」](#page-32-1) にリソースのモニタリング動作のプロパティを示します。

#### <span id="page-32-1"></span>表**5.4** 動作のプロパティ

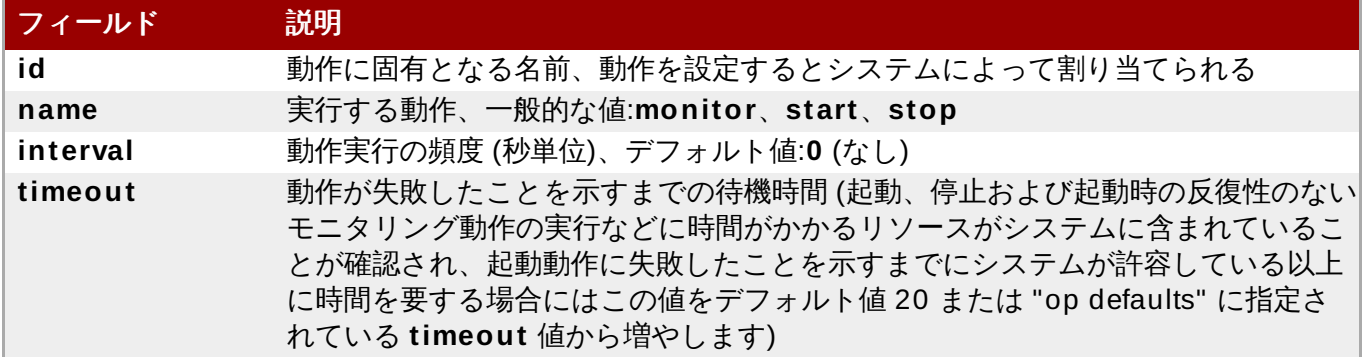

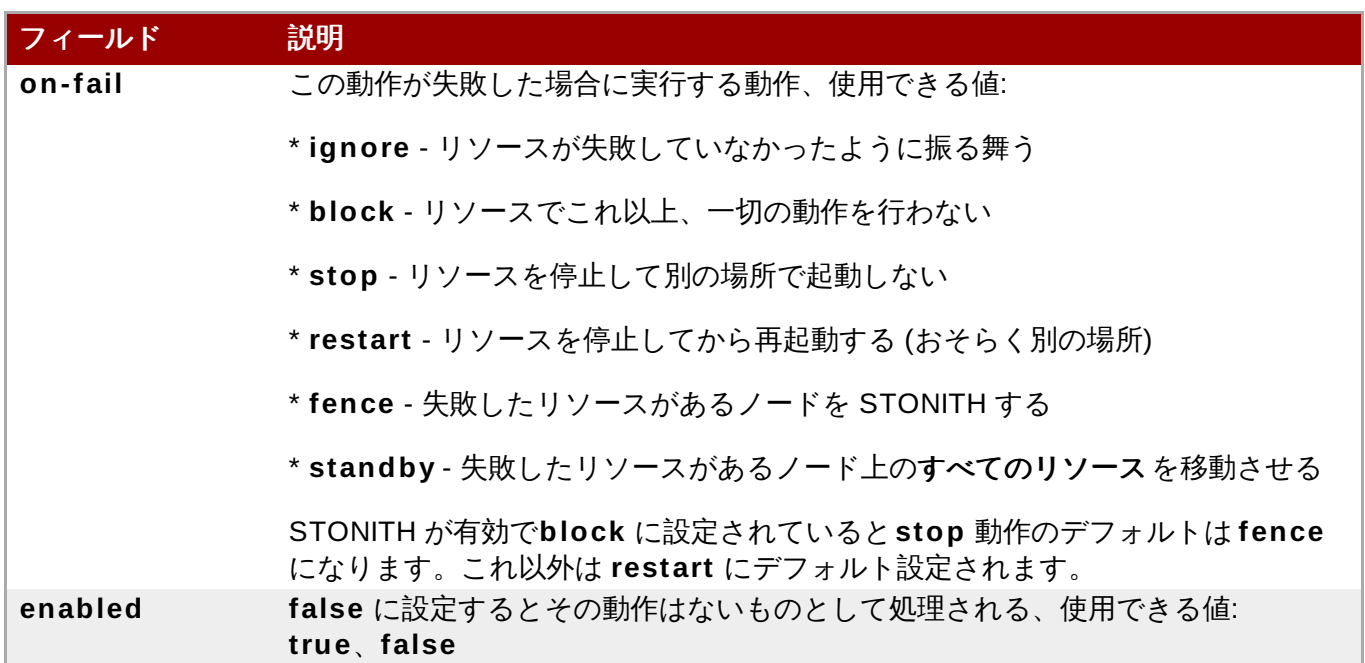

次のコマンドでリソースを作成するとモニタリングの動作を設定することができます。

pcs resource create *resource\_id standard:provider:type|type* [*resource\_options*] [op *operation\_action operation\_options* [*operation\_type operation\_options*]...]

例えば、次のコマンドはモニタリング動作付きの **IPaddr2** リソースを作成します。新しいリソースには **VirtualIP** という名前が付けられ、**eth2** で IP アドレス 192.168.0.99、ネットマスク 24 になります。モ ニタリング動作は 30 秒毎に実施されます。

# **pcs resource create VirtualIP ocf:heartbeat:IPaddr2 ip= 19 2.16 8.0.9 9 cidr\_netmask= 24 nic= eth2 op monitor interval= 30s**

# **pcs resource create my\_address IPaddr2 ip= 10.20.30.4 0 cidr\_netmask= 24 op monitor**

また、次のコマンドで既存のリソースにモニタリング動作を追加することもできます。

pcs resource op add *resource\_id operation\_action* [*operation\_properties*]

設定されているリソースの動作を削除する場合は次のコマンドを使用します。

pcs resource op remove *resource\_id operation\_name operation\_properties*

既存の動作を確実に削除するため正確な動作プロパティを指定してください。

モニタリングオプションの値を変更する場合は既存の動作を削除してから新しい動作を追加します。例え ば、次のコマンドでは **VirtualIP** を作成しています。

# **pcs resource create VirtualIP ocf:heartbeat:IPaddr2 ip= 19 2.16 8.0.9 9 cidr\_netmask= 24 nic= eth2**

注記

デフォルトでは次の動作を作成します。

Operations: start interval=0s timeout=20s (VirtualIP-start-timeout-20s) stop interval=0s timeout=20s (VirtualIP-stop-timeout-20s) monitor interval=10s timeout=20s (VirtualIP-monitor-interval-10s)

stop の timeout 動作を変更する場合は次のコマンドを実行します。

#### # **pcs resource op remove VirtualIP stop interval= 0s timeout= 20s** # **pcs resource op add VirtualIP stop interval= 0s timeout= 4 0s**

#### # **pcs resource show VirtualIP**

Resource: VirtualIP (class=ocf provider=heartbeat type=IPaddr2) Attributes: ip=192.168.0.99 cidr\_netmask=24 nic=eth2 Operations: start interval=0s timeout=20s (VirtualIP-start-timeout-20s) monitor interval=10s timeout=20s (VirtualIP-monitor-interval-10s) stop interval=0s timeout=40s (VirtualIP-name-stop-interval-0s-timeout-40s)

モニタリング動作にグローバルのデフォルト値を設定する場合は次のコマンドを使用します。

pcs resource op defaults [*options*]

例えば、次のコマンドはすべてのモニタリング動作にグローバルデフォルトの **timeout** 値を 240s で設定 しています。

# **pcs resource op defaults timeout= 24 0s**

現在設定されているモニタリング動作のデフォルト値を表示させる場合はオプションを付けずに **pcs resource op defaults** コマンドを実行します。

例えば、次のコマンドは **timeout** が 240s で設定されているクラスターのモニタリング動作のデフォルト 値を表示しています。

# **pcs resource op defaults** timeout: 240s

### <span id="page-34-0"></span>**5.7.** 設定されているリソースの表示

設定されているリソースの全一覧を表示する場合は次のコマンドを使用します。

pcs resource show

例えば、**VirtualIP** と言う名前のリソースと**WebSite** という名前のリソースでシステムを設定していた場 合、**pcs resource show** コマンドを実行すると次のような出力が得られます。

# **pcs resource show** VirtualIP (ocf::heartbeat:IPaddr2): Started WebSite (ocf::heartbeat:apache): Started

設定されているリソース、そのリソースに設定されているパラメーターの一覧を表示する場合は、次のよう に **pcs resource show** コマンドの**--full** オプションを使用します。

# **pcs resource show --full** Resource: VirtualIP (type=IPaddr2 class=ocf provider=heartbeat) Attributes: ip=192.168.0.120 cidr\_netmask=24 Operations: monitor interval=30s Resource: WebSite (type=apache class=ocf provider=heartbeat) Attributes: statusurl=http://localhost/server-status configfile=/etc/httpd/conf/httpd.conf Operations: monitor interval=1min

設定されているリソースのパラメーターを表示する場合は次のコマンドを使用します。

pcs resource show *resource\_id*

例えば、次のコマンドは現在設定されているリソース **VirtualIP** のパラメーターを表示しています。

# **pcs resource show VirtualIP** Resource: VirtualIP (type=IPaddr2 class=ocf provider=heartbeat) Attributes: ip=192.168.0.120 cidr\_netmask=24 Operations: monitor interval=30s

# <span id="page-35-0"></span>**5.8.** リソースパラメーターの変更

設定されているリソースのパラメーターを変更する場合は次のコマンドを使用します。

pcs resource update *resource\_id* [*resource\_options*]

設定されているリソース **VirtualIP** のパラメーターの値を示すコマンドと初期値を表示している出力、**ip** パラメーターの値を変更するコマンド、変更されたパラメーター値を表示している出力を以下に示します。

# **pcs resource show VirtualIP** Resource: VirtualIP (type=IPaddr2 class=ocf provider=heartbeat) Attributes: ip=192.168.0.120 cidr\_netmask=24 Operations: monitor interval=30s # **pcs resource update VirtualIP ip= 19 2.16 9 .0.120** # **pcs resource show VirtualIP** Resource: VirtualIP (type=IPaddr2 class=ocf provider=heartbeat) Attributes: ip=192.169.0.120 cidr\_netmask=24 Operations: monitor interval=30s

### <span id="page-35-1"></span>**5.9.** 複数のモニタリング動作

リソースエージェントが対応する範囲で一つのリソースに複数のモニタリング動作を設定することができま す。これにより毎分、表面的なヘルスチェックを行ったり、徐々に頻度を上げてより正確なチェックを行う こともできます。

注記 複数のモニタリング動作を設定する場合は 2 種類の動作が同じ間隔で実行されないよう注意してく ださい。
リソースに異なるレベルで徹底的なヘルスチェックに対応する追加モニタリング動作を設定するには **OCF\_CHECK\_LEVEL=***n* オプションを追加します。

例えば、 以下のように **IPaddr2** リソースを設定するとデフォルトでは 10 秒間隔でタイムアウト値が 20 秒のモニタリング動作が作成されます。

# **pcs resource create VirtualIP ocf:heartbeat:IPaddr2 ip= 19 2.16 8.0.9 9 cidr\_netmask= 24 nic= eth2**

仮想 IP で深さ 10 の異なるチェックに対応する場合は、次のコマンドを発行すると Packemaker で 10 秒 間隔の通常仮想 IP チェックの他に 60 秒間隔の高度なモニタリングチェックが実行されるようになりま す。(説明されているように 10 秒間隔の追加モニタリング動作は設定しないでください。)

# **pcs resource op add VirtualIP monitor interval= 6 0s OCF\_CHECK\_LEVEL= 10**

## **5.10.** クラスターリソースの有効化と無効化

次のコマンドは **resource\_id** で指定されているリソースを有効にします。

pcs resource enable **resource\_id**

次のコマンドは **resource\_id** で指定されているリソース無効にします。

pcs resource disable **resource\_id**

## **5.11.** クラスターリソースのクリーンアップ

リソースに障害が発生すると、クラスターの状態を表示するときに障害メッセージが表示されます。このリ ソースを解決する場合、**pcs resource cleanup** コマンドで障害状態を消去できます。このコマンドはリ ソースの状態と障害数をリセットし、リソースの動作履歴を消去して現在の状態を再検出するようクラス ターに指示します。

以下のコマンドは、*resource\_id* によって指定されたリソースをクリーンアップします。

pcs resource cleanup *resource\_id*

**resource\_id** を指定しないと、このコマンドはすべてのリソースのリソース状態と障害数をリセットしま す。

# <span id="page-37-2"></span>第**6**章 リソースの制約

リソースの制約を設定することでクラスター内のそのリソースの動作を決めることができます。設定できる 制約は以下のカテゴリーになります。

- **▶ location** 制約 [場所の制約はリソースを実行できるノードを決めます。場所の制約については「場所](#page-37-0) の制約」 で説明しています。
- **order** 制約 [順序の制約はリソースが実行される順序を決めます。順序の制約については「順序の制](#page-38-0) 約」 で説明しています。
- **colocation** 制約 コロケーションの制約は他のリソースと相対的となるリソースの配置先を決めま す。コロケーションの制約については [「リソースのコロケーション」](#page-40-0)で説明しています。

複数リソース一式を一緒に配置、それらを順番に起動させ、また逆順で停止させるため複数の制約を設定す る場合、その簡易な方法として Pacemaker ではリソースグループという概念に対応しています。リソース グループについては [「リソースグループ」](#page-31-0)を参照してください。

## <span id="page-37-0"></span>**6.1.** 場所の制約

場所の制約ではリソースを実行させるノードを指定します。場所の制約を設定することで特定のノードで優 先してリソースを実行する、または特定のノードでのリソースの実行を避けるなどの指定を行うことができ ます。

表6.1[「場所の制約オプション」](#page-37-1) では場所の制約を設定する場合のオプションについて簡単に示します。

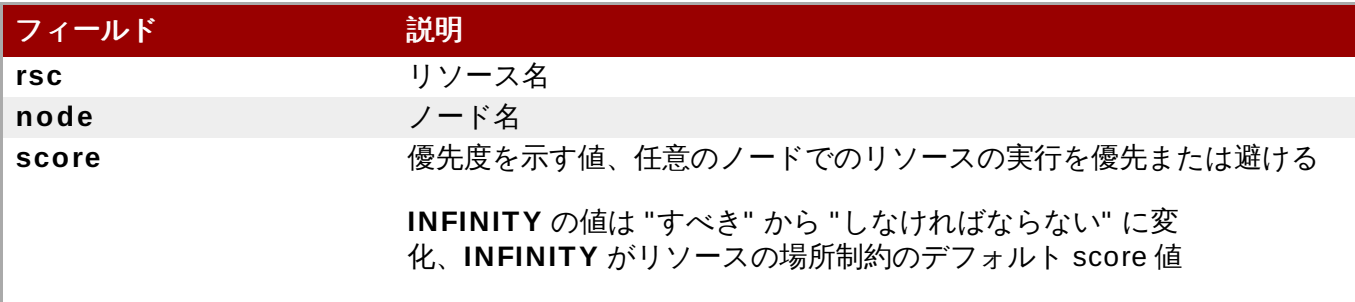

<span id="page-37-1"></span>表**6 .1** 場所の制約オプション

次のコマンドはリソースが指定ノードで優先して実行される場所の制約を作成します。

pcs constraint location *rsc* prefers *node*[=*score*] ...

次のコマンドはリソースが指定ノードを避けて実行される場所の制約を作成します。

pcs constraint location *rsc* avoids *node*[=*score*] ...

リソースの実行を許可するノード指定には上記以外にも 2 種類の方法があります。

- ▶ オプトインクラスター → クラスターを設定し、デフォルトではいずれのノードでもリソース実行を許可 せず、特定のリソース用に選択的に許可ノードを有効にします。オプトインクラスターの設定方法は [「「オプトイン」のクラスターを設定する」](#page-38-1)で説明しています。
- ▶ オプトアウトクラスター クラスターを設定し、デフォルトでは全ノードでリソース実行を許可してた ら、特定ノードでの実行を許可しない場所の制約を作成します。オプトアウトクラスターの設定方法は [「「オプトアウト」のクラスターを設定する」](#page-38-2)で説明しています。

オプトインまたはオプトアウトのクラスターを設定するかどうかはユーザーの嗜好やクラスターの構成にし り異なるところです。ほとんどのリソースをほとんどのノードで実行させて構わない場合はオプトアウトの クラスター設定を行うとシンプルな設定になるでしょう。一方、ほとんどのリソースの実行を限定的な複数 ノードに限るような場合にはオプトインのクラスター設定を行うとシンプルな設定になります。

### <span id="page-38-1"></span>**6.1.1.** 「オプトイン」のクラスターを設定する

オプトインクラスターを作成する場合はクラスタープロパティ **symmetric-cluster** を **false** に設定して デフォルトではリソースの実行をいずれのノードでも許可しないようにします。

# **pcs property set symmetric-cluster= false**

リソースごとにノードを有効にします。次のコマンドは場所の制約を設定するため、**Webserver** リソース は **example-1** ノードでの実行を優先させ、**Database** リソースは **example-2** ノードでの実行を優先さ せるようになります。また、いずれのリソースも優先ノードに障害が発生した場合は **example-3** ノードに フェールオーバーすることができます。

# **pcs constraint location Webserver prefers example-1= 200** # **pcs constraint location Webserver prefers example-3= 0** # **pcs constraint location Database prefers example-2= 200** # **pcs constraint location Database prefers example-3= 0**

## <span id="page-38-2"></span>**6.1.2.** 「オプトアウト」のクラスターを設定する

オプトアウトクラスターを作成する場合はクラスタープロパティ **symmetric-cluster** を **true** に設定し デフォルトではリソースの実行をすべてのノードに許可します。

# **pcs property set symmetric-cluster= true**

次のコマンドを実行すると [「「オプトイン」のクラスターを設定する」](#page-38-1)の例と同じ設定になります。全 ノードの score は暗黙で 0 になるため、優先ノードに障害が発生した場合はいずれのリソースも **example-3** ノードにフェールオーバーすることができます。

# **pcs constraint location Webserver prefers example-1= 200** # **pcs constraint location Webserver avoids example-2= INFINITY** # **pcs constraint location Database avoids example-1= INFINITY** # **pcs constraint location Database prefers example-2= 200**

上記コマンドでは score に INFINITY を指定する必要はありません。INFINITY が score のデフォルト値に なります。

## <span id="page-38-0"></span>**6.2.** 順序の制約

順序の制約はリソースの実行順序を指定します。順序の制約を設定することでリソースの起動と停止の順序 を指定することができます。

次のコマンドを使って順序の制約を設定します。

pcs constraint order [*action*] *resource\_id* then [*action*] *resource\_id* [*options*]

表6.2[「順序の制約のプロパティ」](#page-39-0) では順序の制約を設定する場合のプロパティとオプションについて簡単 に示します。

#### <span id="page-39-0"></span>表**6 .2** 順序の制約のプロパティ

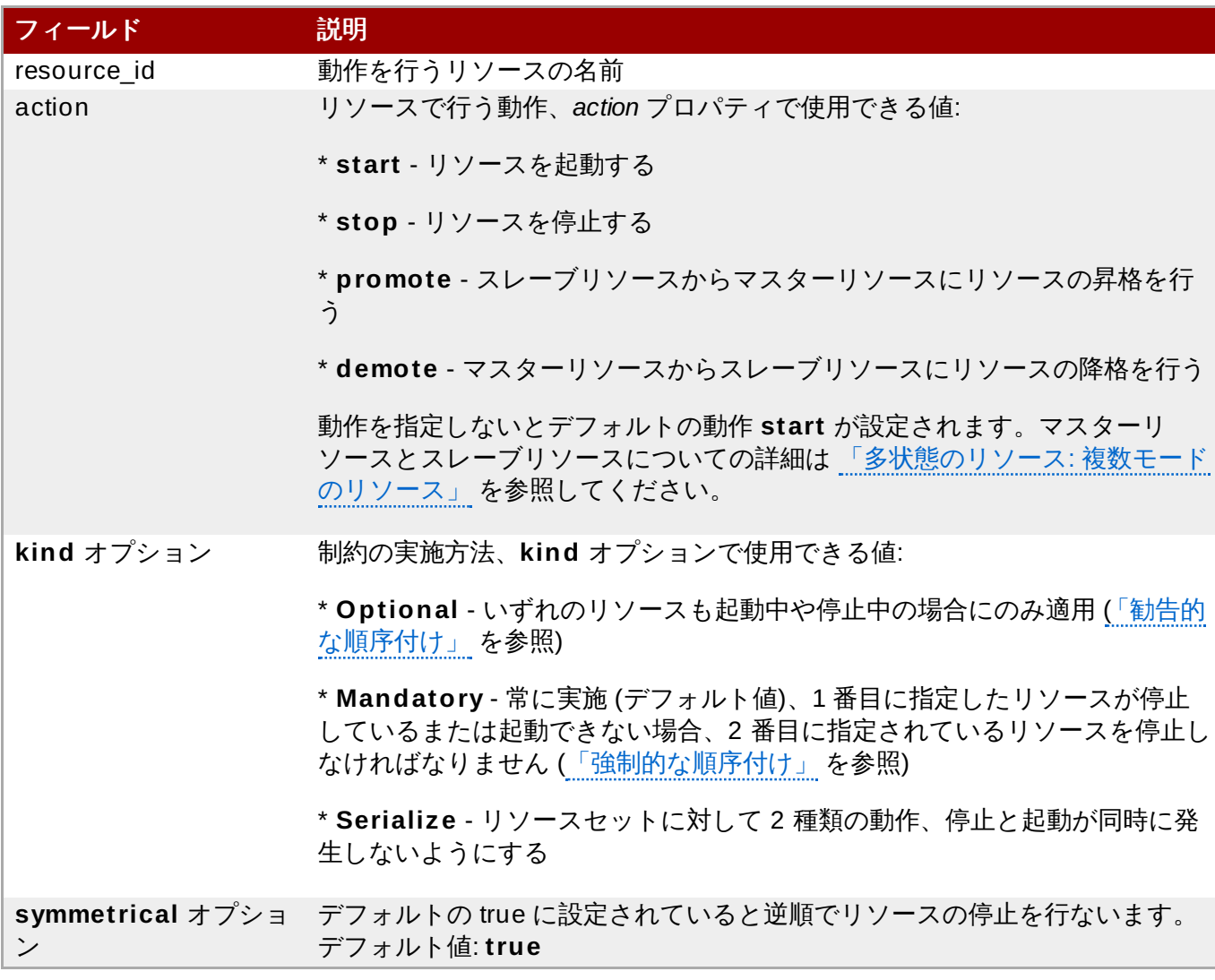

### <span id="page-39-2"></span>**6.2.1.** 強制的な順序付け

mandatory 制約では 1 番目に指定しているリソースが実行されない限り 2 番目に指定しているリソースは 実行できません。 これが **kind** オプションのデフォルトです。デフォルト値のままにしておくと 1 番目に 指定しているリソースの状態が変化した場合、2 番目に指定したリソー スが必ず反応するようになります。

- ▶ 1番目に指定している実行中のリソースを停止すると 2 番目に指定しているリソースも停止されます (身 行していれば)。
- 1 番目に指定しているリソースが実行されていない状態でまた起動できない場合には 2 番目に指定して いるリソースが停止されます (実行していれば)。
- 2 番目に指定しているリソースの実行中に 1 番目に指定しているリソースが再起動されると、2 番目に 指定しているリソースが停止され再起動されます。

### <span id="page-39-1"></span>**6.2.2.** 勧告的な順序付け

**kind=Optional** のオプションを順序の制約で指定すると、その制約はオプションとみなされ両方のリ ソースが停止中または起動中の場合にのみ適用されます。1 番目に指定しているリソースの状態が変化して も 2 番目に指定しているリソースには影響しません。

次のコマンドは **VirtualIP** リソースと **dummy\_resource** リソースに勧告的な順序付けの制約を設定して います。

#### # **pcs constraint order VirtualIP then dummy\_resource kind=Optional**

### **6.2.3.** 順序付けされたリソースセット

一般的な状況として管理者は複数リソースの順序付けで連鎖して動作するリソースチェーンを作成します。 例えば、リソース A が起動してからリソース B が起動、リソース B が起動してからリソース C が起動する というような連鎖です。このような連鎖して動作するチェーンは次のコマンドで設定します。複数のリソー スが指定した順序で起動するようになります。

**pcs constraint order set** コマンドを使用すると、リソースのセットに順序の制約を作成できます。

**pcs constraint order set** コマンドの**options** パラメーターの後に、リソースのセットに対する以下 のオプションを設定できます。

- **sequential**: **true** または **false** に設定でき、併置されたリソースのセットが順序付けされたセットで あるかどうかを示します。
- **require-all**: **true** または **false** を設定でき、セットのすべてのリソースが起動する必要があるかどう かを示します。
- **action**: 表6.2[「順序の制約のプロパティ」](#page-39-0) の説明どおり、**start**、**promote**、**demote**、または **stop** に設定できます。
- **role**: **Stopped**、**Started**、**Master**、または **Slave** に設定できます。マルチステートリソースの詳細 は 「多状態のリソース: [複数モードのリソース」](#page-51-0)を参照してください。

**pcs constraint order set** コマンドの**setoptions** パラメーターの後に、リソースのセットに対する 以下の制約オプションを設定できます。

**id**: 定義する制約の名前を指定します。

**score**: 制約の優先度を示します。このオプションの詳細は表6.3[「コロケーション制約のプロパティ」](#page-41-0) を参照してください。

pcs constraint order set *resource1 resource2* [*resourceN*]... [*options*] [set *resourceX resourceY* ... [*options*]] [setoptions [*constraint\_options*]]

**D1**、**D2**、**D3** という 3 つのリソースがあると仮定した場合、次のコマンドはこの 3 つのリソースを順序付 けされたひとつのリソースセットとして設定します。

# **pcs constraint order set D1 D2 D3**

### **6.2.4 .** 順序の制約からリソースを削除する

次のコマンドを使用するとすべての順序の制約からリソースを削除します。

pcs constraint order remove *resource1* [*resourceN*]...

## <span id="page-40-0"></span>**6.3.** リソースのコロケーション

任意のリソースの場所を別のリソースの場所に依存するよう定義するのがコロケーションの制約です。

2 つのリソース間にコロケーションの制約を作成する場合は重要な副作用がある点に注意してください。 ノードにリソースを割り当てる順序に影響します。つまり、リソース B の場所がわからないとリソース B

に相対的となるようリソース A を配置することはできません。このため、コロケーションの制約を作成す? 場合は、リソース A をリソース B に対してコロケートするのか、リソース B をリソース A に対してコロ ケートするのかが重要となります。

また、コロケーションの制約を作成する際に注意しておきたい事項がもう一つあります。リソース A をリ ソース B に対してコロケートすると仮定した場合、クラスターはリソース B に選択するノードを決定する 際、リソース A の優先傾向も考慮に入れます。

次のコマンドはコロケーションの制約を作成します。

pcs constraint colocation add [master|slave] *source\_resource* with [master|slave] *target\_resource* [*score*] [*options*]

マスターリソース、スレーブリソースの詳細は 「多状態のリソース: [複数モードのリソース」](#page-51-0)を参照してく ださい。

表6.3[「コロケーション制約のプロパティ」](#page-41-0) にコロケーション制約設定用のプロパティおよびオプションを 示します。

#### <span id="page-41-0"></span>表**6 .3** コロケーション制約のプロパティ

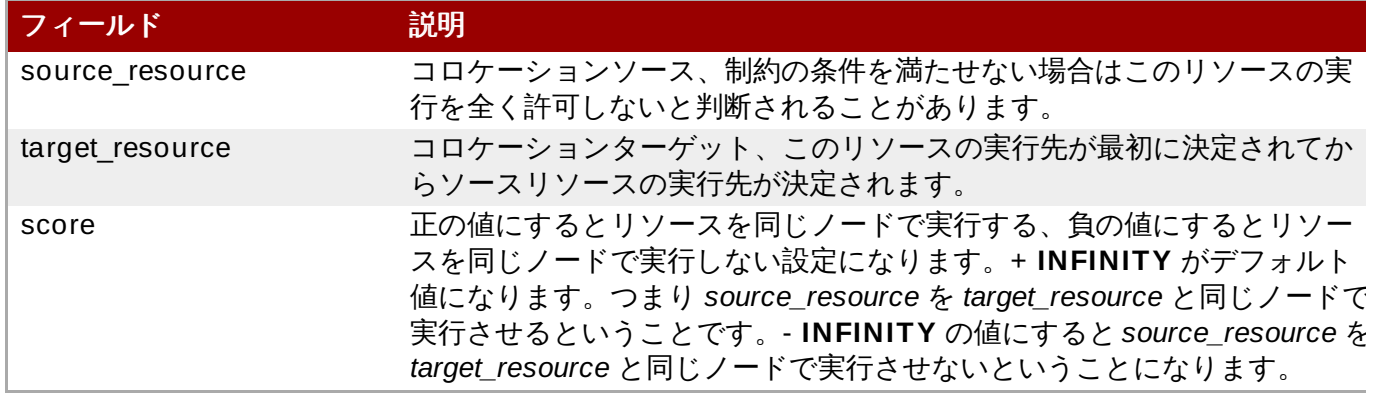

### **6.3.1.** 強制的な配置

制約スコアが **+ INFINITY** または **-INFINITY** の場合は常に強制的な配置が発生します。制約条件が満たさ れないと *source\_resource* の実行が許可されません。**score= INFINITY** の場合、*target\_resource* がアク ティブではないケースが含まれます。

**myresource1** を常に **myresource2** と同じマシンで実行する場合は次のような制約を追加します。

#### # **pcs constraint colocation add myresource1 with myresource2 score= INFINITY**

**INFINITY** を使用しているため**myresource2** がクラスターのいずれのノードでも実行できない場合には (理由の如何に関わらず) **myresource1** の実行は許可されません。

また、逆の設定、つまり **myresource1** が **myresource2** と同じマシンでは実行できないようクラスター を設定することもできます。この場合は **score= -INFINITY** を使用します。

#### # **pcs constraint colocation add myresource1 myresource2 with score= -INFINITY**

**-INFINITY** を指定することで制約が結合しています。このため、実行できる場所として残っているノード で **myresource2** がすでに実行されている場合には**myresource1** はいずれのノードでも実行できなくな ります。

#### **6.3.2.** 勧告的な配置

必ず実行する場合や必ず実行しない場合が「強制的な配置」であれば「勧告的な配置」はある状況下で優先 される場合を言います。制約のスコアが **-INFINITY** より大きく **INFINITY** より小さい場合、クラスターは ユーザーの希望を優先しようとしますが、クラスターリソースを一部停止することを希望する場合は無視し ます。勧告的なコロケーション制約と設定の他の要素を組み合わせると、強制的であるように動作させるこ とができます。

#### **6.3.3.** 複数のリソースをコロケートする

**pcs constraint colocation set** コマンドを使用すると、リソースのセットにコロケーションの制約を 作成できます。

**pcs constraint colocation set** コマンドの**options** パラメーターの後に、リソースのセットに対す る以下のオプションを設定できます。

- **sequential**: **true** または **false** に設定でき、併置されたリソースのセットが順序付けされたセットで あるかどうかを示します。
- **require-all**: **true** または **false** を設定でき、セットのすべてのリソースが起動する必要があるかどう かを示します。
- **action**: 表6.2[「順序の制約のプロパティ」](#page-39-0) の説明どおり、**start**、**promote**、**demote**、または **stop** に設定できます。
- **role**: **Stopped**、**Started**、**Master**、または **Slave** に設定できます。マルチステートリソースの詳細 は 「多状態のリソース: [複数モードのリソース」](#page-51-0)を参照してください。

**pcs constraint colocation set** コマンドの**setoptions** パラメーターの後に、リソースのセットに 対する以下の制約オプションを設定できます。

- **kind**: 制約の実行方法を示します。このオプションの詳細は表6.2[「順序の制約のプロパティ」](#page-39-0) を参照 してください。
- **symmetrical**: リソースを停止する順序を示します。デフォルト値は**true** で、リソースを逆順で停止 します。
- **id**: 定義する制約の名前を指定します。

以下のコマンドは、リソースのセットにコロケーションの制約を作成します。

pcs constraint colocation set *resource1 resource2* [*resourceN*]... [*options*] [set *resourceX resourceY* ... [*options*]] [setoptions [*constraint\_options*]]

### **6.3.4 .** コロケーション制約を削除する

コロケーション制約を削除する場合はコマンドに *source\_resource* を付けて使用します。

pcs constraint colocation remove *source\_resource target\_resource*

### **6.4.** 制約の表示

設定した制約を表示させるコマンドがいくつかあります。

次のコマンドは現在の場所、順序、ロケーションの制約を表示します。

pcs constraint list|show

次のコマンドは現在の場所の制約を表示します。

**resources** を指定すると場所制約がリソースごとに表示されます。デフォルトの動作です。

**nodes** を指定すると場所制約がノードごとに表示されます。

特定のリソースまたはノードを指定するとそのリソースまたはノードの情報のみが表示されます。

pcs constraint location [show resources|nodes [*specific nodes*|*resources*]] [--full]

次のコマンドは現在の全順序制約を表示します。**--full** オプションを指定すると制約の内部 ID を表示しま す。

pcs constraint order show [--full]

次のコマンドは現在の全コロケーション制約を表示します。**--full** オプションを指定すると制約の内部 ID を表示します。

pcs constraint colocation show [--full]

次のコマンドは特定リソースを参照する制約を表示します。

pcs constraint ref *resource* ...

# 第**7**章 クラスターリソースの管理

本章ではクラスターのリソース管理に使用する各種コマンドについて説明します。次のような手順が含まれ ます。

- [「リソースを手作業で移動する」](#page-44-0)
- [「障害発生のためリソースを移動する」](#page-45-0)
- [「クラスターのリソースを有効にする、無効にする、禁止する」](#page-46-0)
- [「モニタリングの動作を無効にする」](#page-47-0)

## <span id="page-44-0"></span>**7.1.** リソースを手作業で移動する

クラスターの設定を無視して強制的にリソースを現在の場所から移動させることができます。次のような 2 タイプの状況が考えられます。

ノードのメンテナンスのためそのノードで実行中の全リソースを別のノードに移動する必要がある

リソースを一つだけ移動する必要がある

ノードで実行中の全リソースを別のノードに移動する場合はそのノードをスタンバイモードにします。クラ スターノードをスタンバイモードにする方法については [「スタンバイモード」](#page-15-0)を参照してください。

リソースを現在稼働しているノードから移動するには、以下のコマンドを使用し、定義どおりにノードの *resource\_id* を指定します。

pcs resource move *resource\_id*

移動するリソースを稼働する移動先のノードを指定するには、以下のコマンドを使用 し、**destination\_node** を指定します。

pcs resource move *resource\_id destination\_node*

元々実行していたノードにリソースを戻す場合は次のコマンドを使用し、クラスターが通常動作を再開でき るようにします。**move resource\_id** コマンドの制約が削除されます。

pcs resource clear *resource\_id* [*node*]

**pcs resource move** コマンドを実行すると、元のノードでリソースが実行されないようにする制約が追 加されます。**pcs resource clear** コマンドを実行するとこの制約が解除されますが、リソースが必ずし も元のノードに戻るわけではありません。この時点でリソースが実行できる場所は、最初にリソースがどの ように設定されたかによって異なります。

任意で **pcs resource move** コマンドの**lifetime** パラメーターを設定すると、制限が維持される期間を 指定できます。ISO 8601 に定義された形式に従って **lifetime** パラメーターの単位を指定できます。ISO 8601 では、Y (年)、M (月)、W (週)、D (日)、H (時)、M (分)、S (秒) のように、単位を大文字で指定する 必要があります。

分単位の M と月単位の M を区別するには、分単位の値の前に PT を指定する必要があります。たとえば、 5M の **lifetime** パラメーターは 5 カ月の間隔を示し、PT5M の**lifetime** パラメーターは 5 分の間隔を示 します。

**lifetime** パラメーターは**cluster-recheck-interval** クラスタープロパティーによって定義された間隔 でチェックされます。デフォルト値は 15 分です。このパラメーターを頻繁にチェックする必要がある場

合、以下のコマンドを実行してこの値をリセットできます。

pcs property set cluster-recheck-interval=*value*

以下のコマンドは、リソース **resource1** をノード **example-node2** へ移動し、1 時間 30 分以内に元の ノードへ戻らないようにします。

pcs resource move resource1 example-node2 lifetime=PT1H30M

以下のコマンドは、リソース **resource1** をノード **example-node2** へ移動し、30 分以内に元のノード へ戻らないようにします。

pcs resource move resource1 example-node2 lifetime=PT30M

[リソースの制約](#page-37-2)の詳細は 6章*リソースの制約* を参照してください。

## <span id="page-45-0"></span>**7.2.** 障害発生のためリソースを移動する

リソースの作成時、リソースに **migration-threshold** オプションをセットし、セットした回数の障害が 発生するとリソースが新しいノードに移動されるよう設定することができます。このしきい値に一旦達して しまうと、このノードは障害が発生したリソースを実行できなくなります。解除には以下が必要になりま す。

管理側で **pcs resource failcount** コマンドを使ったリソース障害回数のリセットを手作業で行う

リソースの **failure-timeout** 値に達する

デフォルトではしきい値は定義されません。

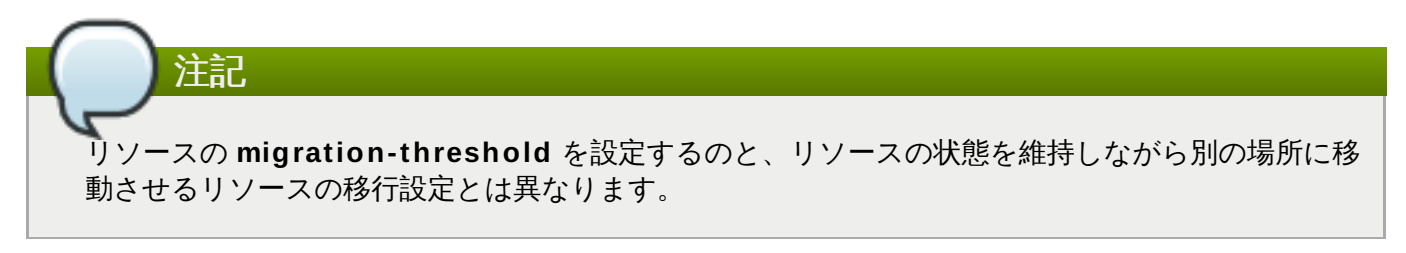

次の例では **dummy\_resource** というリソースに移行しきい値 10 を追加しています。この場合、障害が 10 回発生するとそのリソースは新しいノードに移動されます。

# **pcs resource meta dummy\_resource migration-threshold= 10**

次のコマンドを使用するとクラスター全体にデフォルトの移行しきい値を追加することができます。

# **pcs resource defaults migration-threshold= 10**

リソースの現在の障害回数とリミットを確認するには **pcs resource failcount** コマンドを使用します。

移行しきい値の概念には 2 種類の例外があります。リソース起動時の失敗と停止時の失敗です。起動時の失 敗が発生すると障害回数が **INFINITY** に設定されるため、常にリソースの移動が直ちに行われることにな ります。

停止時の失敗は起動時とは若干異なり重大です。リソースの停止に失敗し STONITH が有効になっている場 合、リソースを別のノードで起動できるようクラスターによるノードの排他処理が行われます。STONITH を有効にしていない場合にはクラスターに続行する手段がないため別のノードでのリソース起動は試行され ません。ただし、障害タイムアウト後に停止が再度試行されます。

## **7.3.** 接続状態が変化したためリソースの移動を行う

外部の接続が失われた場合、次の 2 ステップでクラスターがリソースを移動するよう設定します。

- 1. クラスターに **ping** リソースを追加します。**ping** リソースは同じ名前のシステムユーティリ ティーを使って一覧のマシン (DNS ホスト名または IPv4/IPv6 アドレスで指定) へのアクセスが可 能かをテストし、その結果を使って **pingd** というノード属性を維持管理します。
- 2. 接続が失われたときに別のノードにリソースを移動させるためのリソース場所制約を設定します。

表5.1[「リソースのプロパティー」](#page-28-0)では **ping** リソースに設定できるプロパティを示します。

#### 表**7.1 ping** リソースのプロパティ

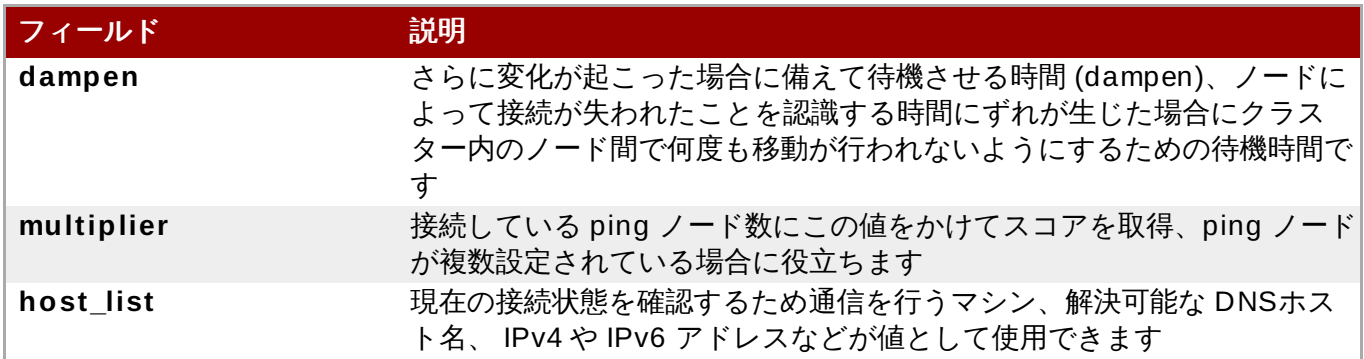

次のコマンド例では **www.example.com** への接続性を検証する**ping** リソースが作成されます。実際に は使用しているネットワークのゲートウェイやルーターへの接続性を検証することになります。リソースた クラスターの全ノードで実行されるよう **ping** リソースはクローンとして設定します。

# **pcs resource create ping ocf:pacemaker:ping dampen= 5s multiplier= 1000 host\_list=www.example.com --clone**

次の例では既存の **Webserver** と言うリソースに場所の制約ルールを設定しています。**Webserver** リ ソースを現在実行しているホストが **www.example.com** に ping できない場合、**www.example.com** に ping できるホストに移動されます。

# **pcs constraint location Webserver rule score= -INFINITY pingd lt 1 or not\_defined pingd**

## <span id="page-46-0"></span>**7.4.** クラスターのリソースを有効にする、無効にする、禁止する

[「リソースを手作業で移動する」](#page-44-0)で説明している**pcs resource move** コマンドの他にもクラスターのリ ソース動作制御に使用できるコマンドが各種あります。

実行中のリソースを手作業で停止し、その後そのリソースがクラスターにより再起動されないようにする場 合は次のコマンドを使用します。他の設定 (制約、オプション、障害など) によってはリソースが起動した ままになることがあります。**--wait** オプションを指定すると**pcs** はリソースの停止を最長で 30 秒間 (ま たは「n」を使って秒数を指定する) 待ってから、リソースが停止した場合には 0、リソースが停止しなかっ た場合には 1 を返します。

pcs resource disable *resource\_id* [--wait[=*n*]]

クラスターによるリソースの起動を許可する場合は次のコマンドを使用します。他の設定によってはリソー スが起動したままになることがあります。**--wait** オプションを指定すると**pcs** はリソースの停止を最長で 30 秒間 (または「n」を使って秒数を指定する) 待ってから、リソースが停止した場合には 0、リソースが 停止しなかった場合には 1 を返します。

pcs resource enable *resource\_id* [--wait[=*n*]]

指定したノードでリソースが実行されないようにする場合は次のコマンドを使用します。ノードを指定しな いと現在実行中のノードになります。

pcs resource ban *resource\_id* [*node*]

**pcs resource ban** コマンドを実行すると指定したノードでのリソースの実行を阻止する制約が追加され ることになります。制約を取り除く場合は **pcs resource clear** を実行します。このコマンドは必ずしも リソースを指定ノードに戻すわけではありません。最初にどのようにリソースを設定したかにより、その時 点で実行できるノードに移動されます。[リソースの制約](#page-37-2)については 6章 リソースの制約を参照してくださ い。

pcs resource clear *resource\_id* [*node*]

指定したリソースを現在のノードで強制起動する場合は **pcs resource** コマンドの**debug-start** パラ メーターを使用します。クラスターの推奨は無視され強制起動しているリソースからの出力を表示します。 このコマンドは主にリソースをデバッグする際に使用されます。クラスターでのリソースの起動はほぼ毎 回、Pacemaker で行われるため、直接 **pcs** コマンドを使った起動は行われません。リソースが起動しない 場合、大抵はリソースが誤って設定されている、リソースが起動しないよう制約が設定されている、リソー スが無効になっているのいずれかが原因です。このような場合に、このコマンドを使ってリソースの設定を テストすることができます。ただし、クラスター内でのリソースの通常起動には使用しないでください。

**debug-start** コマンドの形式を以下に示します。

pcs resource debug-start *resource\_id*

## <span id="page-47-0"></span>**7.5.** モニタリングの動作を無効にする

モニタリングが繰り返し起きないようにするにはその動作を削除するのが一番簡単な方法ですが、永久削除 ではなく一時的に無効にしたい場合があります。このような場合には、動作の定義に **enabled= "false"** を追加します。モニタリングの動作を復活させたい場合は**enabled= "true"** を設定します。

## **7.6.** 管理リソース

リソースをアンマネージのモードに設定することができます。つまり、リソースは構成に含まれているが Pacemaker ではそのリソースの管理は行わないということです。

次のコマンドでは指定リソースをアンマネージのモードに設定します。

pcs resource unmanage *resource1* [*resource2*] ...

次のコマンドではリソースをマネージのモードに設定します。これがデフォルトの状態です。

pcs resource manage *resource1* [*resource2*] ...

**pcs resource manage** コマンドまたは**pcs resource unmanage** コマンドではリソースグループの 名前を指定することができます。コマンドはグループ内の全リソースで動作するため、一つのコマンドでク ループ内の全リソースをアンマネージモードまたはマネージモードにしてから、含まれているリソースを個 別に管理することができます。

# <span id="page-49-0"></span>第**8**章 高度なリソースタイプ

本章では Pacemaker で対応している高度なリソースタイプについて説明しています。

## **8.1.** リソースのクローン

注記

リソースのクローンを作成することでそのリソースを複数のノードで実行することができます。たとえば、 クローンのリソースを使って複数の IP インスタンスを設定しクラスターノード全体の負荷を分散します。 リソースエージェントで対応しているリソースはすべてクローン作成が可能です。クローンとは 1 リソース または 1 リソースグループで構成されます。

クローンに適しているのは同時に複数のノードで実行することができるリソースのみです。たとえ ば、共有ストレージデバイスから **ext4** などのクラスター化していないファイルシステムをマウント する **Filesystem** リソースなどのクローンは作成しないでください。**ext4** パーティションはクラ スターを認識しないため、同時に複数のノードから繰り返し行われる読み取りや書き込み操作には適 していません。

### **8.1.1.** クローンリソースの作成と削除

リソースの作成とそのリソースのクローン作成を同時に行う場合は次のコマンドを使用します。

pcs resource create *resource\_id standard:provider:type*|*type* [*resource options*] \ --clone [meta *clone\_options*]

クローンの名前は *resource\_id***-clone** になります。

リソースグループの作成とそのリソースグループのクローン作成は一つのコマンドではできません。

作成済みリソースまたはリソースグループのクローンは次のコマンドで作成できます。

pcs resource clone *resource\_id* | *group\_name* [*clone\_options*]...

クローンの名前は *resource\_id***-clone** または *group\_name***-clone** になります。

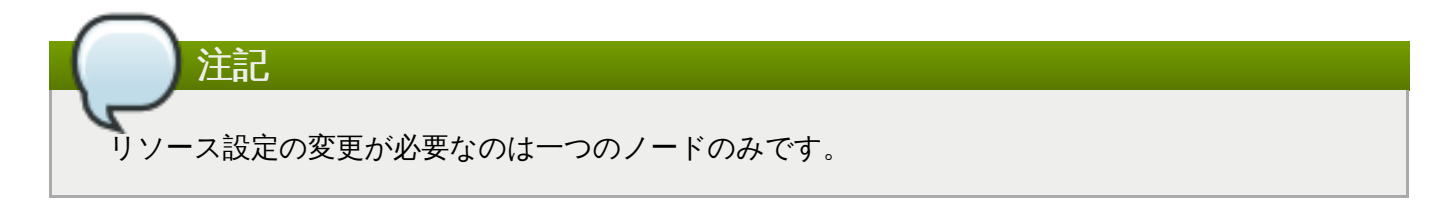

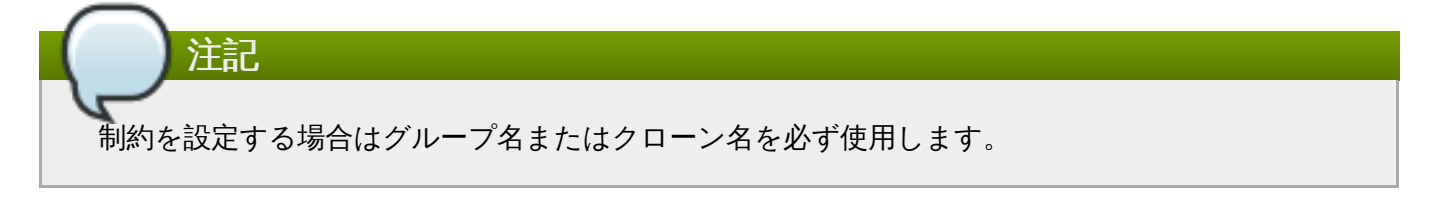

リソースのクローンを作成すると、その名前はリソース名に **-clone** を付けた名前が付けられます。次のコ マンドではタイプが **apache** の **webfarm** というリソースとそのクローンとして**webfarm-clone** とい うリソースを作成します。

#### # **pcs resource create webfarm apache clone**

リソースまたはリソースグループのクローンを削除する場合は次のコマンドを使用します。リソースやリ ソースグループ自体は削除されません。

pcs resource unclone *resource\_id* | *group\_name*

リソースオプションについては [「リソースの作成」](#page-27-0) を参照してください。

クローンのリソースに指定できるオプションを 表8.1[「クローンのリソース用オプション」](#page-50-0)に示します。

#### <span id="page-50-0"></span>表**8.1** クローンのリソース用オプション

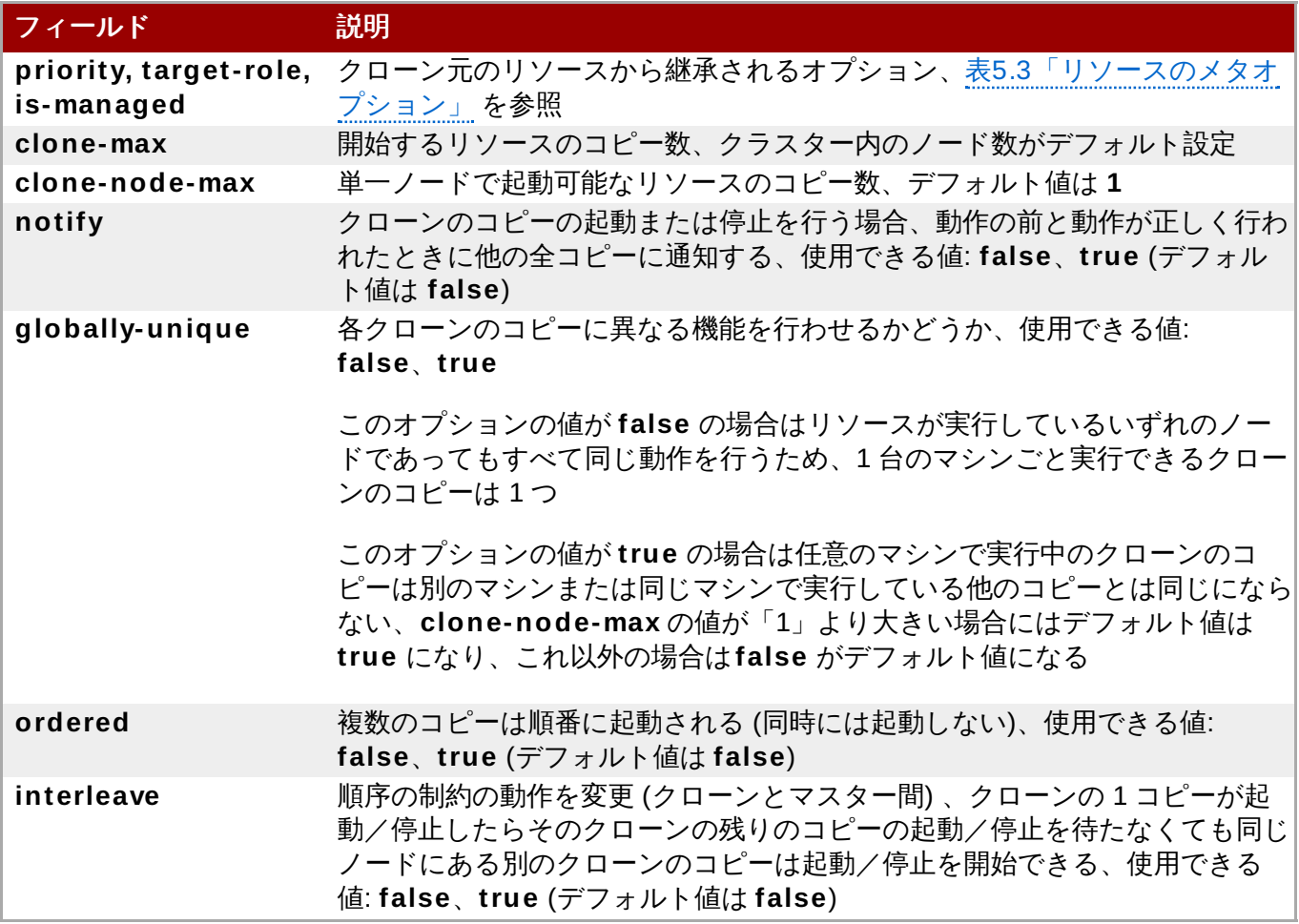

### **8.1.2.** 制約のクローン作成

ほとんどの場合、アクティブなクラスターノードに対してクローンのコピーはひとつです。ただ し、**clone-max** にはクラスター内のノード合計数より小さい数をリソースのクローン数の値として設定す ることができます。この場合、リソースの場所制約を付けたコピーを優先的に割り当てるノードを示すこと ができます。クローンの ID を使用する点以外、制約は通常のリソースの場合と全く変わらずクローンに記 述されます。

次のコマンドでは場所の制約を作成し、リソースのクローン **webfarm-clone** が **node1** に優先的に割り 当てられるようにしています。

# **pcs constraint location webfarm-clone prefers node1**

順序の制約の動作はクローンの場合、若干異なります。以下の例では、**webfarm-stats** は先に起動すべき **webfarm-clone** のコピーがすべて起動完了するのを待ってから起動します。起動できる**webfarmclone** のコピーがない場合にのみ**webfarm-stats** の作動が阻止されます。また、停止の場合には **webfarm-clone** は **webfarm-stats** が停止完了するのを待ってから停止します。

#### # **pcs constraint order start webfarm-clone then webfarm-stats**

通常のリソース(またはリソースグループ) をクローンとコロケートすると、そのリソースはクローンの複 コピーが実行されている複数マシンいずれでも実行できるということになります。どのコピーが実行してい るマシンでそのリソースを実行させるかはクローンが実行している場所とそのリソース自体の場所の優先度 に応じて選択されます。

クローン同士でのコロケーションも可能です。この場合、クローンに対して許可できる場所はそのクローン が実行中のノード (または実行するノード) に限定されます。割り当ては通常通り行われます。

次のコマンドでは場所の制約を作成して、**webfarm-stats** リソースが必ず**webfarm-clone** の実行中の コピーと同じノードで実行されるようにしています。

# **pcs constraint colocation add webfarm-stats with webfarm-clone**

### **8.1.3.** 粘着性のクローン作成

安定性のある割り当てパターンにするためクローンはデフォルトで若干の粘着性を備えていま す。**resource-stickiness** に値を与えないとクローンは 1 の値を使用します。値を小さくすることで他 のリソースのスコア計算への阻害を最小限に抑えながら、Pacemaker によるクラスターノード内での不必 要なコピーの移動を適切に阻止することができます。

## <span id="page-51-0"></span>**8.2.** 多状態のリソース**:** 複数モードのリソース

多状態リソースはクローンのリソースの特性です。 **Master** と **Slave**、2 種類の動作モードのいずれかに なれます。インスタンス起動時は **Slave** 状態でなければならないという制限以外、モード名に特別な意味 はありません。

以下のコマンドを実行すると、リソースをマスター/スレーブクローンとして作成できます。

pcs resource create *resource\_id standard:provider:type*|*type* [*resource options*] \ --master [meta *master\_options*]

マスター/スレーブクローンの名前は *resource\_id***-master** になります。

また、作成済みのリソースまたはリソースグループからマスター/スレーブリソースを作成することもでき ます。このコマンドを使用する場合はマスター/スレーブクローンの名前を指定することができます。名前 を指定しない場合は *resource\_id***-master** または *group\_name***-master** になります。

pcs resource master *master/slave\_name resource\_id|group\_name* [*master\_options*]

リソースオプションについては [「リソースの作成」](#page-27-0) を参照してください。

多状態のリソースに指定できるオプションを 表8.2[「多状態リソースのプロパティ」](#page-51-1)に示します。

<span id="page-51-1"></span>表**8.2** 多状態リソースのプロパティ

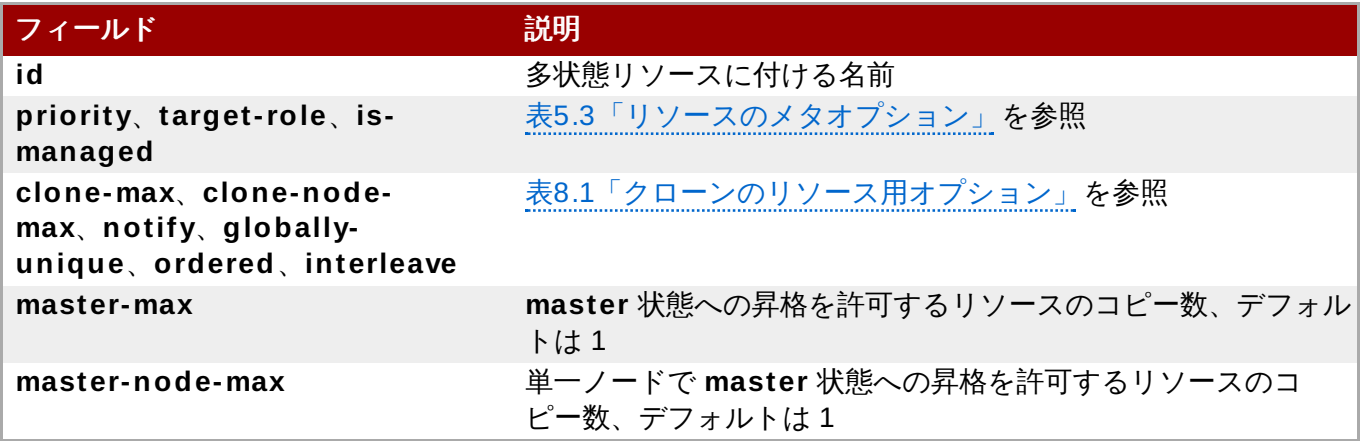

### **8.2.1.** 多状態リソースのモニタリング

マスターリソースにのみモニタリングの動作を追加する場合は、リソースに別のモニタリング動作を追加し ます。ただし任意のリソース上のモニタリング動作にはすべて異なる間隔を設定しなければなりません。

次の例では **ms\_resource** のマスターリソースに 11 秒間隔のモニタリング動作を設定しています。10 秒 間隔のデフォルトのモニタリング動作に対して追加となるモニタリング動作になります。

# **pcs resource op add ms\_resource interval= 11s role= Master**

### **8.2.2.** 多状態の制約

ほとんどの場合、多状態のリソースはアクティブな各クラスターノードごとコピーを一つ持っています。各 ノードごとにはコピーを持たせていない場合は、リソースの場所制約を使ってコピーを優先的に割り当てる ノードを指定します。制約の記述については通常のリソースの場合と全く変わりません。

リソースの場所制約については [「場所の制約」](#page-37-0) を参照してください。

リソースをマスターにするかスレーブにするかを指定するコロケーション制約を作成することができます。 次のコマンドはリソースのコロケーション制約を作成しています。

pcs constraint colocation add [master|slave] *source\_resource* with [master|slave] *target\_resource* [*score*] [*options*]

リソースのコロケーション制約については [「リソースのコロケーション」](#page-40-0)を参照してください。

多状態のリソースを含む順序制約を設定する場合、そのリソースに指定できる動作の一つがリソースをス レーブからマスターに昇格させる **promote** です。また、マスターからスレーブに降格させる**demote** の 動作を指定することもできます。

順序制約を設定するコマンドを以下に示します。

pcs constraint order [*action*] *resource\_id* then [*action*] *resource\_id* [*options*]

リソースの順序制約については [「順序の制約」](#page-38-0) を参照してください。

### **8.2.3.** 多状態の粘着性

安定性のある割り当てパターンにするため多状態リソースはデフォルトで若干の粘着性を備えていま す。**resource-stickiness** に値を与えないと多状態リソースは 1 の値を使用します。値を小さくするこ とで他のリソースのスコア計算への阻害を最小限に抑えながら、Pacemaker によるクラスターノード内で の不必要なコピーの移動を適切に阻止することができます。

## **8.3.** モニタリングのリソースを使ったイベント通知

Pacemaker クラスターはイベント駆動型のシステムで、イベントはリソースの障害や設定の変更などにな ります。**ocf:pacemaker:ClusterMon** リソースはクラスターの状態を監視でき、クラスターイベントご とに警告をトリガーできます。このリソースは、標準の間隔で **crm\_mon** をバックグランドで実行 し、**crm\_mon** の機能を使用してメールのメッセージ (SMTP) を送信します。また、**extra\_options** パ ラメーターを使用して外部プログラムを実行することもできます。

次の例では email 通知を送信する **ClusterMon-SMTP** と言う名前の **ClusterMon** リソースを設定して います。Pacemaker イベントが発生すると email が **pacemaker@nodeX.example.com** から **pacemaker@example.com** へ送信されます。メールホストには**mail.example.com** が使用されま す。このリソースはクローンとして作成されるためクラスター内のすべてのノードで実行されます。

# **pcs resource create ClusterMon-SMTP ClusterMon --clone user= root update= 30 \ extra\_options= "-T pacemaker@example.com -F pacemaker@nodeX.example.com \ -P PACEMAKER -H mail.example.com"**

次の例では **ClusterMon-External** と言う名前の **ClusterMon** リソースを設定しています。このリソー スの場合はクラスター通知を受け取った場合に行う動作を判断する **/usr/local/bin/example.sh** プログラ ムを実行します。クローンとして作成されるためクラスター内のすべてのノードで実行されます。

# **pcs resource create ClusterMon-External ClusterMon --clone user= root \ update= 30 extra\_options= "-E /usr/local/bin/example.sh -e 19 2.16 8.12.1"**

## **8.4. pacemaker\_remote** サービス

**pacemaker\_remote** サービスを使用するとノードに**corosync** を実行させることなくクラスターに統 合、クラスター側でリソースをクラスターノードのように管理させることができるようになります。これに より、仮想環境で **pacemaker** や **corosync** を実行することなく、Pacemaker クラスターで仮想環境 (KVM/LXC) およびその仮想環境内に存在するリソース群を管理させることができるようになります。

pacemaker\_remote サービスの説明では次のような用語を使用しています。

- クラスターノード -High Availability サービス (**pacemaker** と **corosync**) を実行しているノード
- **◎ リモートノード pacemaker\_remote** を実行しているノード、corosync クラスターメンバーシッ プを必要とせずクラスターにリモートで統合
- コンテナー 追加リソースを含んでいる Pacemaker リソース (例えば webserver リソースを含んでい る KVM 仮想マシンリソースなど)
- **☞ コンテナーリモートノード— pacemaker remote** サービスを実行している仮想ゲストのリモート ノード、クラスター管理の仮想ゲストリソースがクラスターで起動されリモートノードとしてクラス ターに統合されるというようなリモートノード事例を指す場合に使用
- **pacemaker\_remote** Pacemaker クラスター環境、スタンドアローン (非クラスター) 環境、いずれ の環境下でもゲストノード (KVM and LXC) 内のアプリケーションをリモートで管理できるサービス デーモン (Pacemaker のローカルリソース管理デーモン (LRMD) の拡張バージョンで、ゲスト上にある LSB、OCF、upstart、systemd などのリソースの管理およびモニタリングをリモートで行うことが可 能、またリモートノードで **pcs** を使用することも可)

**LXC** — **libvirt-lxc** Linux コンテナードライバーで定義される Linux Container

**pacemaker\_remote** サービスを実行している Pacemaker クラスターには次のような特徴があります。

- 仮想リモートノードは **pacemaker\_remote** サービスを実行します (仮想マシン側ではほとんど設定を 必要としません)。
- クラスターノードで実行しているクラスタースタック (**pacemaker** と **corosync**) は仮想マシンを起 動し直ちに **pacemaker\_remote** サービスへ接続、クラスター内に仮想マシンを統合できるようにし ます。

仮想マシンリモートノードとクラスターノードとの主な違いとは、リモートノードはクラスタースタックを 実行していないという点です。つまり、リモートノードは定足数を採用していません。これはリモートノー ドがクラスタースタックに関連するスケーラビリティの制限には縛られないということにもなります。定足 数の制限以外、リモートノードはリソース管理に関してはクラスターノードと同じように動作します。クラ スターでは各リモートノード上のリソースを完全に管理、モニタリングすることができます。リモートノー ドに対して制約を作り、スタンバイモードにしたり、クラスターノードで行うような動作をリモートノード に行わせることもできます。リモートノードはクラスターノード同様クラスターの状態出力に表示されま す。

### **8.4 .1.** コンテナーリモートノードのリソースオプション

仮想マシンまたは LXC リソースがリモートノードとして動作するよう設定している場合には **VirtualDomain** リソースを作成して仮想マシンを管理させます。**VirtualDomain** リソースに設定できる オプションの詳細については次のコマンドで確認してください。

#### # **pcs resource describe VirtualDomain**

**VirtualDomain** リソースオプションの他にもリソースをリモートノードとして有効にして接続パラメー [ターを定義するメタデータオプションを設定することもできます。表](#page-54-0)8.3「KVM/LXC リソースをリモート ノードとして設定するメタデータオプション」 にメタデータオプションを示します。

#### <span id="page-54-0"></span>表**8.3 KVM/LXC** リソースをリモートノードとして設定するメタデータオプション

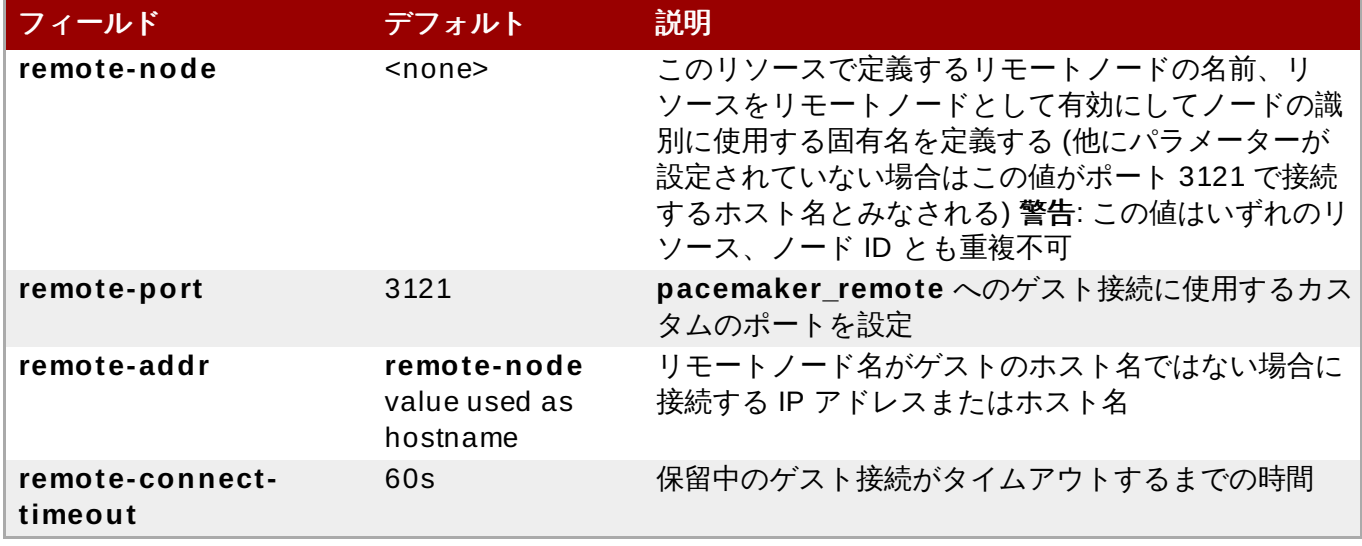

次のコマンドでは **vm-guest1** と言う名前の **VirtualDomain** リソースを作成しています。**remotenode** メタ属性を使ってリソースを実行することができるリモートノードになります。

# **pcs resource create vm-guest1 VirtualDomain hypervisor= "qemu:///system" config= "vm-guest1.xml" meta remote-node=guest1**

## **8.4 .2.** ホストとゲストの認証

クラスターノードとリモートノード間の接続の認証および暗号化は TCP ポート 3121 の PSK 暗号化/認証 を使った TLS で行われます。つまり、クラスターノードとリモートノードの両方が同じプライベートキー を共有しなければならないということです。デフォルトでは、このキーはクラスターノード、リモートノー ドいずれも **/etc/pacemaker/authkey** に配置する必要があります。

### **8.4 .3.** デフォルトの **pacemaker\_remote** オプションの変更

デフォルトのポートまたは Pacemaker や **pacemaker\_remote** いずれかの**authkey** の場所を変更する 必要がある場合は、両方のデーモンに反映させることができる環境変数を設定することができます。以下の ように **/etc/sysconfig/pacemaker** ファイルに配置するとこの環境変数を有効にすることができます。

#==#==# Pacemaker Remote # Use a custom directory for finding the authkey. PCMK authkey location=/etc/pacemaker/authkey # # Specify a custom port for Pacemaker Remote connections PCMK\_remote\_port=3121

### **8.4 .4 .** 設定の概要**: KVM** リモートノード

本セクションでは、**libvirt** と KVM 仮想ゲストを使って Pacemaker に仮想マシンを起動させてからそのマ シンをリモートノードとして統合させる手順についての概要を簡単に説明しています。

1. 仮想化ソフトウェアのインストールと、クラスターノードでの **libvirtd** サービスの有効化が完了し たら、すべてのクラスターノードと仮想マシンに **/etc/pacemaker/authkey** のパスで **authkey** を配置します。これにより安全なリモート通信と認証が行えるようになります。

次のコマンドで **authkey** を作成します。

# **dd if= /dev/urandom of= /etc/pacemaker/authkey bs= 4 09 6 count= 1**

2. **pacemaker\_remote** パッケージのインストール、**pacemaker\_remote** サービスの起動、この サービスの起動時の実行を有効化、ファイアウォールでの TCP ポート 3121 の通信の許可をすべ ての仮想マシンでそれぞれ行います。

# **yum install pacemaker-remote resource-agents** # **systemctl start pacemaker\_remote.service** # **systemctl enable pacemaker\_remote.service** # **firewall-cmd --add-port 3121/tcp --permanent**

- 3. 各仮想マシンに静的ネットワークアドレスと固有のホスト名を与えます。
- 4. 仮想マシン管理用の **VirtualDomain** リソースエージェントを作成するため、Pacemaker にディ スク上のファイルにダンプする仮想マシンの XML 設定ファイルが必要になります。例え ば、**guest1** と言う名前の仮想マシンを作成している場合は、次のコマンドを使ってホスト上のい ずれかの場所にあるファイルに XML をダンプします。

#### # **virsh dumpxml guest1 > /virtual\_machines/guest1.xml**

5. **VirtualDomain** リソースを作成し、**remote-note** リソースメタオプションを設定して仮想マシ ンがリソースを実行できるリモートノードであることを示します。

以下の例では、メタ属性の **remote-node=guest1** 使って、このリソースが**guest1** と言うホス ト名でクラスターに統合可能なリモートノードであることを pacemaker に伝えています。仮想マ シンが起動すると、クラスターによりホスト名 **guest1** で仮想マシンの**pacemaker\_remote** サービスへの通信が試行されます。

# **pcs resource create vm-guest1 VirtualDomain hypervisor= "qemu:///system" config= "vm-guest1.xml" meta remote-node=guest1**

6. **VirtualDomain** リソースの作成が完了したら、リモートノードはクラスター内の他のノードと全 く同じように扱うことができるようになります。例えば、リソースを作成してリソースの制約をそ のリソースに配置しリモートノードで実行させることができます。

# **pcs resource create webserver apache params configfile= /etc/httpd/conf/httpd.conf op monitor interval= 30s** # **pcs constraint webserver prefers guest1**

リモートノードがクラスターに統合されたら、リモートノードで Pacemaker を実行しているかの ようにリモートノード自体で **pcs** コマンドを実行できるようになります。

# 第**9**章 **Pacemaker** ルール

構成をより動的にする場合にルールを利用することができます。よくある例の一つとして、就業時間内は **resource-stickiness** に任意の値を設定して最優先の場所に戻されるのを防ぎ、週末など誰もアウテー ジに気付かない間に別の値を設定します。

これ以外にも、時間に応じて異なる処理グループにマシンを割り当て(ノード属性を使用)、場所の制約を作 成する時にその属性を使用する方法もあります。

各ルールには日付の式など各種の式の他、他のルールも含ませることができます。各種の式の結果が **boolean-op** フィールドに応じて処理され、最終的にそのルールが**true** または **false** どちらの評価にな るかが確定されます。ルールが使用された状況に応じて次に起こる動作は異なります。

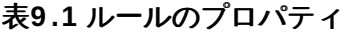

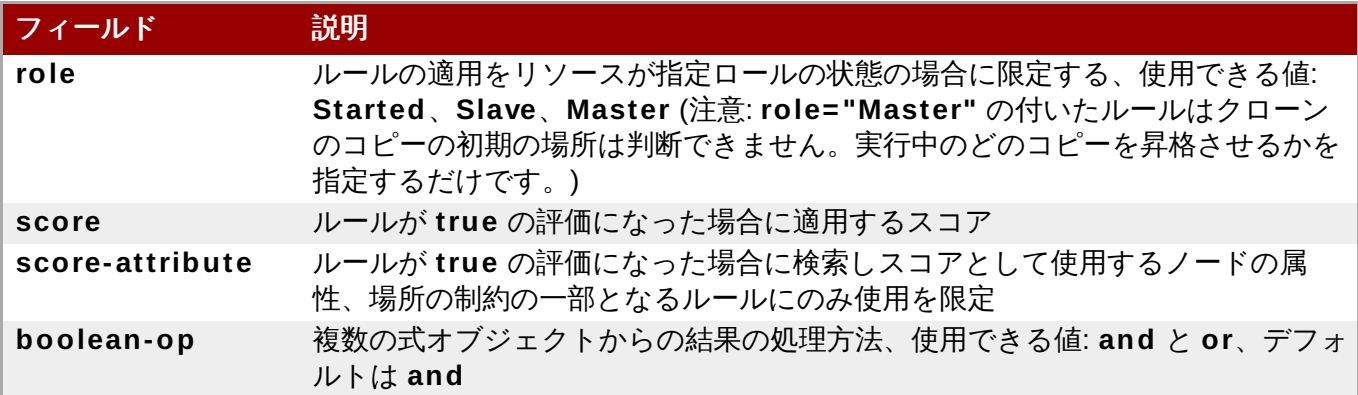

## **9.1.** ノード属性の式

ノードで定義される属性に応じてリソースを制御する場合にノード属性の式を使用します。

### 表**9 .2** 式のプロパティ

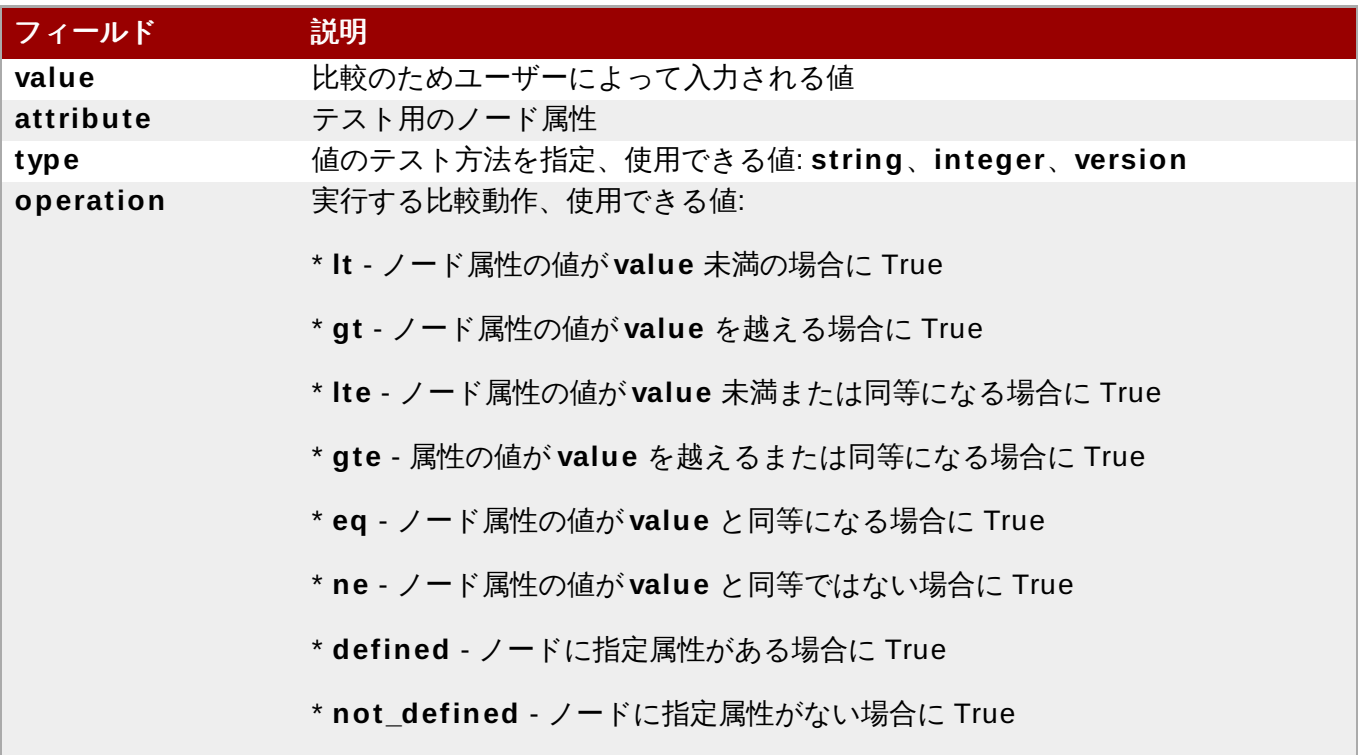

## **9.2.** 時刻と日付ベースの式

現在の日付と時刻に応じてリソースまたはクラスターオプションを制御する場合に日付の式を使用します。 オプションで日付の詳細を含ませることができます。

#### 表**9 .3** 日付の式のプロパティ

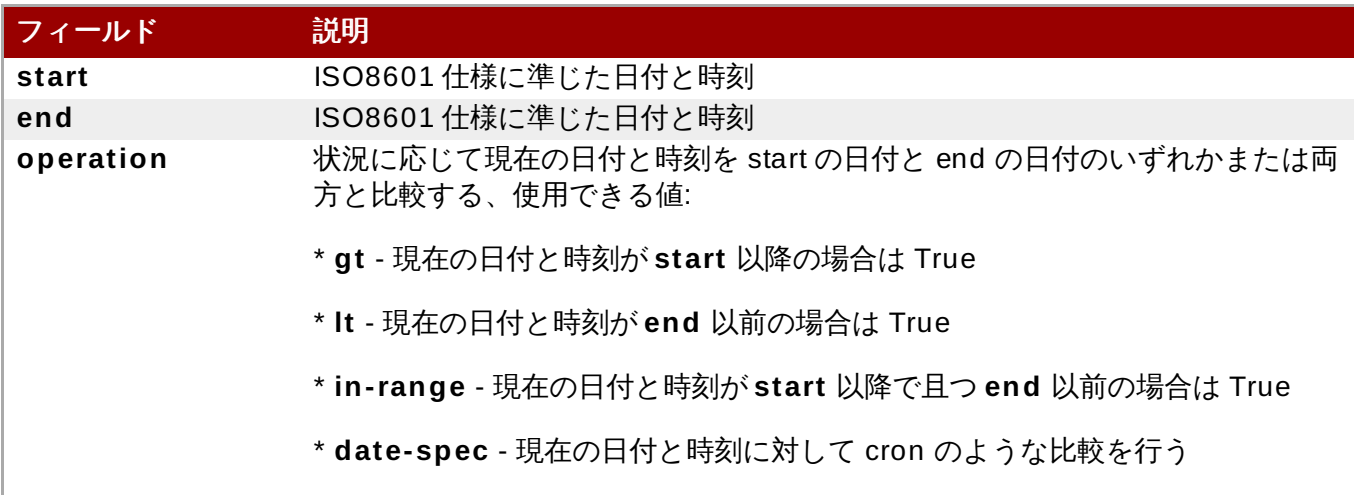

## **9.3.** 日付の詳細

時刻に関する cron 系の式を作成する場合は日付の詳細を使用します。各フィールドには単一の数字または 範囲を入力することができます。0 にデフォルト設定する代わりに未入力しておくとそのフィールドは無視 されます。

例えば、**monthdays= "1"** とすると毎月第一日目になり、**hours= "09 -17"** とすると 9am から 5pm の 間の時間ということになります (9am と 5pm を含む)。ただし、**weekdays= "1,2"** や **weekdays= "1- 2,5-6 "** は複数の範囲が含まれるため使用できません。

#### 表**9 .4** 日付詳細のプロパティ

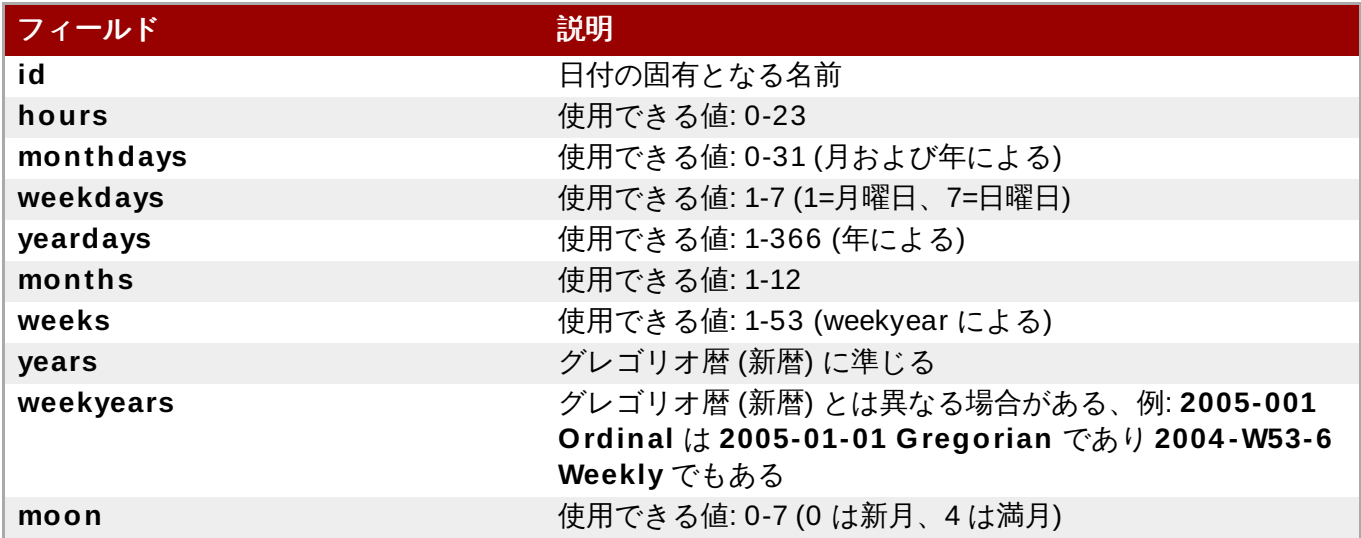

## **9.4.** 期間

operation=in\_range で **end** の値が与えられていない場合は期間を使ってその値を算出しま す。**date\_spec** オブジェクトと同じフィールドがありますが制限はありません (つまり 19 ヶ月の期間を 持たせることが可能)。**date\_specs** 同様、未入力のフィールドは無視されます。

## **9.5. pcs** を使ってルールを設定する

ルールを設定する場合は次のコマンドを使用します。**score** を省略すると INFINITY にデフォルト設定され ます。**id** を省略すると *constraint\_id* で生成されます。*rule\_type* は **expression** または **date\_expression** のいずれかにしてください。

pcs constraint rule add *constraint\_id* [*rule\_type*] [score=*score* [id=*rule\_id*] *expression|date\_expression|date\_spec options*

ルールを削除する場合は次のコマンドを使用します。削除するルールがその制約内で最後のルールになる場 合はその制約も削除されることになります。

pcs constraint rule remove *rule\_id*

# **9.6.** 時刻ベースの式のサンプル

次のコマンド設定の場合は 2005 年以内ならいつでも true となります。

# **pcs constraint location Webserver rule score= INFINITY date-spec years= 2005**

次の式では月曜日から金曜日の 9am から 5pm の間が true となる式を設定しています。hours の値 16 に は時間の値が一致する 16:59:59 まで含まれます。

# **pcs constraint location Webserver rule score= INFINITY date-spec hours= "9 -16 " weekdays= "1-5"**

次の式では 13 日の金曜日に満月となるときに true になる式を設定しています。

# **pcs constraint location Webserver rule date-spec weekdays= 5 monthdays= 13**  $m$ <sup>o</sup> $n = 4$ 

## **9.7.** リソースの場所の確定にルールを使用する

次のコマンドを使用するとルールを使ってリソースの場所を確定することができます。

pcs resource constraint location *resource\_id* rule [rule\_id] [role=master|slave] [score=*score expression*]

*expression* には以下のいずれかを使用します。

- **defined|not\_defined** *attribute*
- *attribute* **lt|gt|lte|gte|eq|ne** *value*
- **date [start=** *start***] [end=** *end***] operation=gt|lt|in-range**
- **date-spec** *date\_spec\_options*

# <span id="page-60-1"></span>第**10**章 **Pacemaker** クラスターのプロパティ

クラスター動作中に起こる可能性がある状況に直面した場合にクラスターのプロパティでクラスターの動作 を制御します。

- 表10.1[「クラスタープロパティ」](#page-60-0)ではクラスターのプロパティオプションを説明します。
- [「クラスターのプロパティの設定と削除」](#page-62-0)ではクラスタープロパティの設定方法について説明します。
- [「クラスタープロパティ設定のクエリー」](#page-62-1)では現在設定されているクラスタープロパティを表示させる 方法について説明します。

# **10.1.** クラスタープロパティとオプションの要約

Pacemaker [クラスターのプロパティのデフォルト値および設定可能な値などを](#page-60-0)表10.1「クラスタープロパ ティ」 で簡単に示します。

## 注記 表に記載しているプロパティ以外にもクラスターソフトウェアで公開されるクラスタープロパティ があります。このようなプロパティについては、そのデフォルト値を別の値には変更しないよう推 奨しています。

### <span id="page-60-0"></span>表**10.1** クラスタープロパティ

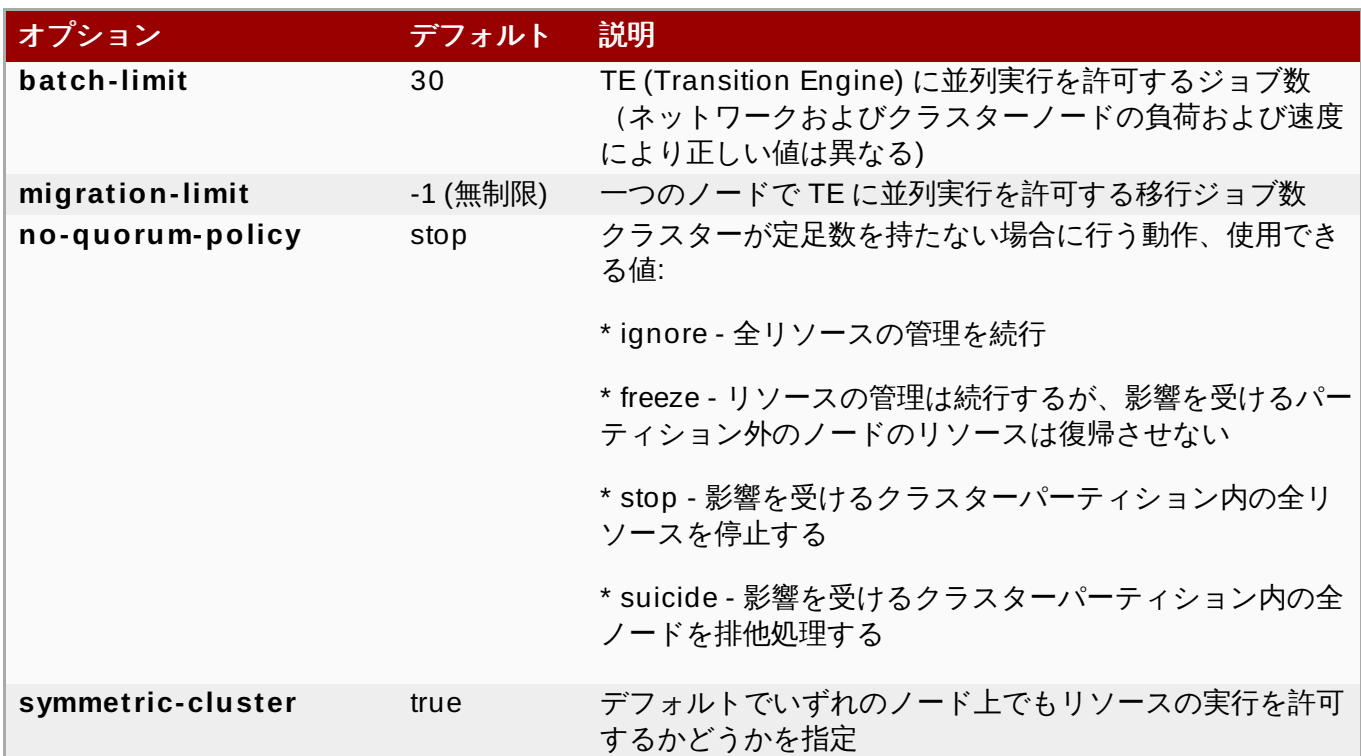

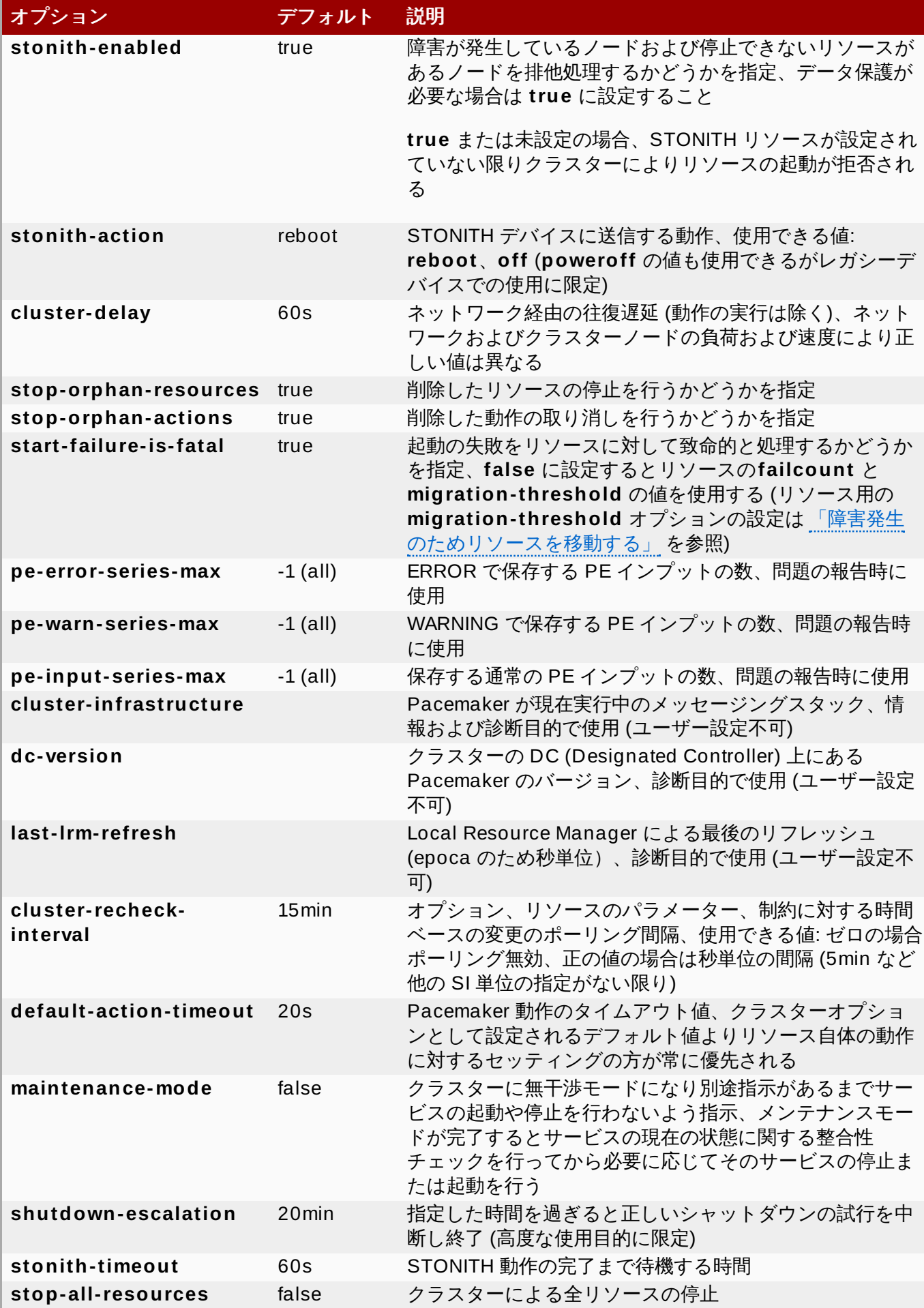

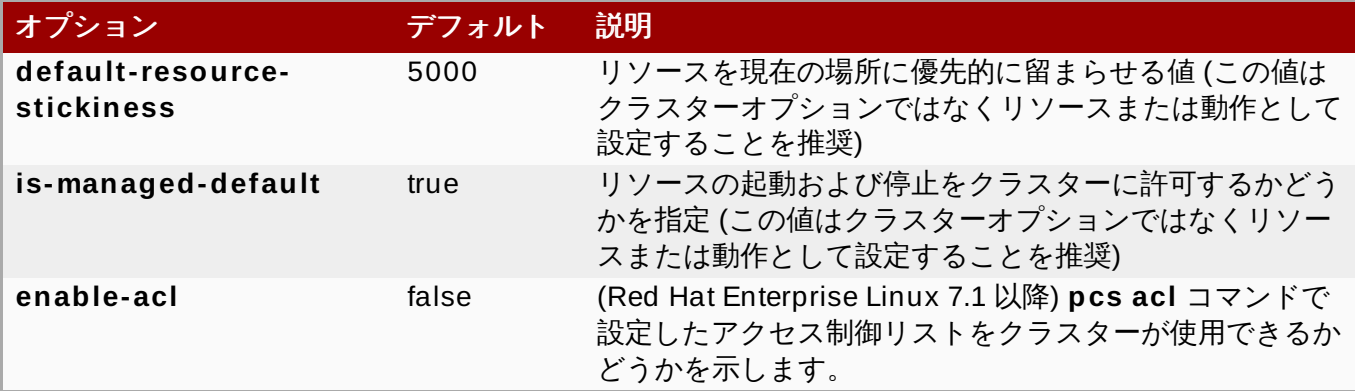

## <span id="page-62-0"></span>**10.2.** クラスターのプロパティの設定と削除

クラスタープロパティの値を設定する場合は次の **pcs** コマンドを使用します。

pcs property set *property*=*value*

例えば、**symmetric-cluster** の値を **false** に設定する場合は次のコマンドを使用します。

#### # **pcs property set symmetric-cluster= false**

設定からクラスタープロパティを削除する場合は次のコマンドを使用します。

pcs property unset *property*

代わりに **pcs property set** コマンドの値フィールドを空白にしてもクラスタープロパティを削除するこ とができます。これによりそのプロパティの値がデフォルト値に戻されます。例えば、以前に **symmetric-cluster** プロパティを **false** に設定したことがある場合は、次のコマンドにより設定した値 が削除され、**symmetric-cluster** の値がデフォルト値の **true** に戻されます。

# **pcs property set symmetic-cluster=**

## <span id="page-62-1"></span>**10.3.** クラスタープロパティ設定のクエリー

ほとんどの場合、各種のクラスターコンポーネントの値を表示するため **pcs** コマンドを使用する際、**pcs list** または **pcs show** を交互に使用することができます。次の例では**pcs list** は複数プロパティのすべ ての設定の全一覧表示に使用する形式になります。一方、**pcs show** は特定のプロパティの値を表示する 場合に使用する形式になります。

クラスターに設定されたプロパティ設定の値を表示する場合は次の **pcs** コマンドを使用します。

pcs property list

明示的には設定されていなかったプロパティ設定のデフォルト値も含め、クラスターのプロパティ設定の すべての値を表示する場合は次のコマンドを使用します。

pcs property list --all

特定のクラスタープロパティの現在の値を表示する場合は次のコマンドを使用します。

pcs property show *property*

#### 例えば、**cluster-infrastructure** プロパティの現在の値を表示する場合は次のコマンドを実行します。

# **pcs property show cluster-infrastructure** Cluster Properties: cluster-infrastructure: cman

情報としてプロパティの全デフォルト値の一覧を表示させ、その値がデフォルト以外で設定されているかと うかを確認することができます。次のコマンドを使用します。

pcs property [list|show] --defaults

## 第**11**章 **pcsd Web UI**

本章では、**pcsd** Web UI を用いた Red Hat High Availability クラスターの設定について説明します。

### **11.1. pcsd Web UI** の設定

**pcsd** Web UI を使用してクラスターを設定するようシステムを設定するには、以下の手順に従います。

- 1. 「Pacemaker [設定ツールのインストール」](#page-6-0)の説明に従って Pacemaker 設定ツールをインストー ルします。
- 2. クラスターの一部である各ノードで、**passwd** コマンドを使用してユーザー**hacluster** のパス ワードを設定します。各ノードに同じパスワードを使用してください。
- 3. 各ノードの **pcsd** デーモンを開始し、有効にします。

# **systemctl start pcsd.service** # **systemctl enable pcsd.service**

4. 各ノードで、以下のコマンドを使用してクラスターを構成するノードを認証します。このコマンド を実行すると、**Username** と **Password** を指定するよう要求されます。**Username** には **hacluster** を指定してください。

# **pcs cluster auth** *node1 node2* **...** *nodeN*

5. いずれかのシステムで、以下の URL をブラウザーで開き、承認したノードの 1 つを指定します (**https** プロトコルを使用することに注意してください)。指定すると**pcsd** Web UI のログイン画 面が表示されます。

https://*nodename*:2224

6. ユーザー **hacluster** としてログインします。ログイン後、**Manage Clusters** ページが表示され ます。

### **11.2. pcsd Web UI** を用いたクラスターの管理

**Manage Clusters** ページでは、新しいクラスターを作成したり、既存のクラスターを Web UI に追加し たりできます。クラスターの作成後、このページにクラスター名が表示されます。カーソルをクラスターの 名前の上に置くと、そのクラスターの情報が表示されます。

クラスターを作成するには、 **Create New** をクリックし、作成するクラスターの名前とクラスターを構成 するノードを入力します。入力後、**Create Cluster** をクリックします。作成されたばかりのクラスター と、クラスターノードが **Manage Clusters** 画面に表示されます。

既存のクラスターを Web UI に追加するには、**Add Existing** をクリックし、Web UI で管理したいクラス ターのノードのホスト名または IP アドレスを入力します。

クラスターを管理するには、クラスターの名前をクリックします。クラスターのノード、リソース、フェン スデバイス、およびクラスタープロパティーを設定できるページが表示されます。

### **11.3.** クラスターノード

クラスター管理ページの上部にあるメニューから **Nodes** オプションを選択すると、現在設定されている

ノードと、選択しているノードの状態が表示されます。このページでノードを追加または削除でき、ノード を起動、停止、または再起動できます。また、ノードをスタンバイモードにすることもできます。スタンバ イモードの詳細は [「スタンバイモード」](#page-15-0)を参照してください。

[「フェンスデバイス」](#page-65-0) の説明に従って、**Configure Fencing** を選択し、このページから直接フェンスデ バイスを設定することもできます。

## <span id="page-65-0"></span>**11.4.** フェンスデバイス

クラスター管理ページの上部にあるメニューから **Fence Devices** オプションを選択すると、**Fence Devices** 画面が表示され、現在設定されているフェンスデバイスが表示されます。

新しいフェンスデバイスをクラスターに追加するには、**Add** をクリックし、**Add Fence Device** 画面を 表示します。Type ドロップダウンメニューからフェンスデバイスタイプを選択すると、そのフェンスデハ イスに指定する必要がある引数がメニューに表示されます。フェンスデバイスに指定できる任意の引数を表 示するには、**Optional Arguments** をクリックします。新しいフェンスデバイスのパラメーターを入力 したら **Create Fence Instance** をクリックします。

Pacemaker を用いたフェンスデバイスの設定の詳細は 4章[フェンス機能](#page-19-0)*: STONITH* の設定 を参照してくだ さい。

## **11.5.** クラスターリソース

クラスター管理ページの上部にあるメニューから **Resources** オプションを選択すると、クラスターに現 在設定されているリソースと、選択しているリソースの設定パラメーターが表示されます。リソースがリ ソースグループの一部である場合、かっこの付いたリソースグループの名前がリソース名とともに表示され ます。

リソースは追加および削除でき、既存リソースの設定を編集できます。

新しいリソースをクラスターに追加するには、**Add** をクリックし、**Add Resource** 画面を表示しま す。**Type** ドロップダウンメニューからリソースタイプを選択すると、そのリソースに指定する必要がある 引数がメニューに表示されます。リソースに指定できる任意の引数を表示するには、**Optional Arguments** をクリックします。作成するリソースのパラメーターを入力したら、**Create Resource** を クリックします。

リソースの引数を設定するとき、引数の簡単な説明がメニューに表示されます。カーソルをフィールドに移 動すると、その引数の詳細な説明が表示されます。

リソースは、クローンされたリソースまたはマスター/スレーブリソースして定義できます。これらのリソー スタイプの詳細は 8章[高度なリソースタイプ](#page-49-0)を参照してください。

最低でも 1 つのリソースを作成したら、リソースグループを作成できます。リソースグループの詳細は [「リソースグループ」](#page-31-0)を参照してください。

リソースグループを作成するには、グループの一部になるリソースを **Resources** から選択し、**Create Group** をクリックします。**Create Group** 画面が表示されたらグループ名を入力し、**Create Group** をクリックします。すると、**Resources** 画面に戻り、リソースのグループ名が表示されます。リソースグ ループの作成後、追加のリソースを作成または編集するときにグループ名をリソースパラメーターとして示 すことができます。

## **11.6.** クラスタープロパティー

クラスター管理ページの上部にあるメニューから **Cluster Properties** オプションを選択するとクラス タープロパティーが表示され、これらのプロパティーの値をデフォルト値から他の値に変更できます。 Pacemaker クラスタープロパティーの詳細は 10章*Pacemaker* [クラスターのプロパティ](#page-60-1)を参照してくださ い。

# 付録**A Red Hat Enterprise Linux 6** および **Red Hat Enterprise Linux 7** でのクラスターの作成

Pacemaker を用いて Red Hat Enterprise Linux 7 で Red Hat High Availability Cluster を設定する場 合、**rgmanager** を用いて Red Hat Enterprise Linux 6 のクラスターを設定する場合とは異なる設定ツー ルと管理インターフェースが必要になります。[「クラスター作成](#page-67-0) - rgmanager と Pacemaker」ではクラ スターコンポーネントごとに設定の違いを説明します。

Red Hat Enterprise Linux 6.5 リリースは **pcs** 設定ツールを使用して、Pacemaker を用いたクラスター設 定をサポートします。「Red Hat Enterprise Linux 6.5 および Red Hat Enterprise Linux 7 で Pacemaker [を用いたクラスターの作成」](#page-70-0) では、Red Hat Enterprise Linux 6.5 の **pcs** サポートと Red Hat Enterprise Linux 7.0 の **pcs** サポートで異なる設定について説明します。

# <span id="page-67-0"></span>**A.1.** クラスター作成 **- rgmanager** と **Pacemaker**

表A.1「gmanager と Pacemaker [を使用した場合のクラスター設定に関する比較」](#page-67-1)では、Red Hat Enterprise Linux 6 で **rgmanager** を使用した場合と Red Hat Enterprise Linux 7 で Pacemaker を使用 した場合のクラスターコンポーネントの設定方法を比較しています。

表**A.1 gmanager** と **Pacemaker** を使用した場合のクラスター設定に関する比較

<span id="page-67-1"></span>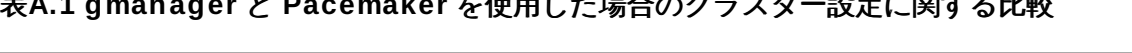

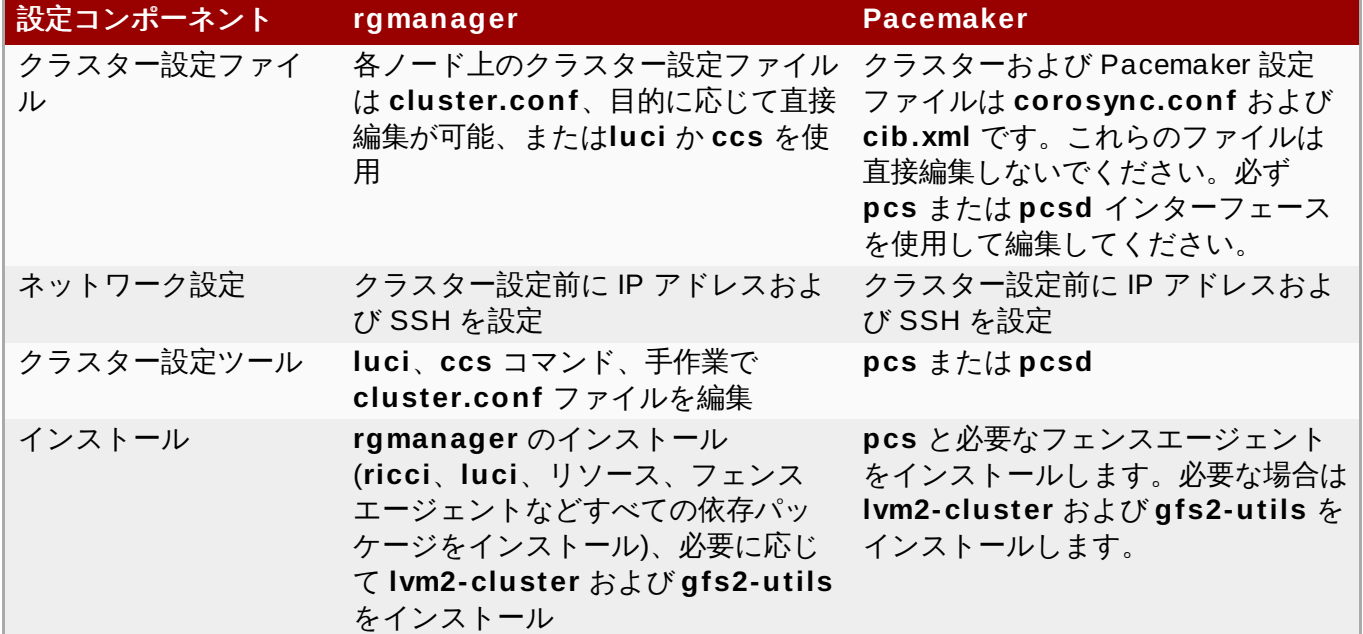

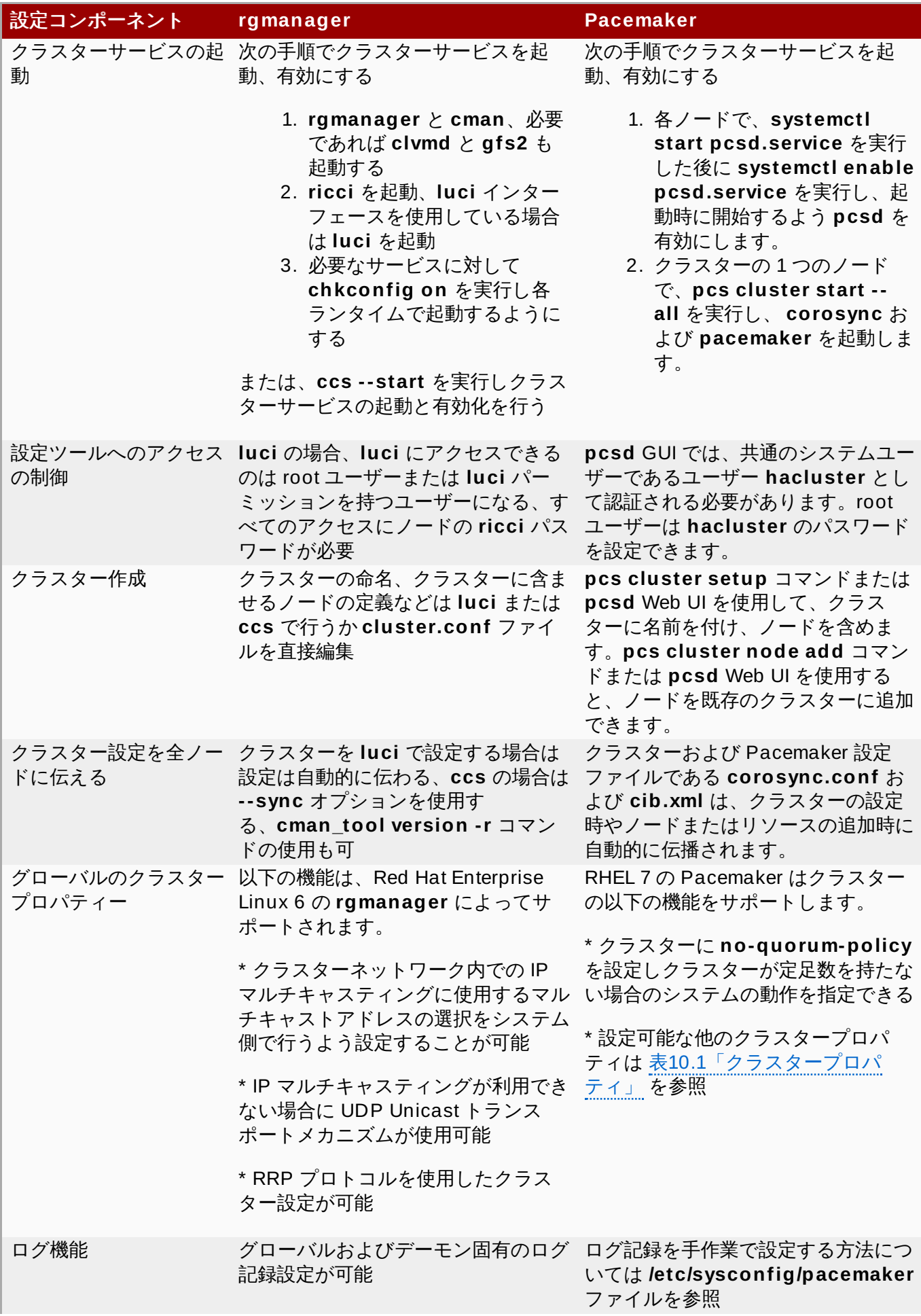

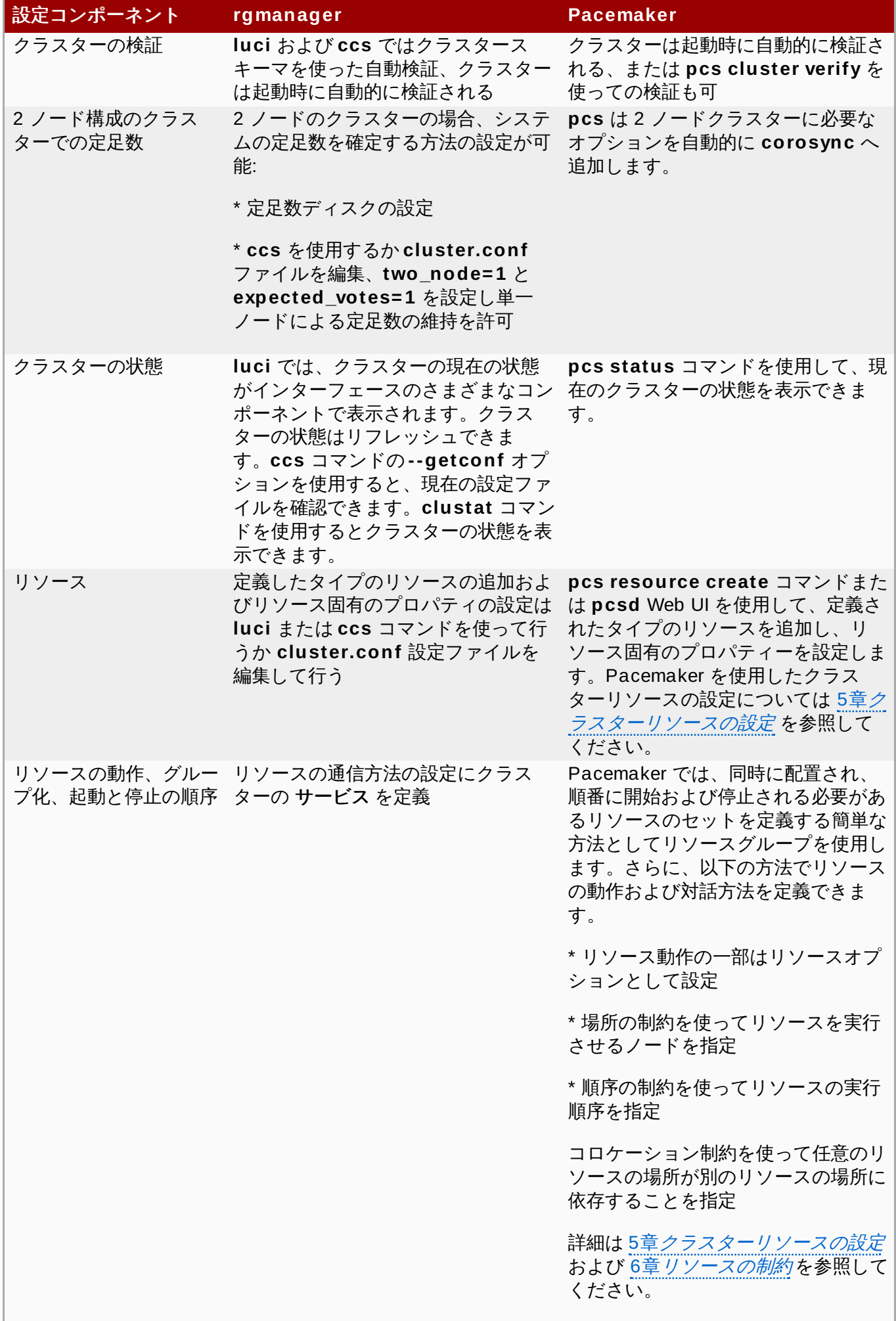

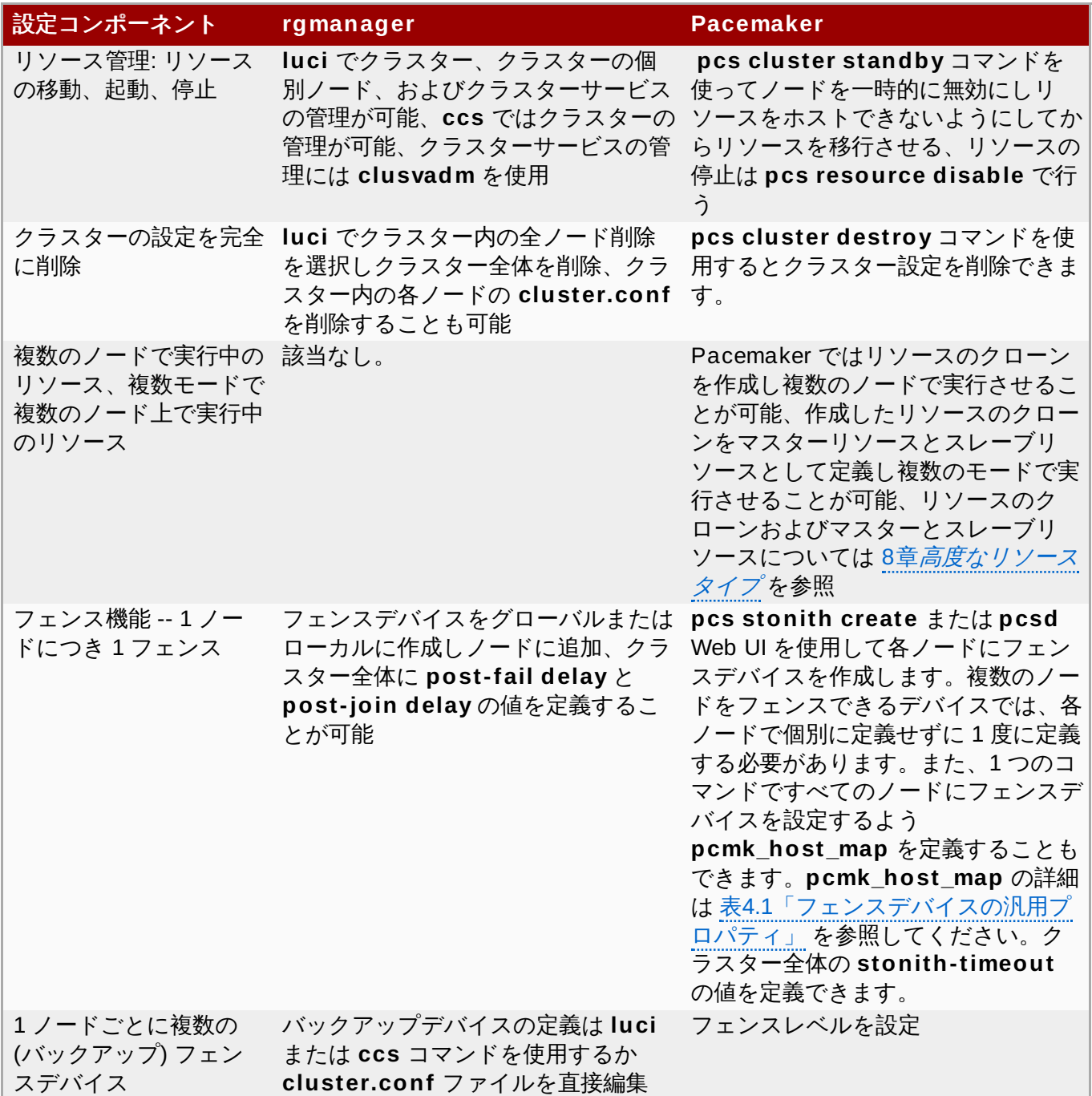

## <span id="page-70-0"></span>**A.2. Red Hat Enterprise Linux 6.5** および **Red Hat Enterprise Linux 7** で **Pacemaker** を用いたクラスターの作成

Red Hat Enterprise Linux 6.5 リリースは **pcs** 設定ツールを使用して、Pacemaker を用いたクラスター設 定をサポートします。Pacemaker を使用する場合、Red Hat Enterprise Linux 6.5 と Red Hat Enterprise Linux 7 とでは、クラスターのインストールおよび作成に若干の違いがあります。ここでは、これらのリ リースで異なるコマンドを簡単に説明します。Red Hat Enterprise Linux 7 におけるクラスターのインス トールおよび作成の詳細は、1章*Red Hat High Availability Add-On* [の設定と管理のリファレンス概要](#page-6-1)および 3章[クラスターの作成と管理](#page-12-0)を参照してください。

### **A.2.1. Red Hat Enterprise Linux 6.5** および **Red Hat Enterprise Linux 7** での **Pacemaker** のインストール

以下のコマンドは、Pacemaker が必要とする Red Hat High Availability Add-On ソフトウェアパッケージ を Red Hat Enterprise Linux 6.5 にインストールし、**cman** を使用して **corosync** が開始されるようにし ます。クラスターの各ノードでこれらのコマンドを実行する必要があります。

[root@rhel6]# **yum install pacemaker cman** [root@rhel6]# **yum install pcs** [root@rhel6]# **chkconfig corosync off**

Red Hat Enterprise Linux 7 では、Pacemaker が必要とする Red Hat High Availability Add-On ソフト ウェアパッケージをインストールするだけでなく、**hacluster** という名前の **pcs** 管理アカウントのパス ワードを設定し、**pcsd** サービスを開始および有効にします。また、クラスターのノードの管理アカウント も認証します。

Red Hat Enterprise Linux 7 では、以下のコマンドをクラスターの各ノードで実行します。

[root@rhel7]# **yum install pcs fence-agents-all** [root@rhel7]# **passwd hacluster** [root@rhel7]# **systemctl start pcsd.service** [root@rhel7]# **systemctl enable pcsd.service**

Red Hat Enterprise Linux 7 では、以下のコマンドをクラスターのノードの 1 つで実行します。

[root@rhel7]# **pcs cluster auth [***node***] [...] [-u** *username***] [-p** *password***]**

### **A.2.2. Red Hat Enterprise Linux 6.5** および **Red Hat Enterprise Linux 7** で **Pacemaker** を用いたクラスターの作成

Red Hat Enterprise Linux 6.5 で Pacemaker クラスターを作成する場合はクラスター内の各ノードでクラ スターの作成とクラスターサービスの起動を行う必要があります。例えば、**z 1.example.com** と **z 2.example.com** の各ノードで構成される**my\_cluster** というクラスターを作成して各ノードでクラス ターサービスを起動するには次のコマンドを **z 1.example.com** と **z 2.example.com** の両方で実行しま す。

[root@rhel6]# **pcs cluster setup --name my\_cluster z 1.example.com z 2.example.com** [root@rhel6]# **pcs cluster start**

Red Hat Enterprise Linux 7 では、クラスターのノードの 1 つでクラスター作成のコマンドを実行します。 以下のコマンドを 1 つのノードのみで実行すると、**z 1.example.com** および **z 2.example.com** という ノードで構成される **my\_cluster** という名前のクラスターが作成され、これらのノードでクラスターサー ビスが開始されます。

[root@rhel7]# **pcs cluster setup --start --name my\_cluster z 1.example.com z 2.example.com**
# 付録**B** 改訂履歴

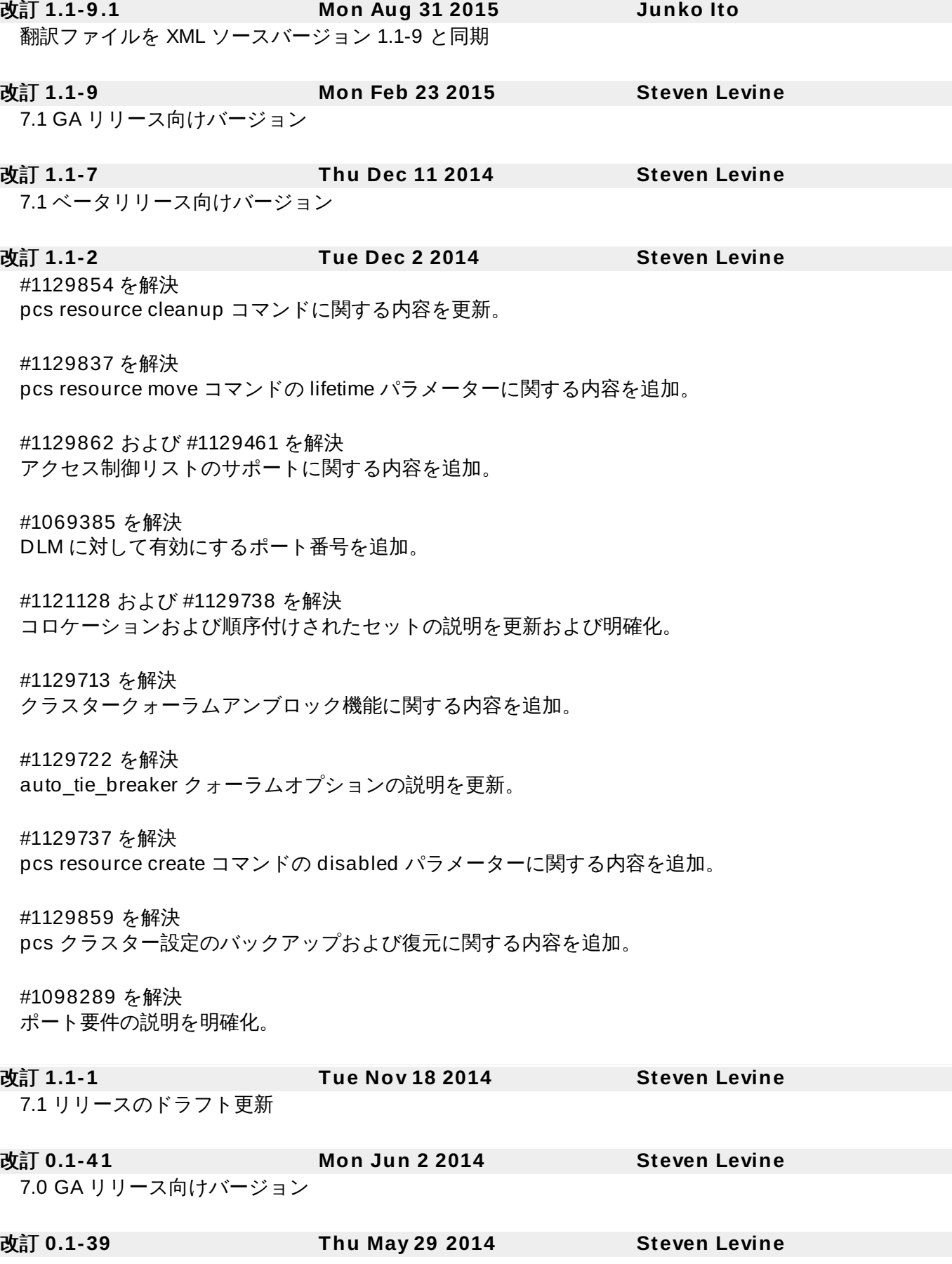

#### #794494 を解決

クォーラムサポートに関する内容を追加。

#### #1088465 を解決

アンフェンシングに関する内容を追加。

# #987087 を解決

pcs 更新に関する内容を追加。

改訂 **0.1-23 Wed Apr 9 2014 Steven Levine**

7.0 ベータ版ドラフトを更新

改訂 **0.1-15 Fri Dec 6 2013 Steven Levine** ベータ版 改訂 **0.1-2 Thu May 16 2013 Steven Levine**

初回ドラフトの初版

# 索引

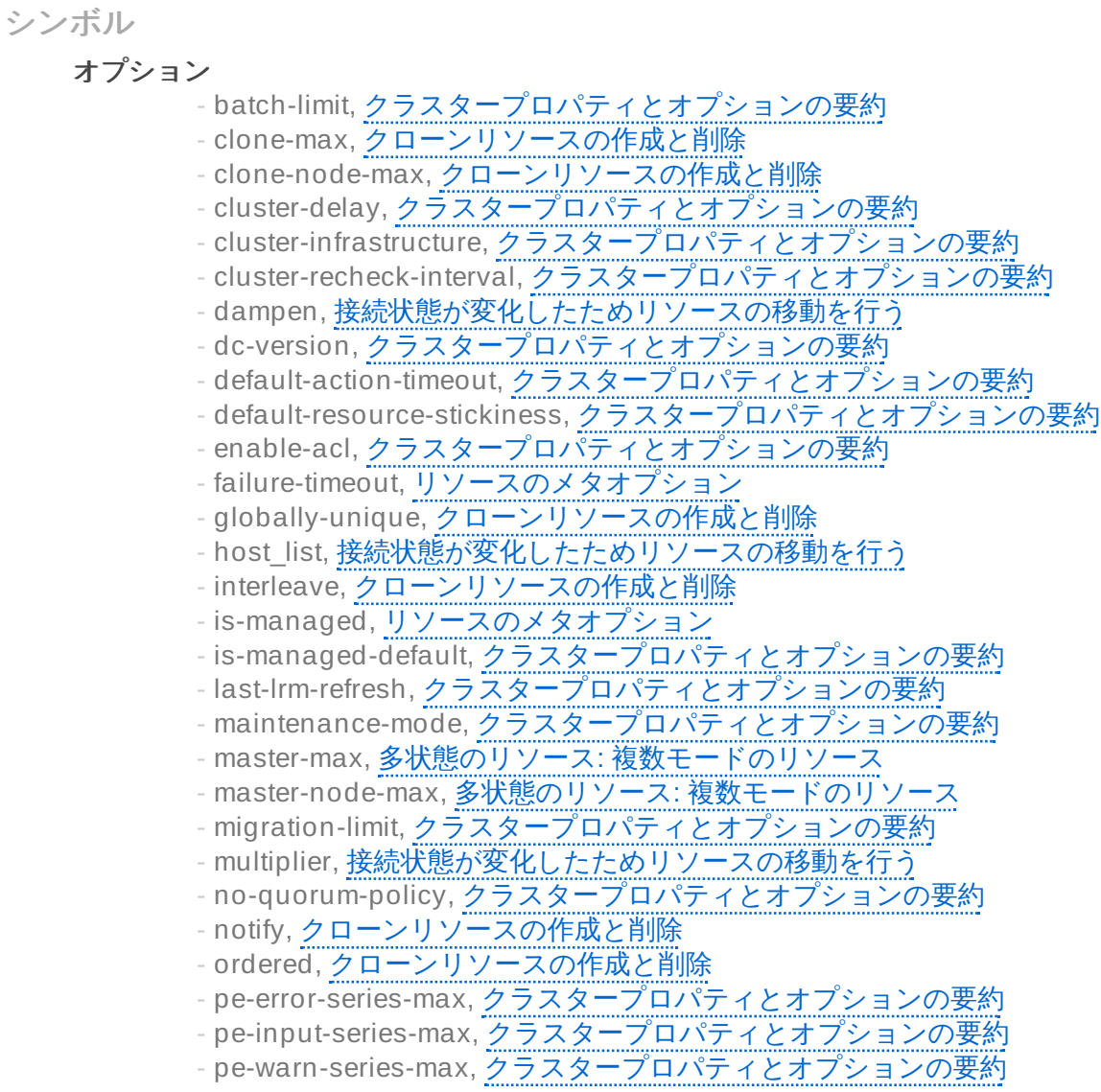

# - priority, [リソースのメタオプション](#page-28-0)

- requires, [リソースのメタオプション](#page-28-0)
- shutdown-escalation, [クラスタープロパティとオプションの要約](#page-60-0)
- start-failure-is-fatal, [クラスタープロパティとオプションの要約](#page-60-0)
- stonith-action, [クラスタープロパティとオプションの要約](#page-60-0)
- stonith-enabled, [クラスタープロパティとオプションの要約](#page-60-0)
- stonith-timeout, [クラスタープロパティとオプションの要約](#page-60-0)
- stop-all-resources, [クラスタープロパティとオプションの要約](#page-60-0)
- stop-orphan-actions, [クラスタープロパティとオプションの要約](#page-60-0)
- stop-orphan-resources, [クラスタープロパティとオプションの要約](#page-60-0)
- symmetric-cluster, [クラスタープロパティとオプションの要約](#page-60-0)
- target-role, [リソースのメタオプション](#page-28-0)

# オプションのクエリー**,** [クラスタープロパティ設定のクエリー](#page-62-0) クエリー

- クラスターのプロパティ,[クラスタープロパティ設定のクエリー](#page-62-0)

# クラスター

- オプション

- batch-limit, [クラスタープロパティとオプションの要約](#page-60-0)
- cluster-delay, [クラスタープロパティとオプションの要約](#page-60-0)
- cluster-infrastructure, [クラスタープロパティとオプションの要約](#page-60-0)
- cluster-recheck-interval, [クラスタープロパティとオプションの要約](#page-60-0)
- dc-version, [クラスタープロパティとオプションの要約](#page-60-0)
- default-action-timeout, [クラスタープロパティとオプションの要約](#page-60-0)
- default-resource-stickiness, [クラスタープロパティとオプションの要約](#page-60-0)
- enable-acl, [クラスタープロパティとオプションの要約](#page-60-0)
- is-managed-default, [クラスタープロパティとオプションの要約](#page-60-0)
- last-lrm-refresh, [クラスタープロパティとオプションの要約](#page-60-0)
- maintenance-mode, [クラスタープロパティとオプションの要約](#page-60-0)
- migration-limit, [クラスタープロパティとオプションの要約](#page-60-0)
- no-quorum-policy, [クラスタープロパティとオプションの要約](#page-60-0)
- pe-error-series-max, [クラスタープロパティとオプションの要約](#page-60-0)
- pe-input-series-max, [クラスタープロパティとオプションの要約](#page-60-0)
- pe-warn-series-max, [クラスタープロパティとオプションの要約](#page-60-0) - shutdown-escalation, [クラスタープロパティとオプションの要約](#page-60-0)
- start-failure-is-fatal, [クラスタープロパティとオプションの要約](#page-60-0)
- stonith-action, [クラスタープロパティとオプションの要約](#page-60-0)
- stonith-enabled, [クラスタープロパティとオプションの要約](#page-60-0)
- stonith-timeout, [クラスタープロパティとオプションの要約](#page-60-0)
- stop-all-resources, <u>[クラスタープロパティとオプションの要約](#page-60-0)</u>
- stop-orphan-actions, [クラスタープロパティとオプションの要約](#page-60-0)
- stop-orphan-resources, [クラスタープロパティとオプションの要約](#page-60-0)
- symmetric-cluster, [クラスタープロパティとオプションの要約](#page-60-0)

- プロパティのクエリー,[クラスタープロパティ設定のクエリー](#page-62-0)

- プロパティの削除, [クラスターのプロパティの設定と削除](#page-62-1)

- プロパティの設定, [クラスターのプロパティの設定と削除](#page-62-1)

# クラスターのプロパティ**,** [ク](#page-62-0)[ラスターのプロパティの設定と削](#page-62-1)[除](#page-62-0)**,** クラスタープロパティ設定のクエ リー

# クラスターの状態

- 表示, [クラスターの状態表示](#page-17-0)

# クラスターオプション**,** [クラスタープロパティとオプションの要約](#page-60-0)

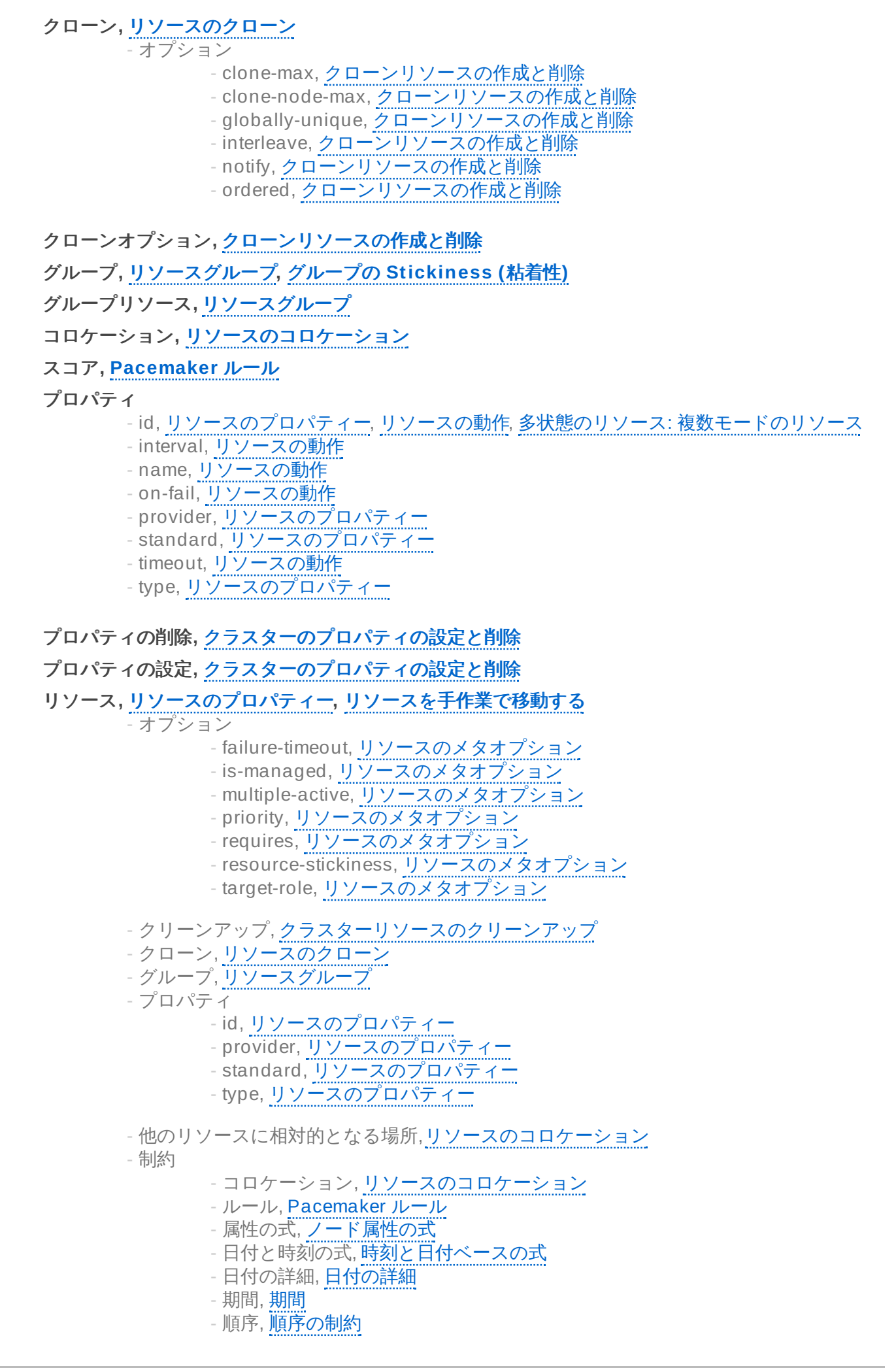

- 場所

- ルールで確定, [リソースの場所の確定にルールを使用する](#page-59-0)

- 多状態, 多状態のリソース: [複数モードのリソース](#page-51-0)

- 有効化, [クラスターリソースの有効化と無効化](#page-36-1)
- 無効化, [クラスターリソースの有効化と無効化](#page-36-1)
- 移動する, [リソースを手作業で移動する](#page-44-0)
- 起動順序, [順序の制約](#page-38-0)

リソースのクローン**,**[リソースのクローン](#page-49-1)

リソースの場所の確定**,** [リソースの場所の確定にルールを使用する](#page-59-0)

リソースオプション**,** [リソースのメタオプション](#page-28-0)

# ルール**, [Pacemaker](#page-57-0)** ルール

- boolean-op, [Pacemaker](#page-57-0) ルール
- role, [Pacemaker](#page-57-0) ルール
- score-attribute, [Pacemaker](#page-57-0) ルール
- スコア, [Pacemaker](#page-57-0) ルール
- リソースの場所の確定,[リソースの場所の確定にルールを使用する](#page-59-0)

ルールで確定**,** [リソースの場所の確定にルールを使用する](#page-59-0)

他のリソースに相対的となる場所**,**[リソースのコロケーション](#page-40-0)

値**,** [ノード属性の式](#page-57-1)

- 制約の式, [ノード属性の式](#page-57-1)

# 制約

- Date Specification日付の詳細 - yeardays, [日付の詳細](#page-58-1)
- コロケーション, [リソースのコロケーション](#page-40-0)
- ルール, [Pacemaker](#page-57-0) ルール
	- boolean-op, [Pacemaker](#page-57-0) ルール
	- role, [Pacemaker](#page-57-0) ルール
		- score-attribute, [Pacemaker](#page-57-0) ルール
		- スコア, [Pacemaker](#page-57-0) ルール

- 場所

- id, [場所の制約](#page-37-0)
- score, [場所の制約](#page-37-0)

- 属性の式, [ノード属性の式](#page-57-1)

- operation, [ノード属性の式](#page-57-1)
- type, [ノード属性の式](#page-57-1)
- 値, [ノード属性の式](#page-57-1)
- 属性, [ノード属性の式](#page-57-1)

- 日付と時刻の式, [時刻と日付ベースの式](#page-58-0)

- end, [時刻と日付ベースの式](#page-58-0)
- operation, [時刻と日付ベースの式](#page-58-0)
- start, [時刻と日付ベースの式](#page-58-0)

- 日付の詳細, [日付の詳細](#page-58-1)

- hours, [日付の詳細](#page-58-1)
- id, [日付の詳細](#page-58-1)
- monthdays, [日付の詳細](#page-58-1)
- months, [日付の詳細](#page-58-1)
- moon, [日付の詳細](#page-58-1)
- weekdays, [日付の詳細](#page-58-1)
- weeks, [日付の詳細](#page-58-1)
- weekyears, [日付の詳細](#page-58-1)
- years, [日付の詳細](#page-58-1)

- 期間, [期間](#page-58-2)

- 順序, [順序の制約](#page-38-0)

制約のルール**, [Pacemaker](#page-57-0)** ルール 制約の式**,** [ノード属性の式](#page-57-1)**,** [時刻と日付ベースの式](#page-58-0) 制約の式**n,** [時刻と日付ベースの式](#page-58-0) 制約ルール**, [Pacemaker](#page-57-0)** ルール 削除 - クラスターのプロパティ,[クラスターのプロパティの設定と削除](#page-62-1)

動作

- プロパティ

- id, [リソースの動作](#page-32-1)
- interval, [リソースの動作](#page-32-1)
- name, [リソースの動作](#page-32-1)
- on-fail, [リソースの動作](#page-32-1)
- timeout, [リソースの動作](#page-32-1)

動作プロパティ**,** [リソースの動作](#page-32-1)

場所

- score, [場所の制約](#page-37-0)
- ルールで確定, [リソースの場所の確定にルールを使用する](#page-59-0)

場所の制約**,** [場所の制約](#page-37-0)

多状態**,** 多状態のリソース**:** [複数モードのリソース](#page-51-0)**,** [多状態の粘着性](#page-52-0)

- オプション

- master-max, 多状態のリソース: [複数モードのリソース](#page-51-0)
- master-node-max, 多状態のリソース: [複数モードのリソース](#page-51-0)

- プロパティ

```
- id, 多状態のリソース: 複数モードのリソース
```
多状態オプション**,** 多状態のリソース**:** [複数モードのリソース](#page-51-0)

- 多状態プロパティ**,** 多状態のリソース**:** [複数モードのリソース](#page-51-0)
- 属性**,** [ノード属性の式](#page-57-1) - 制約の式, [ノード属性の式](#page-57-1)

属性の式**,** [ノード属性の式](#page-57-1)

- operation, [ノード属性の式](#page-57-1)
- type, [ノード属性の式](#page-57-1)
- 値, [ノード属性の式](#page-57-1)
- 属性, [ノード属性の式](#page-57-1)

# 日付と時刻の式**,** [時刻と日付ベースの式](#page-58-0)

- end, <mark>[時刻と日付ベースの式](#page-58-0)</mark>
- operation, [時刻と日付ベースの式](#page-58-0)
- start, [時刻と日付ベースの式](#page-58-0)

# 日付の詳細**,** [日付の詳細](#page-58-1)

- hours, [日付の詳細](#page-58-1)
	- id, [日付の詳細](#page-58-1)
- monthdays, [日付の詳細](#page-58-1)
- months, [日付の詳細](#page-58-1)
- moon, [日付の詳細](#page-58-1)
- weekdays, [日付の詳細](#page-58-1)
- weeks, [日付の詳細](#page-58-1)
- weekyears, [日付の詳細](#page-58-1)
- yeardays, [日付の詳細](#page-58-1)
- years, [日付の詳細](#page-58-1)

時刻ベースの式**,** [時刻と日付ベースの式](#page-58-0)

# 有効化

- リソース, [クラスターリソースの有効化と無効化](#page-36-1)

# 期間**,** [期間](#page-58-2)

# 無効化

- リソース, [クラスターリソースの有効化と無効化](#page-36-1)

# 状態

# - 表示, [クラスターの状態表示](#page-17-0)

# 移動する**,** [リソースを手作業で移動する](#page-44-0) - リソース, [リソースを手作業で移動する](#page-44-0)

#### 設定

- クラスターのプロパティ,[クラスターのプロパティの設定と削除](#page-62-1)

# 起動順序**,** [順序の制約](#page-38-0)

# 順序

- kind, [順序の制約](#page-38-0)

# 順序の制約**,** [順序の制約](#page-38-0) - symmetrical, [順序の制約](#page-38-0)

順序付け**,** [順序の制約](#page-38-0)

- , [クラスターの作成](#page-12-0)

# **A**

# **Action**

- Property

- enabled, [リソースの動作](#page-32-1)

# **Action Property,** [リソースの動作](#page-32-1)

# **B**

**batch-limit,** [クラスタープロパティとオプションの要約](#page-60-0) - クラスターオプション Option,[クラスタープロパティとオプションの要約](#page-60-0)

**boolean-op, [Pacemaker](#page-57-0)** ルール - 制約のルール, [Pacemaker](#page-57-0) ルール **C**

**clone-max,** [クローンリソースの作成と削除](#page-49-0) - クローンオプション, [クローンリソースの作成と削除](#page-49-0)

**clone-node-max,** [クローンリソースの作成と削除](#page-49-0) - クローンオプション, [クローンリソースの作成と削除](#page-49-0)

**cluster-delay,** [クラスタープロパティとオプションの要約](#page-60-0) - クラスターオプション,[クラスタープロパティとオプションの要約](#page-60-0)

**cluster-infrastructure,** [クラスタープロパティとオプションの要約](#page-60-0) - クラスターオプション,[クラスタープロパティとオプションの要約](#page-60-0)

**cluster-recheck-interval,** [クラスタープロパティとオプションの要約](#page-60-0) - クラスターオプション,[クラスタープロパティとオプションの要約](#page-60-0)

**Constraints**

- 順序

- kind, [順序の制約](#page-38-0)

**D**

**dampen,** [接続状態が変化したためリソースの移動を行う](#page-46-0) - Ping リソースオプション, [接続状態が変化したためリソースの移動を行う](#page-46-0)

**dc-version,** [クラスタープロパティとオプションの要約](#page-60-0) - クラスターオプション,[クラスタープロパティとオプションの要約](#page-60-0)

**default-action-timeout,** [クラスタープロパティとオプションの要約](#page-60-0) - クラスターオプション,[クラスタープロパティとオプションの要約](#page-60-0)

**default-resource-stickiness,** [クラスタープロパティとオプションの要約](#page-60-0) - クラスターオプション,[クラスタープロパティとオプションの要約](#page-60-0)

#### **E**

**enable-acl,** [クラスタープロパティとオプションの要約](#page-60-0) - クラスターオプション,[クラスタープロパティとオプションの要約](#page-60-0)

**enabled,** [リソースの動作](#page-32-1) - Action Property, [リソースの動作](#page-32-1)

**end,** [時刻と日付ベースの式](#page-58-0) - 制約の式, [時刻と日付ベースの式](#page-58-0)

#### **F**

**failure-timeout,** [リソースのメタオプション](#page-28-0) - リソースオプション, [リソースのメタオプション](#page-28-0)

#### **G**

**globally-unique,** [クローンリソースの作成と削除](#page-49-0) - クローンオプション, [クローンリソースの作成と削除](#page-49-0)

**H**

**host\_list,** [接続状態が変化したためリソースの移動を行う](#page-46-0)

- Ping リソースオプション, [接続状態が変化したためリソースの移動を行う](#page-46-0)

#### **hours,** [日付の詳細](#page-58-1)

- 日付の詳細, [日付の詳細](#page-58-1)

#### **I**

**id,** [リソースのプロパティー](#page-28-1)**,** [リソースの動作](#page-32-1)**,** [日付の詳細](#page-58-1)

- Action Property, [リソースの動作](#page-32-1)
- リソース, [リソースのプロパティー](#page-28-1)
- 場所の制約, [場所の制約](#page-37-0)
- 多状態プロパティ, 多状態のリソース: [複数モードのリソース](#page-51-0)
- 日付の詳細, [日付の詳細](#page-58-1)

**interleave,** [クローンリソースの作成と削除](#page-49-0) - クローンオプション, [クローンリソースの作成と削除](#page-49-0)

**interval,** [リソースの動作](#page-32-1) - 動作プロパティ, [リソースの動作](#page-32-1)

**is-managed,** [リソースのメタオプション](#page-28-0) - リソースオプション, [リソースのメタオプション](#page-28-0)

**is-managed-default,** [クラスタープロパティとオプションの要約](#page-60-0) - クラスターオプション,[クラスタープロパティとオプションの要約](#page-60-0)

# **K**

# **kind,** [順序の制約](#page-38-0)

- 順序の制約, [順序の制約](#page-38-0)

#### **L**

**last-lrm-refresh,** [クラスタープロパティとオプションの要約](#page-60-0) - クラスターオプション,[クラスタープロパティとオプションの要約](#page-60-0)

#### **M**

**maintenance-mode,** [クラスタープロパティとオプションの要約](#page-60-0) - クラスターオプション,クラスタープロパティとオプションの要<mark>約</mark>

**master-max,** 多状態のリソース**:** [複数モードのリソース](#page-51-0) - 多状態オプション, 多状態のリソース: [複数モードのリソース](#page-51-0)

**master-node-max,** 多状態のリソース**:** [複数モードのリソース](#page-51-0) - 多状態オプション, 多状態のリソース: [複数モードのリソース](#page-51-0)

**migration-limit,** [クラスタープロパティとオプションの要約](#page-60-0) - クラスターオプション,[クラスタープロパティとオプションの要約](#page-60-0)

**migration-threshold,** [リソースのメタオプション](#page-28-0) - Resource Option, [リソースのメタオプション](#page-28-0)

# **monthdays,** [日付の詳細](#page-58-1)

- 日付の詳細, [日付の詳細](#page-58-1)

**months,** [日付の詳細](#page-58-1) - 日付の詳細, [日付の詳細](#page-58-1) **moon,** [日付の詳細](#page-58-1) - 日付の詳細, [日付の詳細](#page-58-1)

**multiple-active,** [リソースのメタオプション](#page-28-0) - リソースオプション, [リソースのメタオプション](#page-28-0)

**multiplier,** [接続状態が変化したためリソースの移動を行う](#page-46-0) - Ping リソースオプション, [接続状態が変化したためリソースの移動を行う](#page-46-0)

#### **N**

**name,** [リソースの動作](#page-32-1) - 動作プロパティ, [リソースの動作](#page-32-1)

**no-quorum-policy,** [クラスタープロパティとオプションの要約](#page-60-0) - クラスターオプション,<u>[クラスタープロパティとオプションの要約](#page-60-0)</u>

**notify,** [クローンリソースの作成と削除](#page-49-0) - クローンオプション, [クローンリソースの作成と削除](#page-49-0)

# **O**

**on-fail,** [リソースの動作](#page-32-1) - 動作プロパティ, **[リソースの動作](#page-32-1)** 

# **operation,** [ノード属性の式](#page-57-1)**,** [時刻と日付ベースの式](#page-58-0)

- 制約の式, [ノード属性の式](#page-57-1)

- 制約の式 Expression, [時刻と日付ベースの式](#page-58-0)

#### **Option**

- migration-threshold, [リソースのメタオプション](#page-28-0)
- multiple-active, [リソースのメタオプション](#page-28-0)
- resource-stickiness, [リソースのメタオプション](#page-28-0)

**ordered,** [クローンリソースの作成と削除](#page-49-0) - クローンオプション, [クローンリソースの作成と削除](#page-49-0)

#### **P**

**pe-error-series-max,** [クラスタープロパティとオプションの要約](#page-60-0) - クラスターオプション,[クラスタープロパティとオプションの要約](#page-60-0)

**pe-input-series-max,** [クラスタープロパティとオプションの要約](#page-60-0) - クラスターオプション,[クラスタープロパティとオプションの要約](#page-60-0)

**pe-warn-series-max,** [クラスタープロパティとオプションの要約](#page-60-0) - クラスターオプション,[クラスタープロパティとオプションの要約](#page-60-0)

# **Ping** リソース

- オプション - multiplier, [接続状態が変化したためリソースの移動を行う](#page-46-0)

# **Ping** リソースオプション**,** [接続状態が変化したためリソースの移動を行う](#page-46-0)

- オプション

- dampen, [接続状態が変化したためリソースの移動を行う](#page-46-0) - host\_list, [接続状態が変化したためリソースの移動を行う](#page-46-0)

# **priority,** [リソースのメタオプション](#page-28-0) - リソースオプション, [リソースのメタオプション](#page-28-0)

#### **Property**

- enabled, [リソースの動作](#page-32-1)

**provider,** [リソースのプロパティー](#page-28-1) - リソース, [リソースのプロパティー](#page-28-1)

**R**

**requires,** [リソースのメタオプション](#page-28-0)

**Resource**

- Option

- migration-threshold, [リソースのメタオプション](#page-28-0)

# **Resource Option,** [リソースのメタオプション](#page-28-0)

**resource-stickiness,** [リソースのメタオプション](#page-28-0)

- グループ, [グループの](#page-32-0) Stickiness (粘着性)

- リソースオプション, [リソースのメタオプション](#page-28-0) - 多状態, [多状態の粘着性](#page-52-0)

**role, [Pacemaker](#page-57-0)** ルール

- 制約ルール, [Pacemaker](#page-57-0) ルール

#### **S**

# **score,** [場所の制約](#page-37-0)

- 制約ルール, [Pacemaker](#page-57-0) ルール - 場所の制約, [場所の制約](#page-37-0)

**score-attribute, [Pacemaker](#page-57-0)** ルール - 制約ルール, [Pacemaker](#page-57-0) ルール

**shutdown-escalation,** [クラスタープロパティとオプションの要約](#page-60-0) - クラスターオプション,[クラスタープロパティとオプションの要約](#page-60-0)

**standard,** [リソースのプロパティー](#page-28-1) - リソース, [リソースのプロパティー](#page-28-1)

**start,** [時刻と日付ベースの式](#page-58-0) - 制約の式, 時刻と日付ベースの<mark>式</mark>

**start-failure-is-fatal,** [クラスタープロパティとオプションの要約](#page-60-0) - クラスターオプション,[クラスタープロパティとオプションの要約](#page-60-0)

**stonith-action,** [クラスタープロパティとオプションの要約](#page-60-0) - クラスターオプション, <mark>[クラスタープロパティとオプションの要約](#page-60-0)</mark>

**stonith-enabled,** [クラスタープロパティとオプションの要約](#page-60-0) - クラスターオプション,[クラスタープロパティとオプションの要約](#page-60-0)

**stonith-timeout,** [クラスタープロパティとオプションの要約](#page-60-0) - クラスターオプション,[クラスタープロパティとオプションの要約](#page-60-0) **stop-all-resources,** [クラスタープロパティとオプションの要約](#page-60-0) - クラスターオプション,<u>[クラスタープロパティとオプションの要約](#page-60-0)</u>

**stop-orphan-actions,** [クラスタープロパティとオプションの要約](#page-60-0) - クラスターオプション,[クラスタープロパティとオプションの要約](#page-60-0)

**stop-orphan-resources,** [クラスタープロパティとオプションの要約](#page-60-0) - クラスターオプション,[クラスタープロパティとオプションの要約](#page-60-0)

**symmetric-cluster,** [クラスタープロパティとオプションの要約](#page-60-0) - クラスターオプション,[クラスタープロパティとオプションの要約](#page-60-0)

**symmetrical,** [順序の制約](#page-38-0) - 順序の制約, [順序の制約](#page-38-0)

**T**

**target-role,** [リソースのメタオプション](#page-28-0) - リソースオプション, [リソースのメタオプション](#page-28-0)

**timeout,** [リソースの動作](#page-32-1) - 動作プロパティ, [リソースの動作](#page-32-1)

**type,** [リソースのプロパティー](#page-28-1)**,** [ノード属性の式](#page-57-1) - リソース, [リソースのプロパティー](#page-28-1) - 制約の式, [ノード属性の式](#page-57-1)

**W**

**weekdays,** [日付の詳細](#page-58-1) - 日付の詳細, [日付の詳細](#page-58-1)

**weeks,** [日付の詳細](#page-58-1) - 日付の詳細, [日付の詳細](#page-58-1)

**weekyears,** [日付の詳細](#page-58-1) - 日付の詳細, [日付の詳細](#page-58-1)

**Y**

**yeardays,** [日付の詳細](#page-58-1) - 日付の詳細, [日付の詳細](#page-58-1)

**years,** [日付の詳細](#page-58-1) - [日付の詳細](#page-58-1), **日付の詳細**